# **UNIVERSIDAD CENTRAL "MARTA ABREU" DE LAS VILLAS FACULTAD DE MATEMÁTICA, FÍSICA Y COMPUTACIÓN LICENCIATURA EN CIENCIA DE LA COMPUTACIÓN**

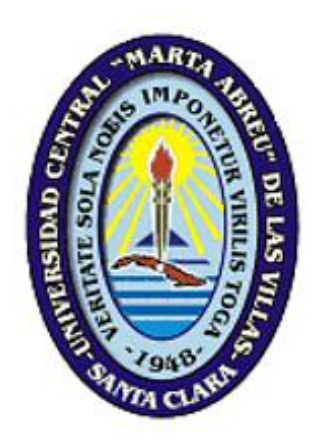

**Aplicación móvil para la evaluación pluviométrica de las máquinas de riego de pivote central**

> **Autor:** Yunet Luis Ruíz **Tutor:** MSc. Yoan Pacheco Cárdenas **Curso Académico:** 2016-2017

**Santa Clara, Cuba, 2017**

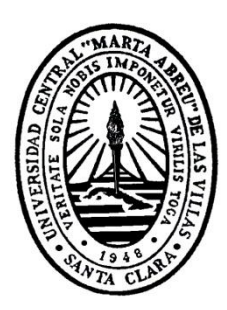

Hago constar que el presente trabajo fue realizado en la Universidad Central "Marta Abreu" de Las Villas como parte de la culminación de los estudios de la especialidad de Ciencia de la Computación, autorizando a que el mismo sea utilizado por la institución, para los fines que estime conveniente, tanto de forma parcial como total y que además no podrá ser presentado en eventos ni publicado sin la autorización de la Universidad.

Firma del autor

\_\_\_\_\_\_\_\_\_\_\_\_\_\_\_\_\_\_\_\_

Los abajo firmantes, certificamos que el presente trabajo ha sido realizado según acuerdos de la dirección de nuestro centro y el mismo cumple con los requisitos que debe tener un trabajo de esta envergadura referido a la temática señalada.

\_\_\_\_\_\_\_\_\_\_\_\_\_\_\_\_\_\_\_\_ \_\_\_\_\_\_\_\_\_\_\_\_\_\_\_\_\_\_\_\_

 Firma del tutor Firma del jefe del Laboratorio

### **DEDICATORIA**

A mi mamá y a mi papá Omar por ser mi fuente de inspiración, mi apoyo y mi guía. Por estar en los buenos y malos momentos, por ser unos padres maravillosos y fundamentalmente por ser la luz que me ilumina al final del camino.

A mi abuelo Mario porque siempre está conmigo y me acompaña a cada momento, en cada meta que me propongo, porque me da fuerzas para seguir luchando por mis sueños.

A mis hermanos Yuniel y Abelito, por ser esos pequeñitos que me alegran la vida.

A mi papá Abel que a pesar de la distancia siempre me ha brindado su apoyo y ayuda en el transcurso de la carrera.

A mi pareja y su familia por su comprensión y su apoyo incondicional.

A mis abuelos. A todos mis tíos y primos.

## **AGRADECIMIENTOS**

Este presente trabajo fue realizado bajo la supervisión del MSc. Yoan Pacheco Cárdenas y profesores del claustro, a quienes me gustaría expresar mi más profundo agradecimiento por la dedicación, ayuda e interés mostrado en este tiempo.

A mis padres, por todo. Sin su paciencia y apoyo en todo lo que me he propuesto no hubiera logrado mis metas y sueños. Por ser mis ejemplos a seguir y enseñarme a continuar siempre para adelante, sin importar las circunstancias.

A mis hermanos, abuelos, tíos, primos y familiares por siempre estar apoyándome y ayudándome en lo que necesitara.

A mi pareja, sus abuelas, mis suegros y mi cuñado por todo su apoyo y comprensión.

A todos mis amigos, por ser parte de mi vida en todo tipo de momentos (buenos y malos). Por siempre estar ahí.

Y finalmente, a los profesores que a lo largo de mi vida han compartido sus conocimientos conmigo, animándome a seguir adelante.

A todos, muchas gracias.

## **PENSAMIENTO**

El futuro tiene muchos nombres: Para los débiles, lo inalcanzable. Para los temerosos, lo desconocido. **Para los valientes es la oportunidad. Víctor Hugo**

### **RESUMEN**

En la empresa agrícola Valle del Yabú se utilizan máquinas de riego por pivote central para la irrigación de cultivos. Actualmente para evaluar el proceso de riego de estas máquinas se utiliza la aplicación desktop Pluviopivot. En el presente trabajo se desarrolla una nueva versión de la aplicación Pluviopivot, con el objetivo de facilitar el trabajo de los especialistas encargados del proceso de evaluación de las máquinas, permitiéndoles evaluarlas de acuerdo con los parámetros y variables, desde el lugar donde se encuentran.

Se realiza un estudio de los parámetros que intervienen en la evaluación pluviométrica y de las herramientas existentes a nivel nacional e internacional. Se describe el análisis y diseño de los principales componentes de la aplicación y su arquitectura general. Finalmente se valida el funcionamiento de la aplicación mediante distintos métodos de prueba.

### **ABSTRACT**

In Yabú Valley Company the irrigation system consists of irrigation machines by central pivot. Currently the machines the workers in charge of evaluating these machines use by the desktop application Pluviopivot. In present work a new version of the Pluviopivot application is developed, with the objective of facilitating the work of the specialists for to evaluate the irrigation machines by central pivot, in accordance the necessary parameters. A study of the parameters involved in the pluviometric assessment and of the existing tools at national and international level is carried out. It describes the analysis and design of the main components of the application and its general architecture. Finally, the operation of the application is validated using different test methods.

## **TABLA DE CONTENIDO**

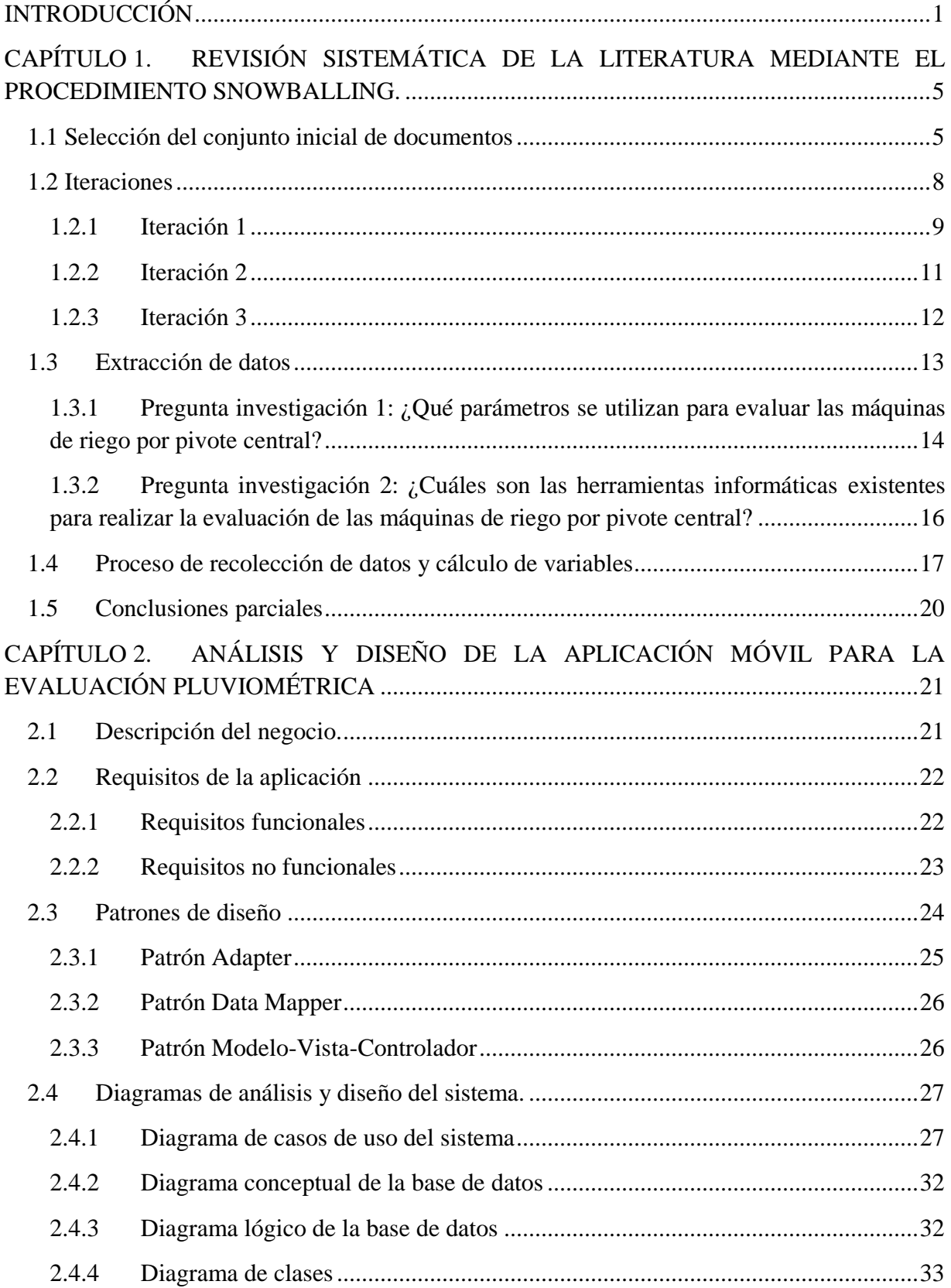

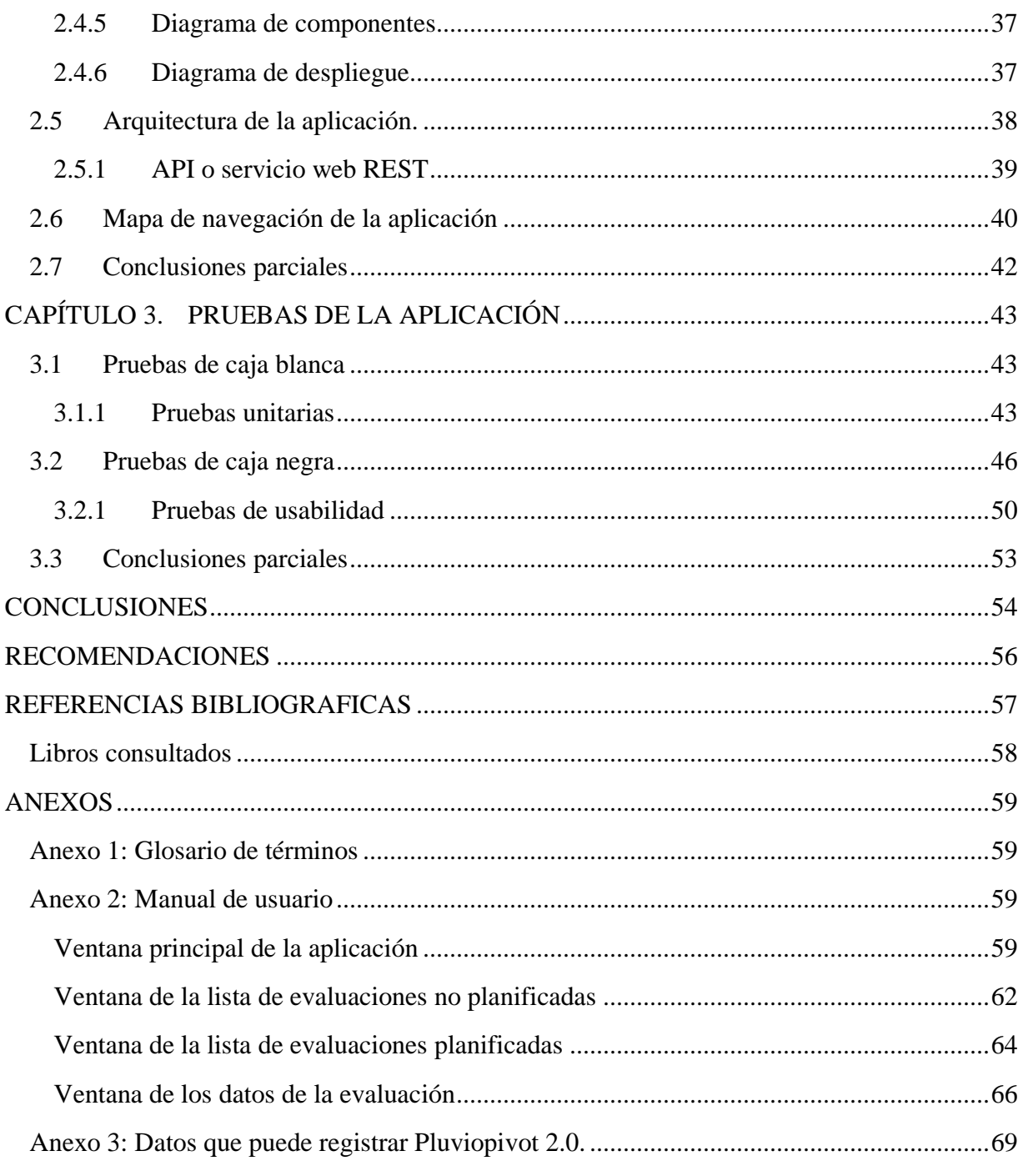

# **ÍNDICE DE FIGURAS**

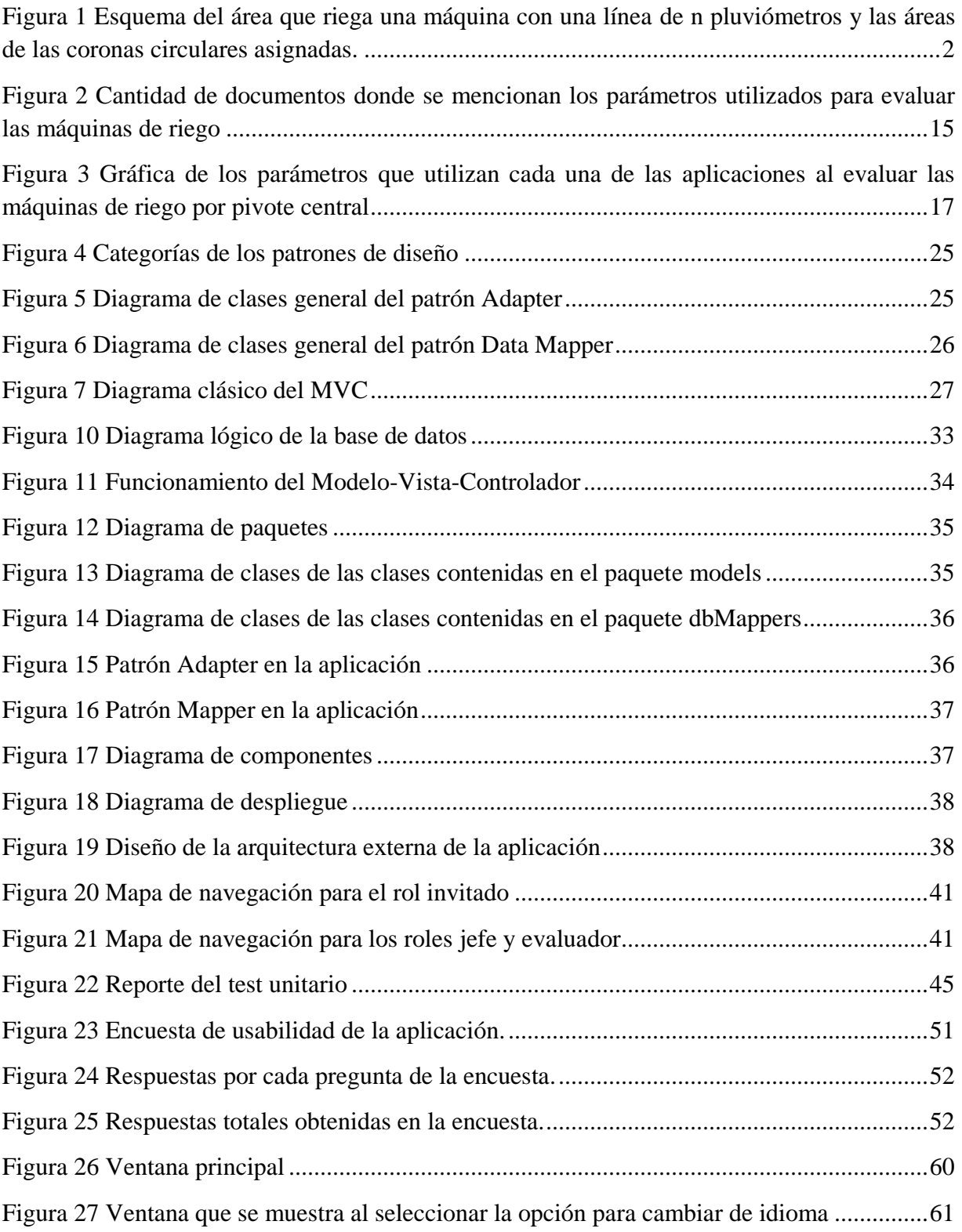

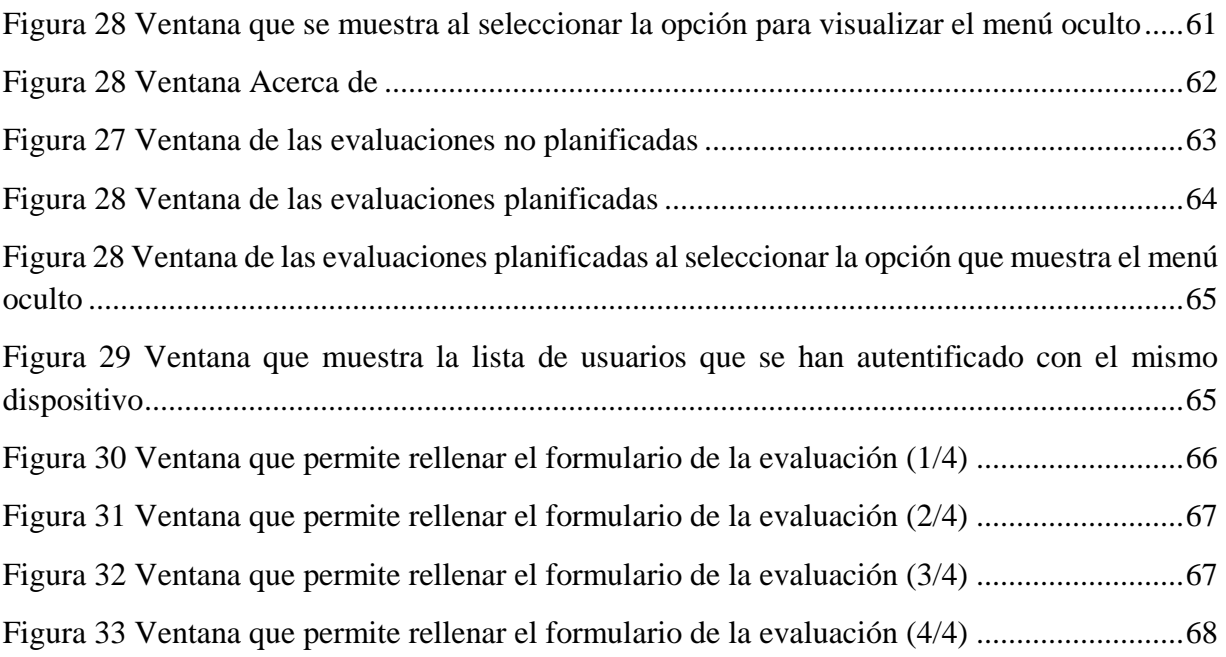

# **ÍNDICE DE TABLAS**

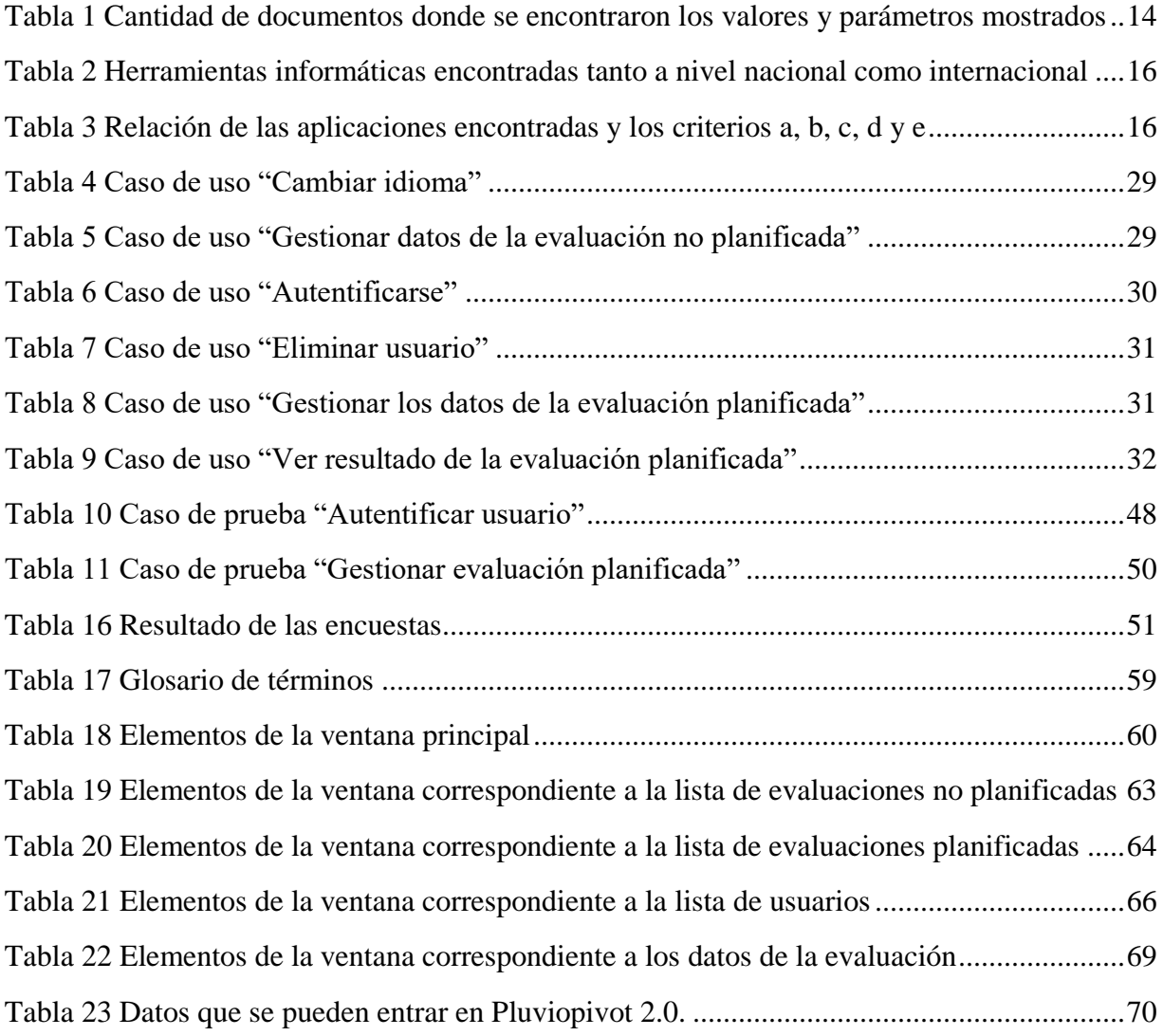

## **INTRODUCCIÓN**

<span id="page-12-0"></span>El Consejo Popular Hatillo-Yabú se encuentra ubicado en la parte [Oeste](file:///C:/Users/Yunet/AppData/Roaming/Microsoft/Word/Oeste) (Zona Rural), a 11 Km de la ciudad de [Santa Clara,](file:///C:/Users/Yunet/AppData/Roaming/Microsoft/Word/Santa_Clara) [Cuba.](file:///C:/Users/Yunet/AppData/Roaming/Microsoft/Word/Cuba) El consejo popular dispone de Empresa Valle del Yabú, una de las más grandes del país. Dicha empresa se encarga de atender las 5 CCS existentes en el Yabú. Cada CSS tiene asignado varios campos de cultivo que son regados mediante sistemas de riego por pivote central.

Los sistemas por pivote central son máquinas autopropulsadas, que también se les conoce como máquinas de riego por pivote central, diseñadas para regar campos circulares hasta superficies de 100 hectáreas. Están equipados con un lateral autodesplazable con un extremo fijo que sirve como punto pivote, para que el lateral gire circularmente cubriendo una zona de riego circular. Generalmente se alimentan de una fuente de agua que se encuentra en el centro del campo y el agua se traslada hacia el lateral rotatorio. El lateral rotatorio está soportado por las torres y un sistema de guías controla el movimiento de las torres, con la finalidad de que éstas se muevan a una velocidad que las mantenga alineadas con la unidad central. La última estructura es la que realiza el mayor recorrido y su velocidad controla la velocidad de todo el sistema.

El sistema de riego por pivote central consiste en llevar el agua de riego hasta los cultivos mediante una tubería metálica, generalmente de acero galvanizado o aluminio, la que es montada sobre torres de metal que se mueven sobre conjuntos de ruedas, de modo que el pivote gira en círculos manteniendo uno de sus extremos fijos en el centro del campo. A todo lo largo de la tubería cuelgan aspersores, distribuidos de acuerdo a los requerimientos, cuyas cabezas de riego pueden ser ubicadas a distancias variables del suelo.

La evaluación de las máquinas de riego por pivote central, resulta necesaria para validar en condiciones de campo sus reales parámetros de funcionamiento. Generalmente, la evaluación pluviométrica proporciona los datos necesarios para validar el funcionamiento hidráulico de las máquinas. La evaluación pluviométrica, puede incluir la elaboración de datos pertenecientes a 200 o más pluviómetros acompañados de toda la información que caracteriza a la máquina y al lugar del ensayo en ese momento.

Para la ponderación de las alturas de agua recogidas en los pluviómetros, se asignó a cada uno de ellos, un área igual a la corona circular situada entre las circunferencias de radios  $R_i + \frac{a}{2}$  $\frac{u}{2}$  y  $R_i - \frac{a}{2}$  $\frac{a}{2}$ , siendo  $R_i$  la distancia del centro del pivote al pluviómetro que ocupa la posición  $n_i$  y a la equidistancia entre pluviómetros según la Figura 1.

Las áreas de las coronas circulares  $A_1, A_2, A_3, \ldots, A_n$  señaladas en la Figura 1, vienen dadas por las expresiones siguientes:

$$
A_1 = \pi \left( z + \frac{a}{2} \right)^2 - \pi \left( z - \frac{a}{2} \right)^2 = 2\pi az
$$
  
\n
$$
A_2 = \pi \left( z + 3\frac{a}{2} \right)^2 - \pi \left( z + \frac{a}{2} \right)^2 = 2\pi a (z + a)
$$
 (1)

$$
A_3 = \pi \left( z + 5 \frac{a}{2} \right)^2 - \pi \left( z + 3 \frac{a}{2} \right)^2 = 2\pi a (z + 2a)
$$
  

$$
A_n = \pi \left( z + (2n - 1) \frac{a}{2} \right)^2 - \pi \left( z + (2n - 3) \frac{a}{2} \right)^2 = 2\pi a [z + (n - 1)a]
$$

Cuando la distancia desde el centro del pivote al primer pluviómetro (z) es igual a la equidistancia entre pluviómetros (a), las áreas asignadas a los pluviómetros en el sistema de ecuaciones (1), toman los valores siguientes:

$$
A_1 = 2\pi a^2 x 1
$$
  
\n
$$
A_2 = 2\pi a^2 x 2
$$
  
\n
$$
A_3 = 2\pi a^2 x 3
$$
\n(2)

 $A_n = 2πa^2 x n$ 

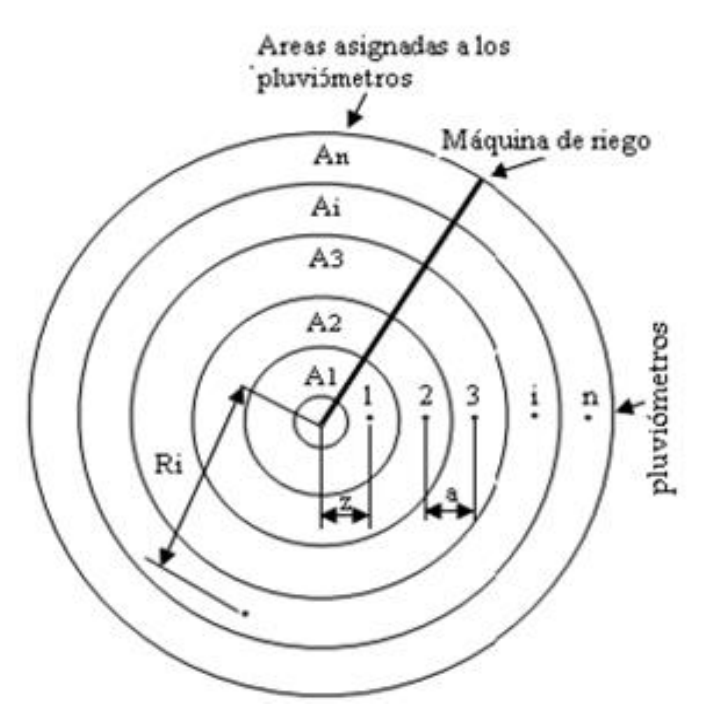

<span id="page-13-0"></span>Figura 1 Esquema del área que riega una máquina con una línea de n pluviómetros y las áreas de las coronas circulares asignadas.

De acuerdo a lo descrito en el sistema de ecuaciones (2), puede deducirse que la ponderación de la altura de agua en los pluviómetros respecto a la superficie que representan, es equivalente a una ponderación respecto a sus posiciones, asignando el valor 1 al más cercano al centro del pivote, 2 al siguiente y así hasta un valor "n" para el que ocupa la posición más alejada del centro de pivote (Cardenas Pacheco & Segui Pacheco, 2004).

Actualmente la evaluación de las máquinas de riego por pivote central se realiza mediante la aplicación desktop **"Pluviopivot"**. Este software facilita el manejo de los datos tomados del campo y su posterior procesamiento. Los datos sistematizados y el resultado del análisis son guardados en un fichero, pero solo es posible acceder a la aplicación desde el ordenador donde

se encuentra instalada, por lo que su acceso es limitado. Además, al ser una aplicación desktop sus actualizaciones se dificultan. El software tampoco cuenta con una base de datos centralizada para realizar un análisis de cómo ha sido el funcionamiento de las máquinas de pivote central. Tampoco posibilita la realización de comparaciones entre las evaluaciones de las máquinas de riego. Se desea realizar una versión de dicho software que pueda ser accedido a través de la red y que comparta servicios con una aplicación web. Esta nueva versión debe ser para un dispositivo móvil, para facilitar la evaluación de las máquinas, desde el campo donde el trabajador desea realiza la evaluación. Por tanto, en el trabajo se plantea el siguiente **problema de investigación**:

¿Cómo desarrollar una versión de Pluviopivot para dispositivos móviles que comparta servicios con una aplicación web?

#### **Objetivo general de la investigación:**

Desarrollar una versión móvil de la aplicación Pluviopivot para evaluar las máquinas de riego por pivote central ubicadas en los campos de la Empresa Valle del Yabú.

Para cumplir el objetivo general se plantean los siguientes **objetivos específicos**:

- 1. Identificar los parámetros que intervienen en la evaluación pluviométrica y las herramientas informáticas existentes para la evaluar las máquinas de riego por pivote central.
- 2. Definir la arquitectura externa e interna de la aplicación y los patrones de diseño adecuados para la implementación de la aplicación móvil.
- 3. Evaluar el desempeño de la aplicación desarrollada a partir de pruebas de caja blanca y de caja negra.

Para la solución del objetivo general y los específicos nos trazamos las siguientes **preguntas de investigación**:

- 1. ¿Qué parámetros se utilizan para evaluar las máquinas de riego por pivote central?
- 2. ¿Cuáles son las herramientas informáticas existentes para realizar la evaluación de las máquinas de riego por pivote central?
- 3. ¿Cuál es la arquitectura externa e interna de la aplicación móvil?
- 4. ¿Cuáles son los patrones de diseño a utilizar en el desarrollo de la aplicación móvil?
- 5. ¿Qué pruebas realizar para evaluar el correcto funcionamiento de la aplicación desarrollada?

Como **justificación** del proyecto se tiene que:

El desarrollo de una aplicación móvil para evaluar las máquinas de riego, con el tiempo se convertirá en uno de los elementos más rentables, sobre todo por su perdurabilidad en el tiempo y su facilidad a la hora de gestionarla. El desarrollo de nuevas funcionalidades también facilita el proceso de evaluación de las máquinas de riego por parte de los usuarios responsables de ello. Además, la mejora en el proceso de evaluación de máquinas de riego por pivote central tiene consecuencias en el ahorro de agua, el cual aumenta al evaluar correctamente las máquinas de

riego por pivote central para ser reparadas posteriormente. La reparación de dichas máquinas influye directamente en la producción aumentando su eficiencia y reduciendo los costos que implican la pérdida de productos agropecuarios. A su vez el aumento de la producción mejora considerablemente la economía del país, al disminuir los precios de las viandas y los vegetales, lo cual es un beneficio para la sociedad.

#### La **estructura de la tesis** es la siguiente:

**Capítulo 1**. Revisión sistemática de la literatura mediante el procedimiento Snowballing. Se realiza una revisión bibliográfica de la literatura mediante el procedimiento Snowballing, con el objetivo de realizar un estudio acerca de los sistemas de evaluación pluviométrica existentes a nivel nacional e internacional y de analizar los parámetros que se evalúan en la evaluación pluviométrica de las máquinas de riego por pivote central. Se realiza un proceso de recolección de datos y se plantean los parámetros y el cálculo de las variables a utilizar en la aplicación.

**Capítulo 2**. Análisis y diseño de la aplicación móvil para la evaluación pluviométrica. Se explican la arquitectura de la aplicación y los patrones de diseño a utilizar en esta. Se plantea la descripción del negocio, los requisitos funcionales y no funcionales de la aplicación y sus diagramas de análisis y diseño enfatizando en los patrones de diseño utilizados. Se muestra el mapa de navegación de la aplicación.

**Capítulo 3**. Pruebas de la aplicación. Se analiza el funcionamiento de la herramienta creada a partir de pruebas de caja blanca y de caja negra.

Este trabajo de investigación se desarrolla conjuntamente entre el Laboratorio Tecnologías de Programación e Ingeniería de Software de la UCLV y la Empresa Valle del Yabú, pues ambas instituciones se complementan con el propósito de abordar con éxito la tarea.

# <span id="page-16-0"></span>**CAPÍTULO 1. REVISIÓN SISTEMÁTICA DE LA LITERATURA MEDIANTE EL PROCEDIMIENTO SNOWBALLING.**

En el presente capítulo se realiza una revisión sistemática de la literatura con el objetivo de estudiar los parámetros que se utilizan para evaluar las máquinas de riego por pivote central y las herramientas informáticas existentes para realizar la evaluación pluviométrica de estas máquinas, a nivel nacional e internacional. Existen diferentes procedimientos para realizar la revisión bibliográfica de la literatura, entre ellos se encuentra el procedimiento Snowballing (Wohlin, 2014).

Para realizar el procedimiento Snowballing es necesario preparar las condiciones necesarias:

- 1. Realizar una búsqueda literaria.
- 2. Identificar la documentación que deseamos incluir o excluir en la colección inicial a la cual se le aplicará el procedimiento Snowballing.

Una vez seleccionada la colección inicial comenzamos a realizar el procedimiento Snowballing. Este procedimiento consiste en continuar la revisión de la literatura, realizando iteraciones donde se analizan los documentos de la colección inicial mediante los métodos backward Snowballing y forward Snowballing, y una vez realizado este análisis se pasa a decidir si se incluyen o no los nuevos documentos encontrados como resultado del mismo.

Una vez finalizada la inclusión de un documento es necesario asegurarse que es importante su análisis. Si su análisis es de interés puede ser incluido en los nuevos documentos que se deben analizar, para lo que se realiza una nueva iteración donde se analizarán los nuevos documentos incluidos. El procedimiento no finalizará hasta que no existan nuevos documentos que analizar (Wohlin, 2014).

## <span id="page-16-1"></span>**1.1 Selección del conjunto inicial de documentos**

En el método Snowballing el primer desafío es identificar la colección inicial de documentos. Primero se crea una colección inicial provisional, que luego es refinada para obtener una colección inicial final.

La estrategia de búsqueda de documentos de la colección inicial consta de los pasos siguientes:

- 1. Seleccionar las palabras claves de las dos primeras preguntas de investigación planteada en la introducción:
	- ¿Qué parámetros se utilizan para evaluar las máquinas de riego por pivote central?

 ¿Cuáles son las herramientas informáticas existentes para realizar la evaluación de las máquinas de riego por pivote central?

**Palabras claves**: parámetros, evaluar, máquinas de riego, pivote central, herramientas informáticas, evaluación.

- 2. Crear las consultas a partir de las palabras claves seleccionadas en el paso y luego realizar una búsqueda en las bibliotecas:
	- ScienceDirect: <http://www.sciencedirect.com/science>
	- ACM Digital library:<http://dl.acm.org/>
	- Google Scholar: [http://scholar.google.com](http://scholar.google.com/)
	- Citeseer library: [http://citeseer.ist.psu.edu](http://citeseer.ist.psu.edu/)
	- SCOPUS: [https://dev.elsevier.com/sc\\_search\\_example.html](https://dev.elsevier.com/sc_search_example.html)
	- IEE Explore:<http://ieeexplore.ieee.org/Xplore/home.jsp>
- 3. Seleccionar los artículos más citados que respondan a la pregunta de investigación.

En total se identificaron 12 candidatos para la posible inclusión en la colección inicial, denotados por C1, C2, C3, … , C12, para indicar que son posibles candidatos a incluir en la colección final. Los 12 documentos son:

C1. Cárdenas Pacheco, Y., & Segui Pacheco, J. (2004). Aplicación de software "Pluviopivot" para el cálculo de coeficientes de uniformidad ponderados por superficie en máquinas de riego de pivote central., 10.

C2. Malano, H., Burton, M., & Makin, I. A. N. (2004). BENCHMARKING PERFORMANCE IN THE IRRIGATION AND DRAINAGE SECTOR: ATOOL FOR CHANGE (pp. 119–133).

C3. Peterson, J. M., & Ding, Y. (2005). Economic adjustments to groundwater depletion in the High Plains: do water-saving irrigation systems save water? (Vol. 87, pp. 147– 159).

C4. Sui, R., Fisher, D. K., & Engineers, B. (2015). FIELD TEST OF A CENTER PIVOT IRRIGATION SYSTEM (Vol. 31, pp. 83–88).

C5. G. A. Clark, K. Srinivas, D. H. Rogers, R. Stratton, V. L. M. (2003). Measured and Simulated Uniformity of Low Drift Nozzle Sprinklers. American Society of Agricultural Engineers, 46(2), 321–330.

C6. Rogers, D. H., Hall, S., Clark, G. A., & Shaw, L. K. (2002). MIL EVALUATION OF CENTER PIVOT IRRIGATION SYSTEMS (pp. 35–43).

C7. Camp, C. R., Sadler, E. J., Evans, D. E., Usrey, L. J., & Omary, M. (1998). MODIFIED CENTER PIVOT SYSTEM FOR PRECISIONMANAGEMENT OFWATER AND NUTRIENTS, *14*(1), 23–32.

C8. Rogers, D. H. (2016). PERFORMANCE OF CENTER PIVOT IRRIGATION SYSTEMS, 12–18.

C9. Rider, A. M. (2003). RESULTS OF THE FLINT RIVER WATER CONSERVATION PROGRAM: CENTER-PIVOT IRRIGATION IMPROVEMENT, 4.

C10. K. W. Migliaccio, K. T. Morgan, G. Vellidis, L. Zotarelli, C. Fraisse, B. A. Zurweller, J. H. Andreis, J. H. Crane, D. L. R., & A. (2016). SMARTPHONE APPS FOR IRRIGATION SCHEDULING (pp. 291–301).

C11. Roth, G., Harris, G., Gillies, M., Montgomery, J., & Wigginton, D. (2013). Wateruse efficiency and productivity trends in Australian irrigated cotton: a review (pp. 1033– 1048).

C12. Dobbs, N. A., Migliaccio, K. W., Li, Y., Dukes, M. D., & Morgan, K. T. (2014). Evaluating irrigation applied and nitrogen leached using different smart irrigation technologies on bahiagrass (Paspalum notatum). Irrigation Science, 32(3), 193–203.

A continuación, se realiza un análisis preliminar de los candidatos iniciales para decidir cuáles excluir y a cuáles conviene realizar un estudio previo para incluirlos en la colección inicial. Se utilizarán los criterios de selección siguientes:

- Título El título del documento responde a la pregunta de investigación que se desea resolver.
- Lugar de publicación La publicación se realizó en una revista o evento indexado en las bibliotecas de búsqueda ScienceDirect, ACM Digital library, Google Scholar, Citeseer library, SCOPUS y IEE Explore.
- Idioma La publicación está redactada en inglés o en español.
- Duplicados No existe la publicación en la selección realizada hasta el momento.
- Fecha de publicación El trabajo se publicó entre los años 2001– 2016.

El candidato C12 es una extensión de C3 por lo que no es necesario su análisis y por tanto es excluido y C8 es excluido debido al año de publicación. Los candidatos C2, C3, C7, C9, C10 y C11, son excluidos porque a pesar de abordar sobre el tema consultado no responden ninguna de las preguntas de investigación que se desean resolver.

Basado en los criterios de inclusión, se incluirán los candidatos C1, C4, C5, C6 y C12, se denotarán por P1, P2, P3, P4 y P5 respectivamente y formarán parte de la colección inicial con la que se comenzará a realizar el procedimiento Snowballing.

## <span id="page-19-0"></span>**1.2 Iteraciones**

Una vez que se decide la colección inicial, se comienza con la primera iteración de backward y forward Snowballing.

Los criterios de selección para decidir si un artículo debe incluirse en la colección final son los enunciados en el *epígrafe* 1.1.

#### *Backward Snowballing*

Este proceso consta de 2 etapas:

- 1) En la primera etapa se debe revisar la lista de referencias de los documentos de la colección que no han sido analizados, se seleccionan las referencias que cumplan con los criterios de selección.
- 2) En la siguiente etapa, a aquellos documentos que cumplieron con los criterios de selección, se les analiza con mayor detenimiento. Para ello se analiza el abstract, en caso de que no se pueda tomar aún la decisión de incluir el nuevo documento se estudia todo el documento para asegurarnos de que es relevante.

Hasta que no se analicen todas las referencias de todos los documentos no se puede realizar el Forward Snowballing.

#### *Forward Snowballing*

Se identifican nuevos documentos a partir de sus citas en Google Scholar. Los artículos o libros que citan el documento que se está analizando deben ser examinados para lo que se tendrán en cuenta los aspectos siguientes:

- 1) Si no cumplen con uno o varios de los criterios de selección serán excluidos.
- 2) Los no excluidos se examinan sobre la base de la información que proporciona Google Scholar. Si esta información no es suficiente para decidir su inclusión, el nuevo documento se estudia con mayor detalle. Primeramente, se analiza el abstract, en caso de que no se pueda tomar aún la decisión de incluirlo, se estudia todo el documento para asegurarnos de que es relevante.

#### *Inclusión y exclusión de documentos*

Es importante decidir correctamente la inclusión o exclusión de un nuevo documento antes de comenzar a realizar el procedimiento Snowballing. Una selección incorrecta de la colección inicial o de los nuevos documentos que se van añadiendo a la colección durante el procedimiento podría provocar un retroceso en el análisis de los documentos y la eliminación de los documentos que fueron incluidos incorrectamente en la colección, lo que implicaría consecuencias negativas en el análisis.

Después de realizar los métodos backward y forward Snowballing, los nuevos documentos se adicionan a la colección final y con ellos se realiza la siguiente iteración. El proceso termina cuando se hayan analizado todos los documentos y no aparezcan nuevas citas o referencias que cumplan con los criterios de selección (Wohlin, 2014).

## <span id="page-20-0"></span>**1.2.1 Iteración 1**

Para la colección inicial constituida por los 5 documentos incluidos en el *epígrafe* 1.1 se realizó el procedimiento Snowballing.

#### *Backward Snowballing*

Las referencias de los 5 documentos incluidos se analizaron y se identificaron otros documentos que pudieran incluirse en el estudio.

**P1** posee 9 referencias, de las cuales 7 son excluidas por el año de publicación y las referencias restantes debido al título.

**P2** posee 8 referencias, de las cuales 4 son excluidas debido al título, 2 basado en la información ofrecida por Google Scholar y al análisis del documento. Las 2 restantes son posibles candidatos a incluir en la colección:

- P6 S. A. O'Shaughnessy, Y. F. Urrego, S. R. Evett, P. D. Colaizzi, T. A. H. (2013). ASSESSING APPLICATION UNIFORMITY OF A VARIABLE RATE IRRIGATION SYSTEM IN A WINDY LOCATION, 29(4), 497–510.
- P7 Dukes, M. D., & Perry, Æ. C. (2006). Uniformity testing of variable-rate center pivot irrigation control systems, 205–218.

**P3** posee 20 referencias, de los cuales 18 son nuevas y son excluidas por el año de publicación.

**P4** posee 2 referencias y son excluidas pues el título no cumple con los criterios de selección.

**P5** posee 43 referencias, de las cuales 36 son nuevas. De estas 36, 8 son excluidas por el año de publicación y 28 porque el título no cumple con los criterios de selección.

En resumen 82 (9+8+20+2+43) referencias fueron examinadas para los 5 documentos analizados en esta iteración, 9 fueron descartadas debido a que ya habían sido analizadas anteriormente quedando 73 candidatos a analizar. De los 73, 36 fueron descartadas debido al título, 33 al año de publicación, solo en 4 fue necesario descargar los documentos y leer el contenido del artículo. Una vez finalizado este análisis, solamente 2 documentos fueron incluidos en la colección pues los 2 descartados no respondían las preguntas de investigación que se desean resolver.

#### *Forward Snowballing*

En forward Snowballing, fueron analizados los 5 documentos seleccionados en la colección inicial. El análisis de las citas se realizó utilizando Google Scholar. Dado que los 5 documentos de la colección inicial fueron publicados en un marco de tiempo considerado, por lo que no sería una sorpresa que se deban considerar bastantes citas. El marco de tiempo estudiado es 2001- 2016, y los cinco documentos fueron publicados en el 2004, 2015, 2003, 2002 y 2014 respectivamente.

**P1** es citado por 3 documentos, pero después de analizar la información brindada por Google Scholar se pudo apreciar que ninguno responde las preguntas de investigación que se desean resolver.

**P2** es citado por 4 documentos, 3 son descartados debido al título y el restante porque, según la información brindada por Google Scholar, no responde las preguntas de investigación.

**P3** es citado por 30 documentos, 25 se descartan debido al título, 3 por el idioma y los 2 restantes son posibles candidatos a incluir en la colección:

- P8 Valín, M. I., & Pereira, L. S. (2007). DEPIVOT, A SOFTWARE TOOL FOR IMPROVED WATER USE WITH CENTER-PIVOT SPRINKLER SYSTEMS, 1, 397–405.
- P9 Dukes, M. D. (2006). EFFECT OF WIND SPEED AND PRESSURE ON LINEAR MOVE IRRIGATION SYSTEM UNIFORMITY, 22(4), 541–548.

**P4** es citado por 3 documentos, 1 se descarta debido a que, según la información brindada por Google Scholar, no responde las preguntas de investigación que se desean resolver y los 2 restantes son posibles candidatos a incluir en la colección:

- P10 Msibi, S. T., Kihupi, N. I., Tarimo, A. K. P. R., & Manyatsi, A. M. (2014). EVALUATION OF SPEED EFFECT ON THE TECHNICAL EFFICIENCY OF CENTRE PIVOT IRRIGATION AT UBOMBO SUGAR ESTATE, SWAZILAND, *3*, 14–22.
- P11 Msibi, S. T., Kihupi, N. I., Tarimo, A. K. P. R., & Manyatsi, A. M. (2014). TECHNICAL PERFORMANCE EVALUATION OF CENTRE PIVOT SPRINKLER IRRIGATION SYSTEM AT UBOMBO SUGAR ESTATE, SWAZILAND, 3(1997), 23–38.

**P5** es citado por 6 documentos, de los cuales 5 son nuevos y son descartados por el título.

Por lo tanto, no se identificaron nuevos documentos que pudieran ser incluidos en la colección en el procedimiento forward Snowballing para P1, P2 y P5, sin embargo, para P3 y P4 se encontraron 2 documentos en cada uno.

En resumen 46 citas fueron examinadas para los 5 documentos analizados (3+4+30+3+6), 1 fue descartado debido a que ya había sido analizada anteriormente quedando 45 candidatos a analizar. De estos 45, 34 se descartaron debido al título, 3 por e idioma, 4 porque a partir de la información ofrecida por Google Scholar, se llegó a la conclusión de que no respondían a las preguntas de investigación que se desean resolver. Solamente fue necesario analizar con mayor profundidad 4 documentos, para tomar la decisión de incluirlos/excluirlos. Después de analizarlos se decidió que los 4 documentos debían incluirse en la colección.

## <span id="page-22-0"></span>**1.2.2 Iteración 2**

En la primera iteración, de los 118 candidatos analizados se encontraron 6 documentos (P6- P11), a los cuales se les realiza el procedimiento Snowballing a continuación:

#### *Backward Snowballing*

**P6** posee 43 referencias, de las cuales 31 son nuevas. De estas 31, 20 son excluidas por el año de publicación y 11 debido al título.

**P7** posee 24 referencias, de las cuales 18 son nuevas. De estas 18, 5 son excluidas por el año de publicación, 12 debido al título y la restante porque está relacionada con un documento analizado en la iteración anterior.

**P8** posee 28 referencias, de las cuales 26 son nuevas. De estas 26, 11 son excluidas por el año de publicación, 12 debido al título y las 3 restantes porque están relacionadas con documentos analizados anteriormente.

**P9** posee 23 referencias, de las cuales 9 son nuevas. De estas 9, 6 son excluidas por el año de publicación y 3 debido al título.

**P10** posee 17 referencias, de las cuales 15 son nuevas. De estas 15, 5 son excluidas por el año de publicación, 7 debido al título y los 3 restantes porque están relacionadas con documentos analizados anteriormente.

**P11** posee 29 referencias, de las cuales 20 son nuevas. De estas 20, 3 son excluidas por el año de publicación, 14 debido al título y las 3 restantes por el lugar de publicación.

En resumen 164 (43+24+28+23+17+29) referencias fueron examinadas antes de comenzar a descartarse, la mayoría fueron descartadas debido a que ya habían sido analizadas anteriormente quedando 119 (31+18+26+9+15+20) candidatos a analizar. Después de realizar el análisis 60 fueron excluidos debido al título, 3 por el lugar de publicación y 50 al año de publicación. Finalmente, no fue encontrado ningún documento nuevo para incluir en la colección en ninguno de 6 los documentos analizados.

#### *Forward Snowballing*

**P6** es citado por 14 documentos, de los cuales 12 son nuevos. De estos 12, 10 se descartan debido al título y 2 por el idioma.

**P7** es citado por 72 documentos, de los cuales 70 son nuevos. De estos 70, 60 se descartan debido al título, 9 por el idioma y el restante es un candidato a incluir en la colección:

P12 I. Naroua, Sinobas, L. R., Calvo, R. S., & Ros, J. R. (2012). Evaluación de los sistemas de riego por aspersión en la Comunidad de Regantes "Río Adaja" y propuestas para la mejora del manejo del riego., 1–11.

**P8** es citado por 1 documento y es descartado debido al título.

**P9** es citado por 21 documentos, 17 son descartados debido al título, 2 por el idioma y los 2 restantes por estar relacionados con documentos analizados anteriormente.

**P10** es citado por 2 documentos que son descartados debido al título.

**P11** es citado por 2 documentos que son descartados debido al título.

En resumen 112 citas fueron examinadas para los 6 documentos analizados en esta iteración  $(14+72+1+21+2+2)$ , 4 fueron descartadas debido a que ya habían sido analizadas anteriormente quedando 108 candidatos a analizar. Después de ser analizados, 92 se descartaron debido al título, 13 por el idioma y 2 por estar relacionado con documentos analizados anteriormente. Solamente fue necesario analizar con mayor profundidad 1 documento, para tomar la decisión de incluirlo/excluirlo y se decidió que debía incluirse en la colección.

## <span id="page-23-0"></span>**1.2.3 Iteración 3**

En la segunda iteración de los 227 candidatos analizados solo fue identificado 1 documento P12, al cual se le realizará el procedimiento Snowballing a continuación.

#### *Backward Snowballing*

**P12** posee 19 referencias, de las cuales 17 son nuevas. De estas 17, 8 son excluidas por el año de publicación y las 9 restantes debido al título.

En resumen 19 referencias fueron examinadas antes de comenzar a descartarse, 2 fueron descartadas debido a que ya habían sido analizadas anteriormente quedando 17 candidatos a analizar. Finalmente, no fue encontrado ningún documento nuevo para incluir en la colección.

#### *Forward Snowballing*

**P12** es citado por 3 documentos que son descartados debido al título.

En resumen, de las 3 citas que fueron examinadas para el documento analizado en esta iteración, no se encontraron nuevos documentos para incluir en la colección y por consiguiente el procedimiento Snowballing concluye, ya que no se encontraron nuevos documentos para ser analizados.

Finalmente, en la colección final quedaron los 12 documentos siguientes:

**P1** Aplicación de software "Pluviopivot" para el cálculo de coeficientes de uniformidad ponderados por superficie en máquinas de riego de pivote central. (Cardenas, Segui, & Agropecuarias, 2004)

**P2** Field Test of a Center Pivot Irrigation System. (Sui, Fisher, & Engineers, 2015)

**P3** Measured and Simulated Uniformity of Low Drift Nozzle Sprinklers. American Society of Agricultural Engineers. (G. A. Clark, K. Srinivas, D. H. Rogers, R. Stratton, 2003)

**P4** Mil Evaluation of Center Pivot Irrigation System. (Rogers, Hall, Clark, & Shaw, 2002)

**P5** Evaluating irrigation applied and nitrogen leached using different smart irrigation technologies on bahiagrass (Paspalum notatum). (Dobbs, Migliaccio, Li, Dukes, & Morgan, 2014)

**P6** Assessing Application Uniformity of a Variable Rate Irrigation System in a Windy Location. (S. A. O'Shaughnessy, Y. F. Urrego, S. R. Evett, P. D. Colaizzi, 2013)

**P7** Uniformity testing of variable-rate center pivot irrigation control systems. (Michael D Dukes & Perry, 2006)

**P8** Depivot, a software tool for improved water use with Center-Pivot Sprinkler Systems. (Valín & Pereira, 2007)

**P9** Effect of wind speed and pressure on linear move irrigation system uniformity. (M D Dukes, 2006)

**P10** Evaluation of speed evaluation of speed effect on the technical efficiency of Center Pivot Irrigation at Ubombo Sugar Estate, Swaziland. (Msibi, Kihupi, Tarimo, & Manyatsi, 2014a)

**P11** Technical Performance Evaluation of Center Pivot SP. (Msibi, Kihupi, Tarimo, & Manyatsi, 2014b)

**P12** Evaluación de los sistemas de riego por aspersión en la Comunidad de Regantes" Río Adaja" y propuestas para la mejora del manejo del riego. (Naroua, Sinobas, & Calvo, 2012)

## <span id="page-24-0"></span>**1.3 Extracción de datos**

La extracción de los datos se realizó de acuerdo con las preguntas de investigación que se desean responder:

- 1. ¿Qué parámetros se utilizan para evaluar las máquinas de riego por pivote central?
- 2. ¿Cuáles son las herramientas informáticas existentes para realizar la evaluación de las máquinas de riego por pivote central?

## <span id="page-25-0"></span>**1.3.1 Pregunta investigación 1: ¿Qué parámetros se utilizan para evaluar las máquinas de riego por pivote central?**

Los 12 documentos investigados permitieron identificar los parámetros que intervienen en la evaluación de las máquinas de riego por pivote central. En la siguiente tabla se muestra una relación de los parámetros encontrados y la cantidad de documentos donde se referencian.

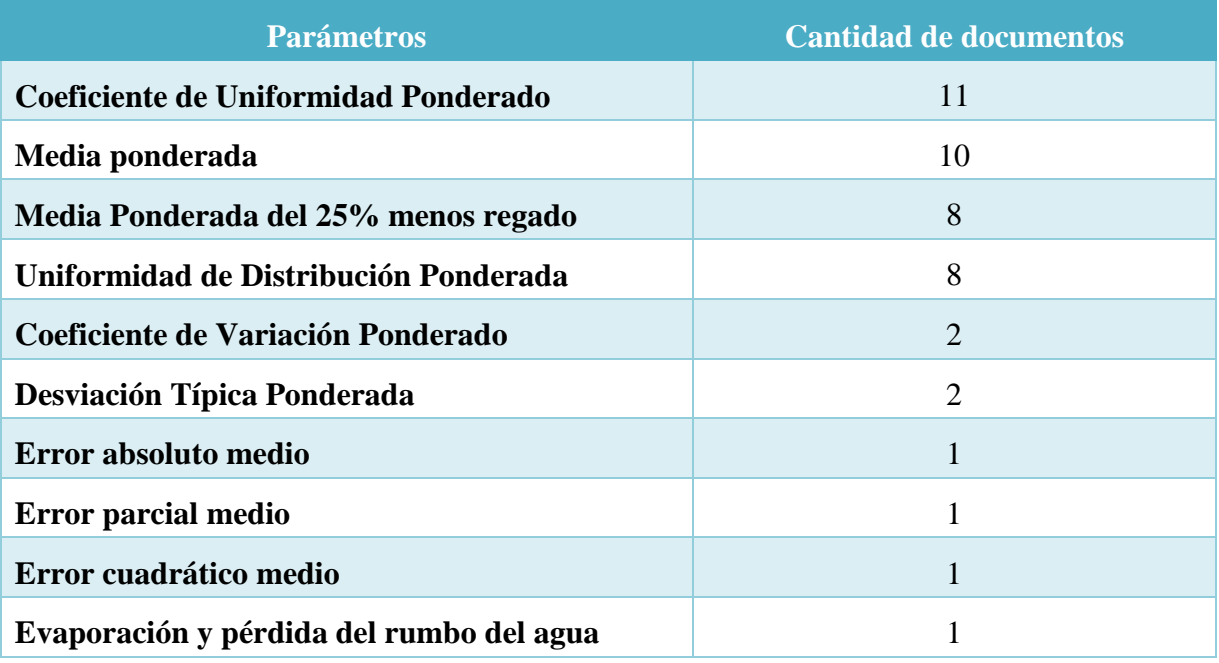

Tabla 1 Cantidad de documentos donde se encontraron los valores y parámetros mostrados

<span id="page-25-1"></span>La tabla anterior se muestra a continuación mediante un gráfico de barras:

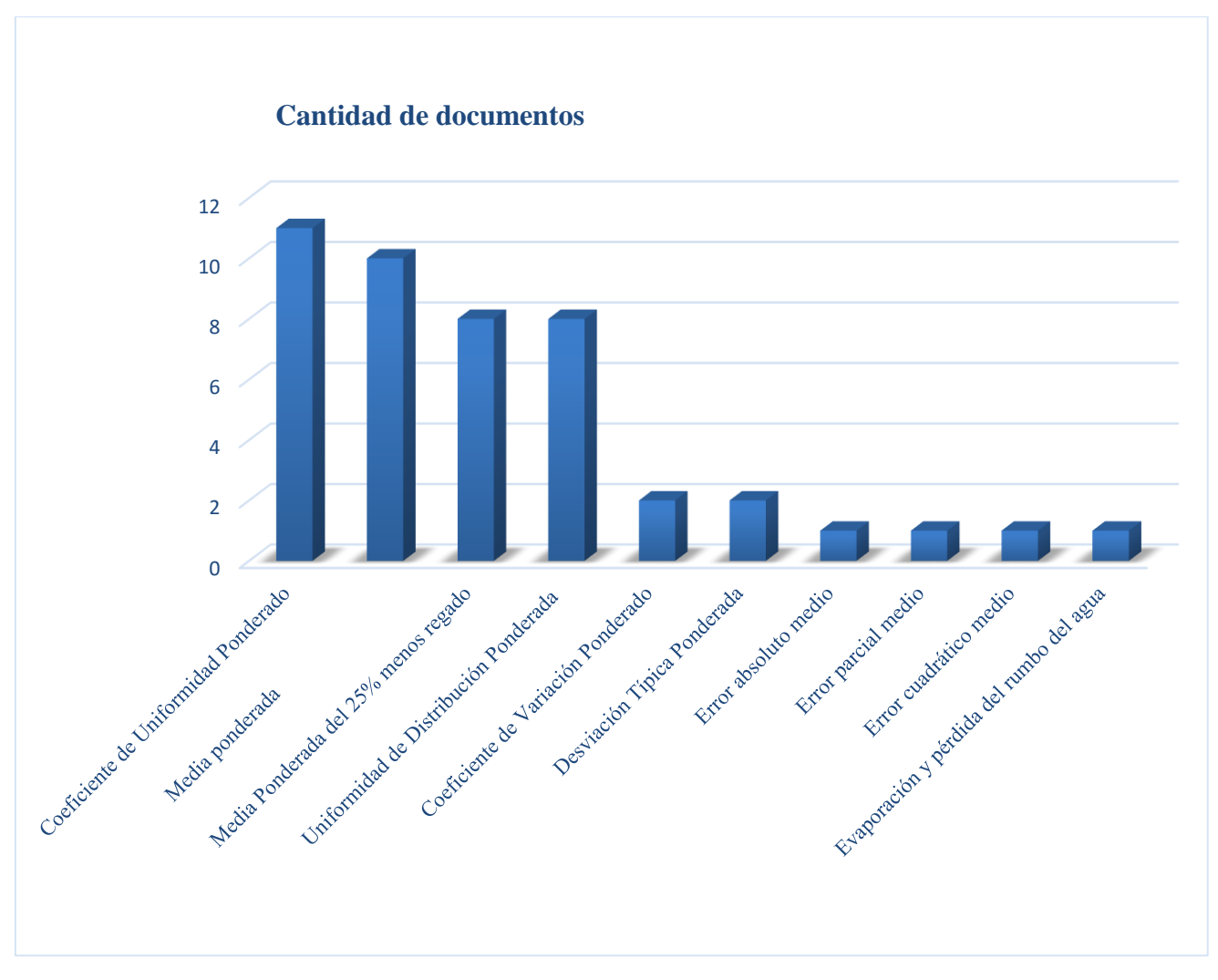

<span id="page-26-0"></span>Figura 2 Cantidad de documentos donde se mencionan los parámetros utilizados para evaluar las máquinas de riego

Los parámetros encontrados serán de gran utilidad para decidir los parámetros que nos interesarían calcular al realizar la evaluación de las máquinas de riego por pivote central.

A partir del análisis realizado se decidió que a la hora de realizar la evaluación de las máquinas de riego por pivote central nos serían de interés aquellos parámetros a los que se hiciera alusión en más de un documento: el coeficiente de uniformidad ponderado, la media ponderada, la media ponderada del 25% regado y la uniformidad de distribución ponderada, el coeficiente de variación ponderado y la desviación típica ponderada.

# <span id="page-27-0"></span>**1.3.2 Pregunta investigación 2: ¿Cuáles son las herramientas informáticas existentes para realizar la evaluación de las máquinas de riego por pivote central?**

De los 12 documentos encontrados en la revisión de la literatura realizada, 3 hacen alusión a herramientas informáticas existentes que permiten realizar la evaluación de las máquinas de riego por pivote central.

En la siguiente tabla se muestra una relación de las herramientas informáticas encontradas tanto a nivel nacional como internacional.

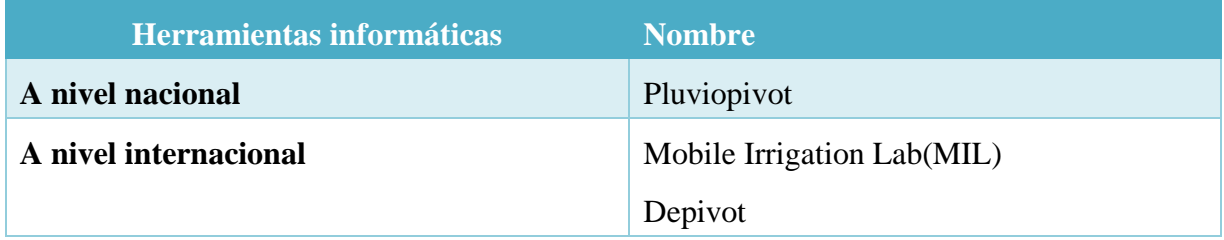

Tabla 2 Herramientas informáticas encontradas tanto a nivel nacional como internacional

<span id="page-27-1"></span>Para cada una de estas aplicaciones es de interés analizar los siguientes criterios:

- a. ¿Tiene versión para dispositivos móviles?
- b.  $i$ Es gratuita?
- c. ¿Es de código abierto?
- d. ¿Cuál es el estado de la documentación?
- e. ¿Es multilenguaje?
- f. ¿Qué parámetros utiliza de los encontrados en la pregunta 1?

La siguiente tabla muestra una relación de las aplicaciones encontradas y los criterios a, b, c, d y e.

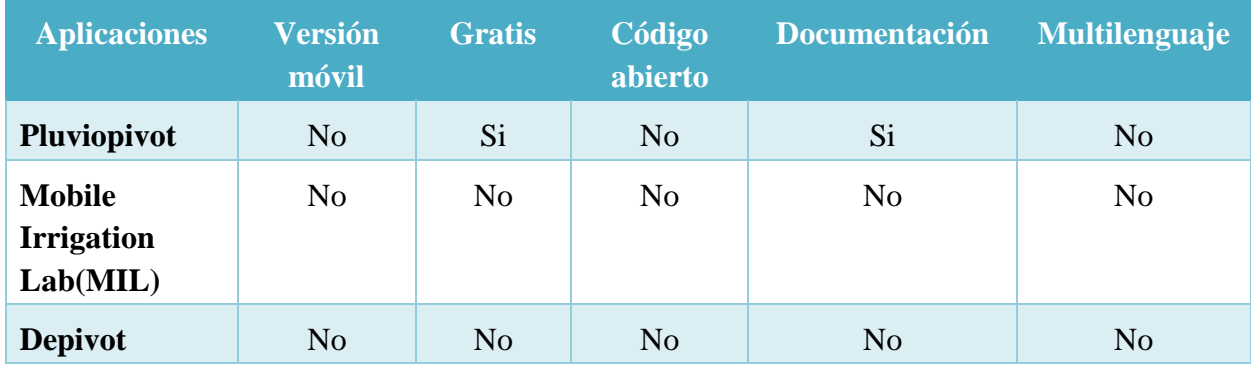

<span id="page-27-2"></span>Tabla 3 Relación de las aplicaciones encontradas y los criterios a, b, c, d y e

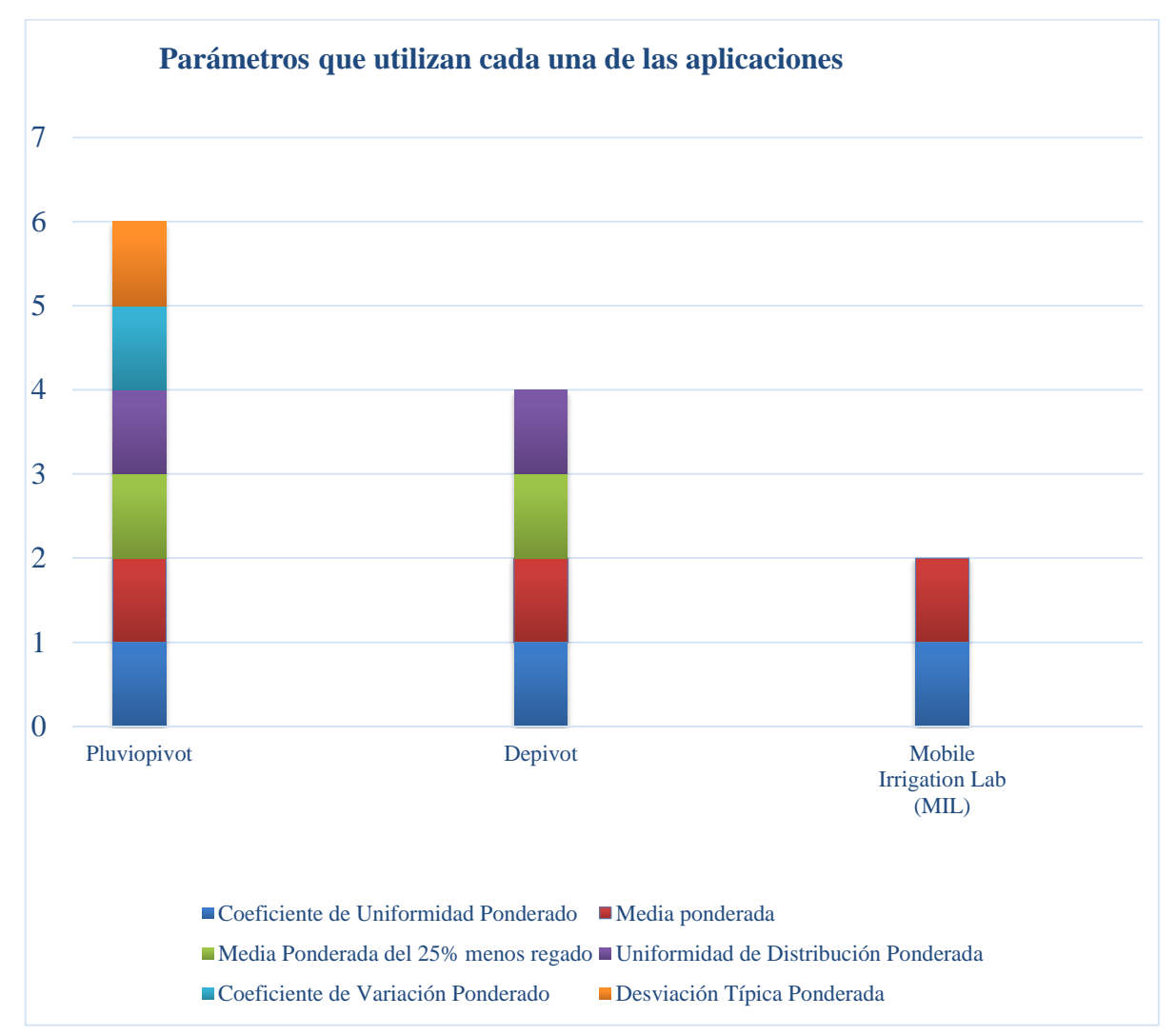

El criterio f es analizado a partir del siguiente gráfico, donde se muestra la cantidad de parámetros que se tienen en cuanta en las aplicaciones encontradas:

<span id="page-28-1"></span>Figura 3 Gráfica de los parámetros que utilizan cada una de las aplicaciones al evaluar las máquinas de riego por pivote central

En el análisis realizado anteriormente se puede apreciar que la aplicación Pluviopivot utiliza la mayor cantidad de parámetros, sin embargo, ninguna aplicación cumple con todos los criterios propuestos, evidenciándose la necesidad de desarrollar una aplicación móvil para la evaluación de las máquinas de riego por pivote central.

## <span id="page-28-0"></span>**1.4 Proceso de recolección de datos y cálculo de variables**

Los parámetros que desean calcularse fueron definidos, a partir de la revisión bibliográfica realizada, sus respectivas fórmulas se plantean a continuación:

*Media ponderada*

$$
m_p = \frac{\sum_{i=1}^{n} m_i * n_i}{\sum_{i=1}^{n} n_i}
$$

 $m_p$ : Media ponderada de las alturas de agua recogidas.

 $m_i$ : Altura de agua recogida en el pluviómetro "i".

: Número de pluviómetros.

 $n_i$ : Posición ocupada por el pluviómetro "i" con valor de 1 para el más cercano al pivote, 2 para el siguiente y así sucesivamente.

#### *Coeficiente de variación ponderado*

$$
CV_p = \frac{s_p}{m_p} * 100
$$

 $CV_p$ : Coeficiente de variación ponderado de las alturas de agua recogidas %.

 $s_p$ : Desviación típica ponderada de las alturas de agua recogidas.

 $m_p$ : Media ponderada de las alturas de agua recogidas.

*Desviación típica ponderada*

$$
s_p = \sqrt{\frac{\sum_{i=1}^{n} n_i (m_i - m_p)^2}{\sum_{i=1}^{n} n_i - 1}}
$$

 $s_n$ : Desviación típica ponderada de las alturas de agua recogidas.

 $n_i$ : Posición ocupada por el pluviómetro "i" con valor de 1 para el más cercano al pivote, 2 para el siguiente y así sucesivamente.

 $m_i$ : Altura de agua recogida en el pluviómetro "i".

 $m_n$ : Media ponderada de las alturas de agua recogidas.

*Coeficiente de uniformidad ponderado*

$$
CU_p = \left[1 - \frac{\sum_{i=1}^{n} n_i |(m_i - m_p)|}{m_p * \sum_{i=1}^{n} n_i}\right] * 100
$$

 $CU_p$ : Coeficiente de uniformidad ponderado de las alturas de agua recogidas.

 $n_i$ : Posición ocupada por el pluviómetro "i" con valor de 1 para el más cercano al pivote, 2 para el siguiente y así sucesivamente.

 $m_i$ : Altura de agua recogida en el pluviómetro "i".

 $m_n$ : Media ponderada de las alturas de agua recogidas.

Los valores de  $CU_p$  pueden clasificarse de la forma siguiente:

- < 80% Inaceptable
- **80-85%** Aceptable
- **85-90%** Bueno
- $\bullet$  > 90% Muy Bueno.

#### *Media ponderada del 25% menos regado*

Para el cálculo de  $m_p$  25% se realiza una ordenación de menor a mayor de las alturas de agua recogidas. Esos valores se multiplican por su posición ocupada en el radio del pivote y se suman hasta que el número de posiciones de esa suma alcance un valor igual o inmediatamente superior al 25% de la suma de posiciones totales.

$$
m_{25p} = \frac{\sum_{j=1}^{b} m_j * n_j}{\sum_{j=1}^{b} n_j}
$$

 $m_{25p}$ : Altura media ponderada recogida en el 25% del área menos regada.

: Subíndice de ordenación de menor a mayor de las alturas de agua recogidas en los pluviómetros.

b: es un valor tal que se cumpla que  $\sum_{j} n_j$  $\boldsymbol{b}$  $j=1$  $\cong \frac{\sum_{i=1}^{n} n_i}{4}$ 4

#### *Uniformidad de distribución ponderada*

$$
UD_p = \frac{m_{25p}}{m_p}
$$

 $UD_p$ : Uniformidad de distribución ponderada de las alturas de agua recogidas.

 $m_{25p}$ : Altura media ponderada recogida en el 25% del área menos regada.

 $m_p$ : Media ponderada de las alturas de agua recogidas.

## <span id="page-31-0"></span>**1.5 Conclusiones parciales**

En este capítulo se realizó una revisión bibliográfica de la literatura, mediante el procedimiento Snowballing, para investigar los parámetros que intervienen en la evaluación de las máquinas de riego por pivote central y las herramientas informáticas existentes tanto a nivel nacional como internacional. Luego se hizo una extracción de datos en los documentos encontrados. Posteriormente, se realizó un proceso de recolección de datos, en el que se definieron las fórmulas de los parámetros, explicando el significado de cada una de las variables que intervienen en ellas.

La extracción de los datos se realizó con el objetivo de responder las 2 primeras preguntas de investigación, planteadas en la introducción y se pudo apreciar que:

- 1. Se encontraron 10 parámetros que intervienen en la evaluación de las máquinas de riego por pivote central. Para ello, se llevó a cabo un análisis de la cantidad de documentos que referenciaron los parámetros encontrados. Luego, se hizo una selección de los principales parámetros que se utilizarían al realizar la evaluación de las máquinas por pivote central, tales como, el coeficiente de uniformidad ponderado, la media ponderada, la media ponderada del 25% regado y la uniformidad de distribución ponderada, el coeficiente de variación ponderado y la desviación típica ponderada.
- 2. Se encontraron 3 herramientas que evalúan las máquinas de riego por pivote central y se realizó un análisis de estas a partir de los criterios relacionados con el soporte de versión para dispositivos móviles, si es gratis, si es de código abierto, el estado de la documentación, si es multilenguaje y los parámetros que se utilizan de los encontrados en la pregunta 1.

Como resultado de las respuestas a las preguntas de investigación se evidenció la necesidad de realizar una aplicación móvil que cumpla con los criterios analizados y que tenga en cuenta los parámetros para la evaluación para las máquinas de riego por pivote central encontrados como resultado de la revisión de la literatura.

# <span id="page-32-0"></span>**CAPÍTULO 2. ANÁLISIS Y DISEÑO DE LA APLICACIÓN MÓVIL PARA LA EVALUACIÓN PLUVIOMÉTRICA**

En este capítulo se explica brevemente la arquitectura de la aplicación y los patrones de diseño a utilizar en el desarrollo de la aplicación. Se plantea la descripción del negocio y los requisitos funcionales y no funcionales que debe cumplir. Se muestran los diagramas fundamentales de análisis y diseño del sistema: diagrama de casos de uso, diagrama conceptual de la base de datos, diagrama lógico de la base de datos, diagrama de clases, diagrama de componentes y diagrama de despliegue. Además, se explica cómo se utilizan los patrones de diseño en la aplicación mediante algunos de los diagramas. Por último, se muestra el mapa de navegación del software desarrollado.

## <span id="page-32-1"></span>**2.1 Descripción del negocio.**

El negocio se desarrolla atendiendo a las necesidades de la Empresa Valle del Yabú, perteneciente al sector agrícola de la provincia de Villa Clara. Los trabajadores relacionados con la evaluación de las máquinas por pivote central colocan los pluviómetros en el campo de cultivo para medir si el volumen de agua que echan los aspersores es la correcta y poder corregir los errores en el funcionamiento de la máquina, teniendo en cuenta, el cultivo que se desea regar y su fase.

Actualmente los trabajadores encargados de realizar la evaluación de las máquinas, realizan las evaluaciones utilizando la aplicación desktop Pluviopivot. Esto dificulta el proceso de evaluación debido a que el evaluador debe abandonar su área de trabajo para dirigirse a la empresa e introducir en el software los datos tomados en el campo y regresar nuevamente con la evaluación impresa para corregir los errores en el funcionamiento de la máquina. Por lo tanto, fue solicitada una nueva versión del software que les permitiera a los evaluadores gestionar de una forma más eficiente este proceso de evaluación, sin necesidad de abandonar el campo de cultivo y poder corregir los errores en el funcionamiento de la máquina en el momento en que se está realizando la evaluación.

Debido a las deficiencias presentadas se decidió desarrollar una aplicación Android que permitiera realizar las evaluaciones. Esta aplicación contará de dos estados: Online (cuando hay conexión en la red wifi de la empresa) y Offline (cuando no hay conexión). Si la aplicación está conectada a la red wifi y el servidor web y la base de datos remota están disponibles, el evaluador podrá guardar la evaluación realizada en una base de datos remota y también en una base de datos local. En caso contrario podrá realizar la evaluación y los datos se guardarán en la base de datos local, para que una vez que tenga conexión, se actualice la base de datos remota al autentificarse.

Además, teniendo en cuenta las dificultades presentadas por las aplicaciones encargadas de evaluar las máquinas de riego a nivel nacional e internacional, se decidió extender el uso de la aplicación móvil desarrollada a otras personas del sector agrícola que la necesiten.

## <span id="page-33-0"></span>**2.2 Requisitos de la aplicación**

En este subepígrafe se especificarán los requisitos de la aplicación. Dichos requisitos serán divididos en dos categorías: funcionales y no funcionales.

## <span id="page-33-1"></span>**2.2.1 Requisitos funcionales**

Los requisitos funcionales son oraciones que describen detalladamente las capacidades que se desean cumplir con el proyecto. Son similares a los requisitos del usuario, pero ellos también pueden incluir cuestiones que los usuarios no verán directamente. Los requisitos funcionales además de describir las tareas que cumplirán para el usuario, describen algunas operaciones que la aplicación puede hacer (Stephens, 2015).

A continuación, se muestran los requisitos funcionales que debe cumplir la aplicación a desarrollar:

- En caso de que se trate de un usuario de la Empresa Valle del Yabú debe tenerse en cuenta que la aplicación constará de dos estados *Online* (cuando hay conexión) y *Offline* (cuando no hay conexión). Si hay conexión al servidor remoto debe conectarse a este, solicitándole y enviándole datos a través de una API, sino debe permitir al trabajador acceder a las evaluaciones que tenga guardadas en la base de datos local y una vez que se conecte sincronizar ambas bases de datos.
- En caso de que se trate de un usuario invitado debe permitirle insertar, eliminar y modificar las evaluaciones.
- Calcular los siguientes parámetros:
	- $\checkmark$  Media ponderada
	- $\checkmark$  Coeficiente de variación ponderado
	- $\checkmark$  Coeficiente de uniformidad ponderado
	- $\checkmark$  Media ponderada del 25% menos regado
	- Uniformidad de distribución ponderada
- Generar y mostrar en la pantalla del dispositivo un gráfico que relacione las alturas de agua recogidas por cada pluviómetro, de acuerdo a los volúmenes que inserte, modifique o elimine el usuario.
- Visualizar en la pantalla del dispositivo el resultado de los parámetros al insertar, modificar o eliminar un volumen.
- El formulario de la evaluación debe rellenarse completamente, para finalizar la evaluación, teniendo en cuenta los siguientes aspectos:
	- $\checkmark$  El diámetro (cm) debe ser mayor o igual que 10 y menor o igual 20.
	- $\checkmark$  La cantidad de pluviómetros debe ser mayor o igual que 2 y menor o igual que 200.
	- $\checkmark$  El volumen (cm<sup> $\land$ </sup>3) debe ser mayor o igual que 0 y menor o igual que 20.
	- $\checkmark$  La presión (kg/cm^2) y la velocidad de la última torre (m/h) deben ser mayor o igual que 0 y menor o igual que 10.
	- $\checkmark$  La equidistancia (m) debe ser mayor o igual que 3 y menor o igual que 10.
	- $\checkmark$  La lámina de riego requerida (mm) debe ser mayor o igual que 0 y menor o igual que 1000.
	- $\checkmark$  La velocidad del viento (m/s) debe ser mayor que 0 y menor o igual que 150.
	- $\checkmark$  La regulación (%) debe ser mayor o igual que 0 y menor o igual que 100.

## <span id="page-34-0"></span>**2.2.2 Requisitos no funcionales**

Los requisitos no funcionales son oraciones acerca de las características de la aplicación en cuanto a su comportamiento o sus limitaciones para producir el resultado deseado. Especifican cuestiones como el desempeño, la rentabilidad y las características de seguridad de la aplicación (Stephens, 2015).

A continuación, se plantean los requisitos no funcionales que debe cumplir la aplicación desarrollada:

- Usabilidad
	- $\checkmark$  La aplicación deberá visualizarse correctamente en cualquier dispositivo Android con las siguientes dimensiones de pantalla: pequeña, normal o grande.
	- $\checkmark$  La interfaz visual de la aplicación debe ser atractiva y sencilla, permitiendo al usuario facilidad de uso.
	- La aplicación deberá soportar versiones del SO Android desde 4.0 en adelante.
	- $\checkmark$  La aplicación deberá permitir cambiar de idioma, de español a inglés y viceversa.
- Ayuda y documentación
	- $\checkmark$  Se brindarán manuales de ayuda que documenten el significado de los parámetros calculados y de la representación del gráfico.
- Interfaz
	- La interfaz de usuario de la aplicación deberá ser diseñada de forma tal que permita el aprovechamiento del espacio.
	- $\checkmark$  Los componentes Android de interfaz de usuario para la entrada de datos deberán evitar el riesgo de entrada de datos inválidos por parte del usuario.

## <span id="page-35-0"></span>**2.3 Patrones de diseño**

Un patrón de diseño puede ser caracterizado como un modelo de trabajo, el cual expresa una relación entre un cierto contexto, un problema, y una solución. Para el diseño de software, el contexto permite entender el entorno en el que el problema reside, y qué solución puede ser apropiada dentro de ese contexto.

El número de patrones de diseño descubiertos crece, por lo que toma sentido la partición de estos en distintas clasificaciones con el objetivo de organizarlos. El esquema más conocido, realiza una partición en tres tipos de categorías, basadas en sus propósitos (Freeman, Freeman, Bates, & Sierra, 2004):

- **Patrones creacionales**: Están relacionados con la instanciación de objetos y todos brindan una manera de desacoplar al cliente del objeto que necesita instanciar.
- **Patrones de comportamiento**: Están relacionados con la manera en que las clases y objetos interactúan y distribuyen responsabilidades.
- **Patrones estructurales**: Permiten componer clases u objetos en estructuras más grandes.

En la siguiente figura se muestran las tres categorías de patrones de diseño, con algunos de los patrones asociados a estas categorías.
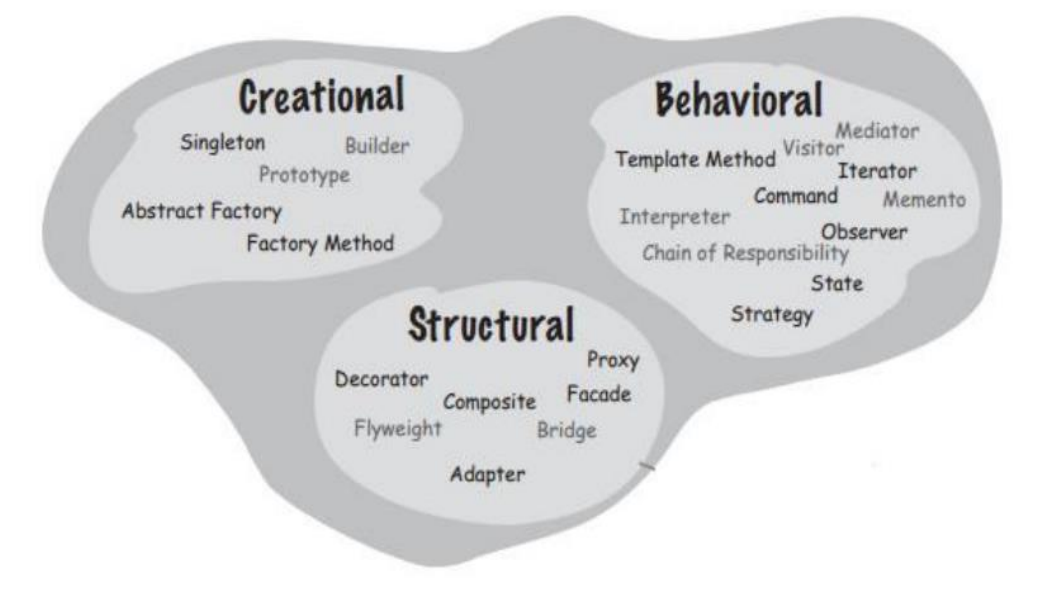

Figura 4 Categorías de los patrones de diseño

En los subepígrafes que se desarrollan a continuación se explica brevemente y de forma general los patrones de diseño seleccionados para el desarrollo de la aplicación. En epígrafe 2.5, se explicará cómo se evidencia cada uno de los patrones en la aplicación desarrollada.

# **2.3.1 Patrón Adapter**

El patrón Adapter convierte una interfaz de una clase en otra interfaz que el cliente espera. Permite trabajar con clases que tienen interfaces distintas, que de otra forma no sería posible por incompatibilidad de interfaces (Freeman et al., 2004).

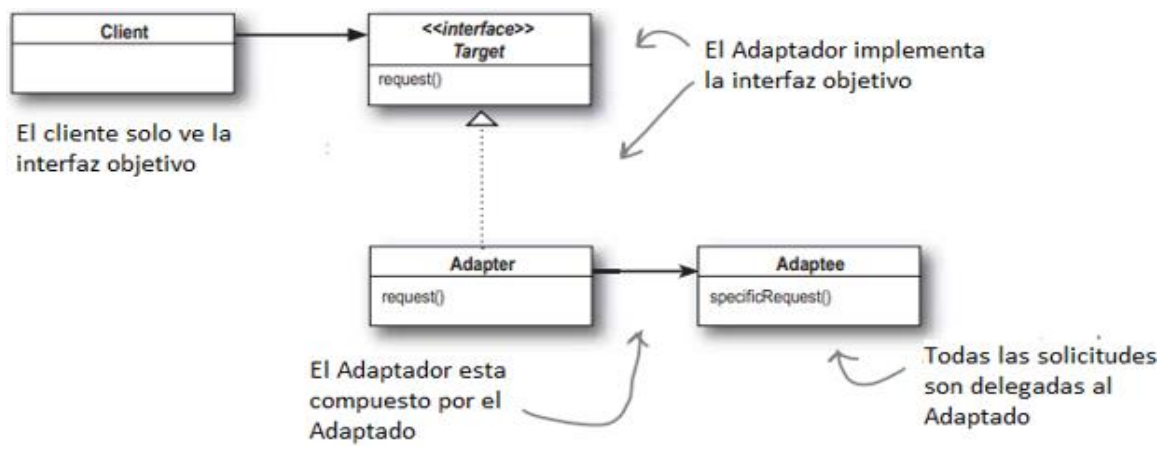

A continuación, se muestra el diagrama de clases general del Patrón Adapter:

Figura 5 Diagrama de clases general del patrón Adapter

# **2.3.2 Patrón Data Mapper**

El patrón Data Mapper es la capa de la aplicación que separa los objetos en memoria de la base de datos. Su responsabilidad es transferir datos entre los dos y también aislarlos mutuamente. Con Data Mapper los objetos en memoria no necesitan conocer ni siquiera que hay una base de datos presente; ellos ciertamente no conocen el esquema de la base de datos (Fowler, Rice, Foemmel, Mee, & Stafford, 2002).

A continuación, se muestra un diagrama de clases general del patrón Data Mapper:

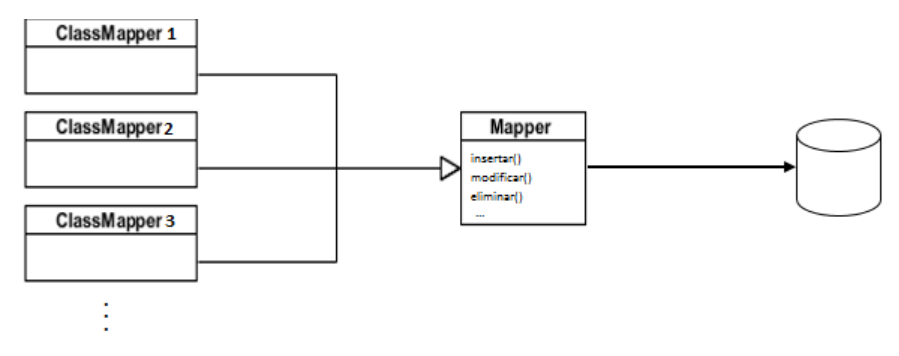

Figura 6 Diagrama de clases general del patrón Data Mapper

### **2.3.3 Patrón Modelo-Vista-Controlador**

El patrón de diseño MVC es uno de los patrones más citados. Desde su creación ha jugado un papel influyente en la mayoría de los frameworks de interfaz de usuario y en la manera de pensar acerca del diseño de la interfaz de usuario.

Este patrón define tres componentes principales: el Modelo, la Vista y el Controlador. A continuación, se describen brevemente la funcionalidad de cada componente (Fowler et al., 2002; Sommerville, 2009):

- **El Modelo**: Maneja el sistema de datos y las operaciones asociadas a dichos datos.
- **La Vista**: Representa la visualización del Modelo. Define y maneja como los datos serán mostrados al usuario.
- **El Controlador**: Maneja las interacciones del usuario, manipula el Modelo y causa la actualización de la Vista.

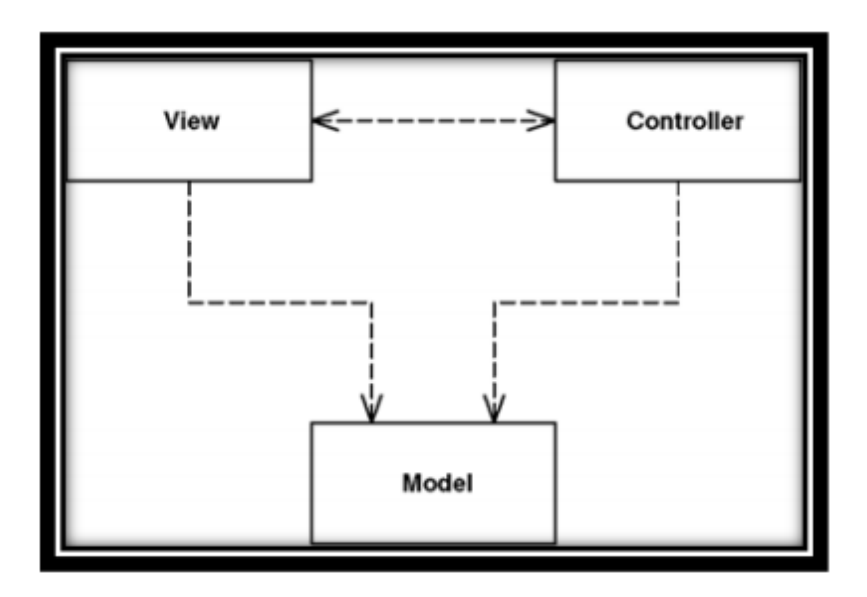

Figura 7 Diagrama clásico del MVC

### **2.4 Diagramas de análisis y diseño del sistema.**

Los diagramas de análisis y diseño del sistema son también conocidos como diagramas del UML (Lenguaje Unificado del Modelado). El UML está compuesto por diversos elementos gráficos que se combinan para conformar diagramas. Debido a que el UML es un lenguaje, cuenta con reglas para combinar tales elementos. La finalidad de los diagramas es presentar diversas perspectivas de un sistema, a las cuales se les conoce como modelo. Un modelo UML describe lo que supuestamente hará un sistema, pero no dice cómo implementar dicho sistema (Schmuller, 2000).

A continuación, se presentan algunos de los diagramas más comunes del UML: el diagrama de casos de uso, el diagrama conceptual y el diagrama lógico de la base de datos, los diagramas de clases, el diagrama de componentes y el diagrama de despliegue.

### **2.4.1 Diagrama de casos de uso del sistema**

Los diagramas de casos de uso muestran las relaciones entre los actores y los casos de uso dentro del sistema (Ambler, 2005).

A continuación, se muestra el diagrama de casos de uso del sistema (véase Figura 9).

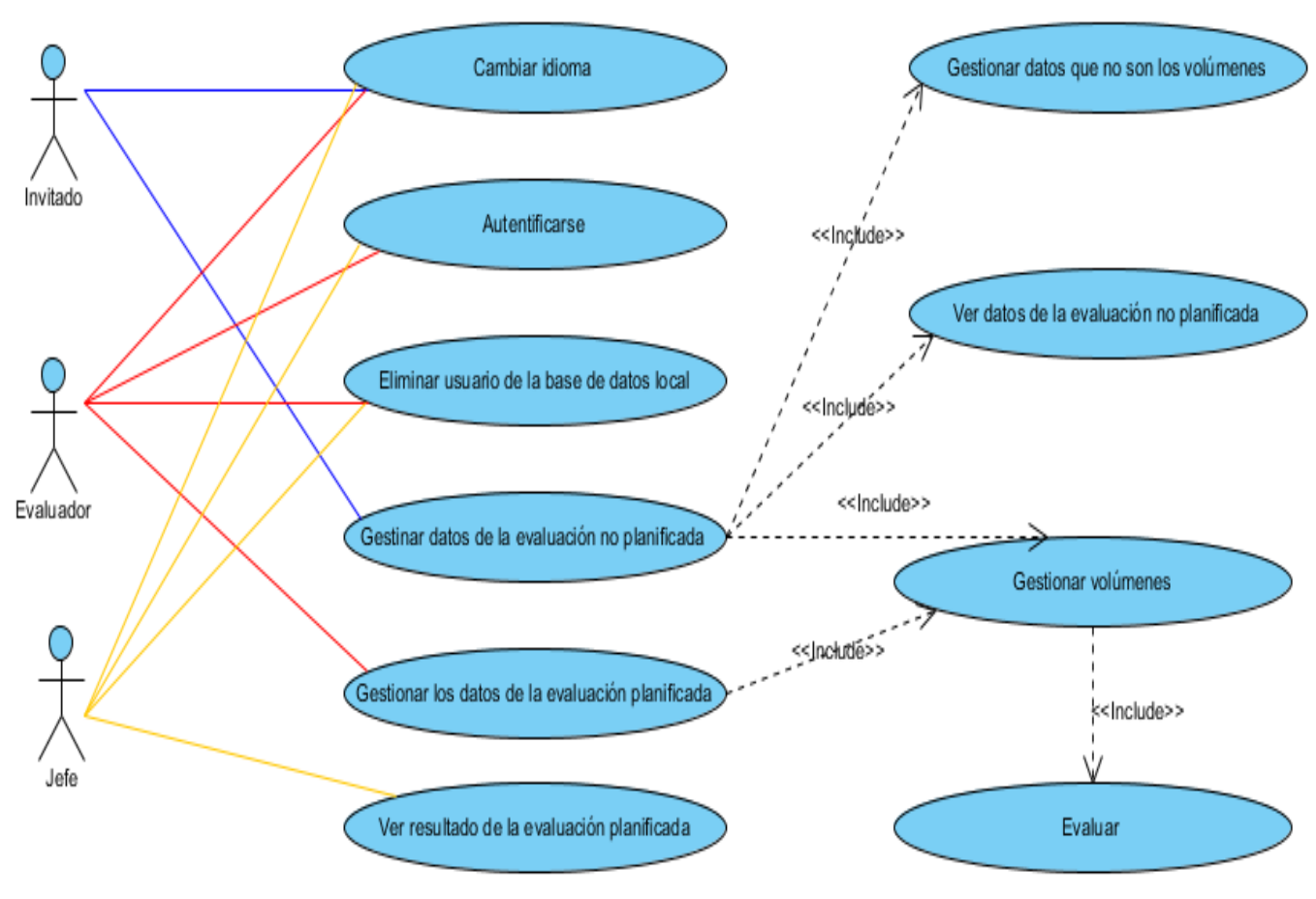

Figura 8 Diagrama de casos de uso

#### *Descripción de los casos de uso*

En las siguientes tablas se describen de forma detallada en qué consisten los casos de uso del sistema, teniéndose en cuenta que la aplicación funciona en 2 contextos: *Online* (cuando la aplicación logra conectarse a la red wifi de la empresa) y *Offline* (cuando la aplicación **no** logra conectarse a la red wifi de la empresa). En ambos casos deben considerarse los cambios que ocurren en la base de datos remota y en la base de datos local.

La Tabla 4 muestra la explicación del caso de uso "Cambiar idioma":

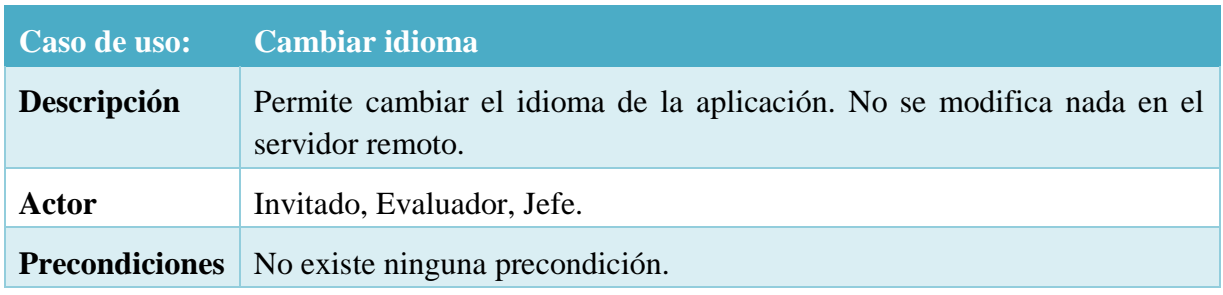

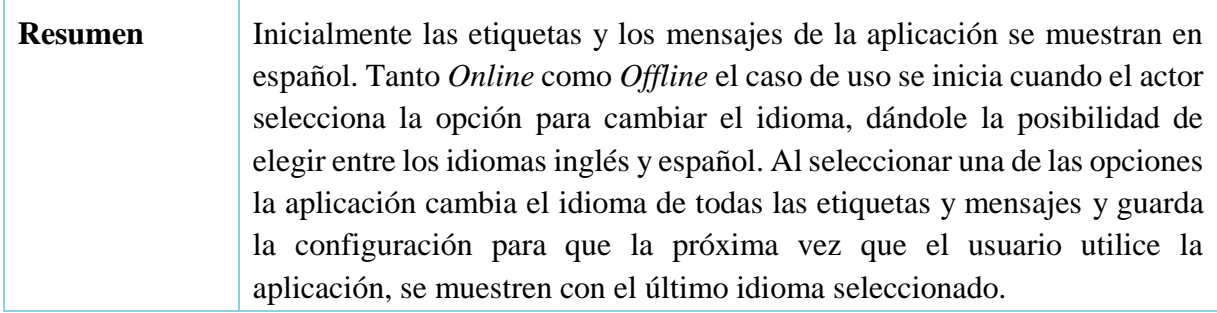

#### Tabla 4 Caso de uso "Cambiar idioma"

La Tabla 5 muestra la explicación del caso de uso "Gestionar datos de la evaluación no planificada":

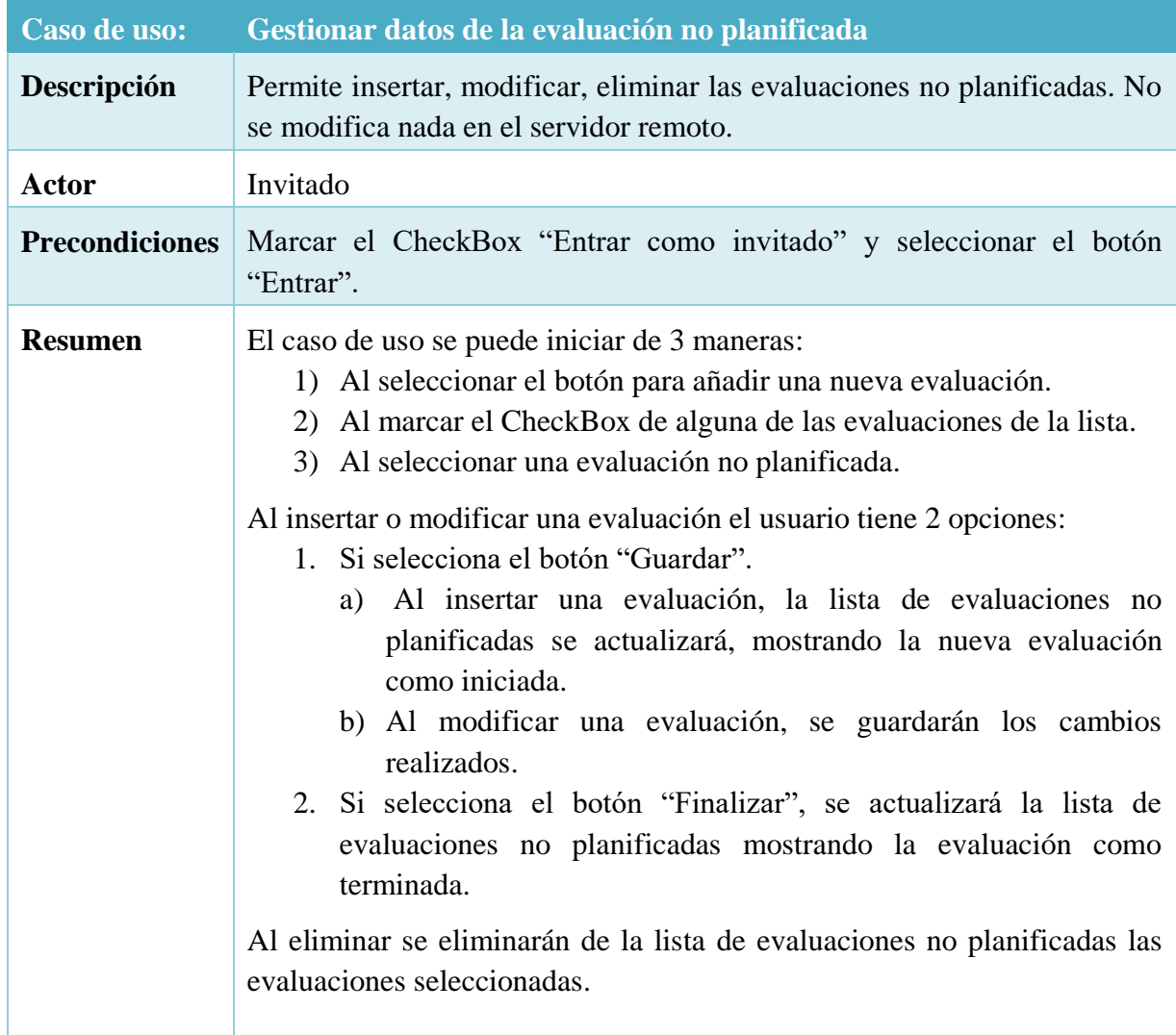

Tabla 5 Caso de uso "Gestionar datos de la evaluación no planificada"

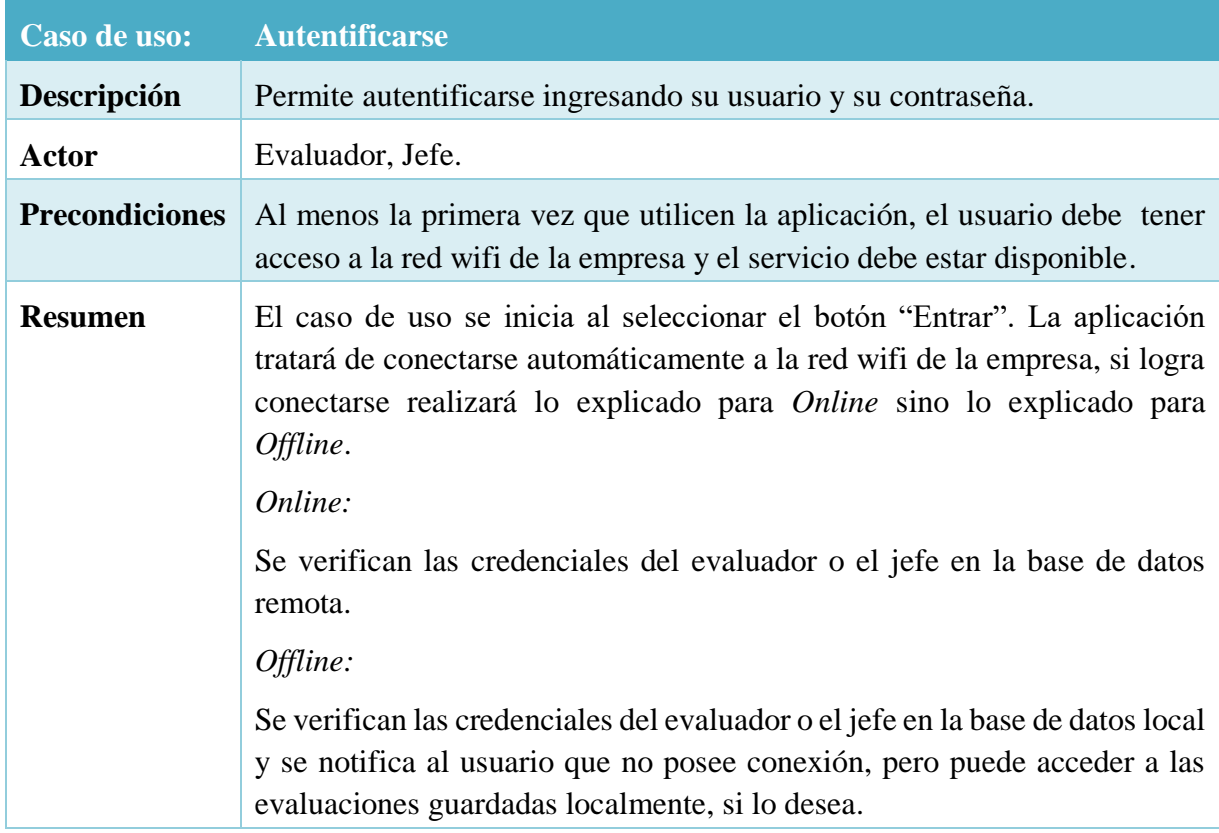

La Tabla 6 muestra la explicación del caso de uso "Autentificarse":

Tabla 6 Caso de uso "Autentificarse"

La Tabla 7 muestra la explicación del caso de uso "Eliminar usuario de la base de datos local":

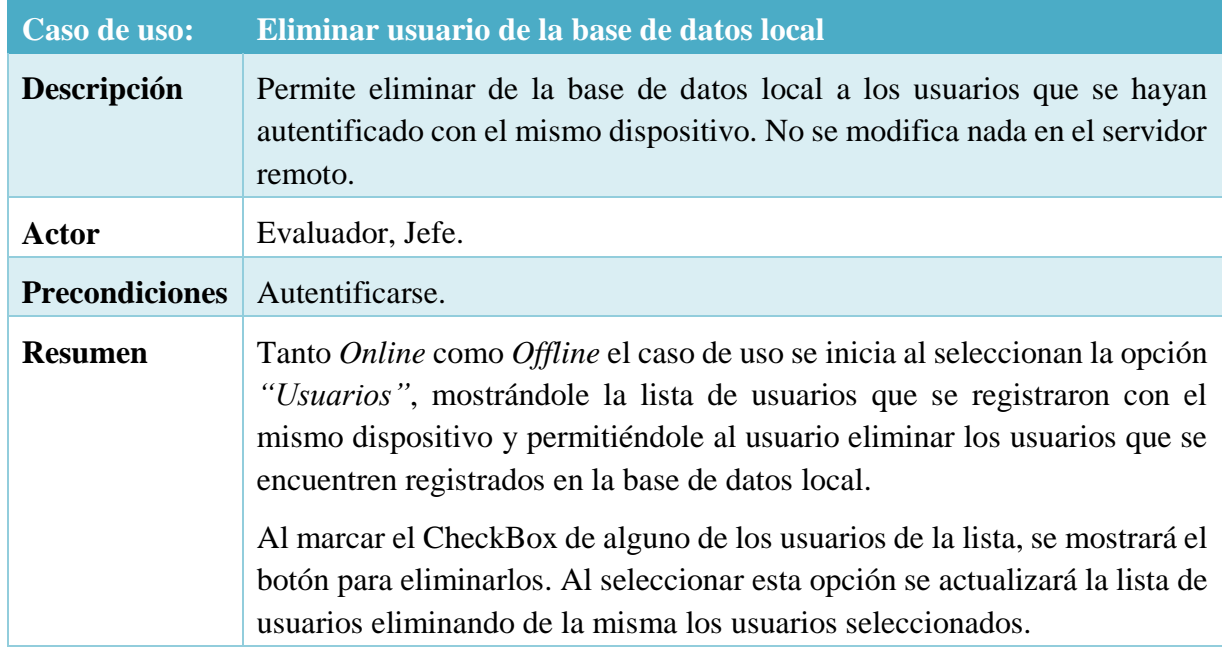

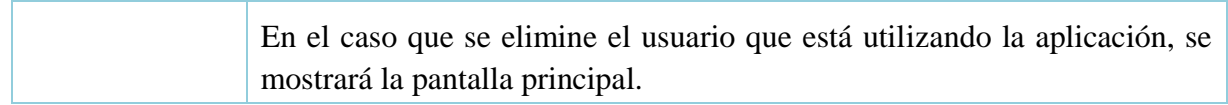

Tabla 7 Caso de uso "Eliminar usuario"

La Tabla 8 muestra la explicación del caso de uso "Gestionar los datos de la evaluación planificada":

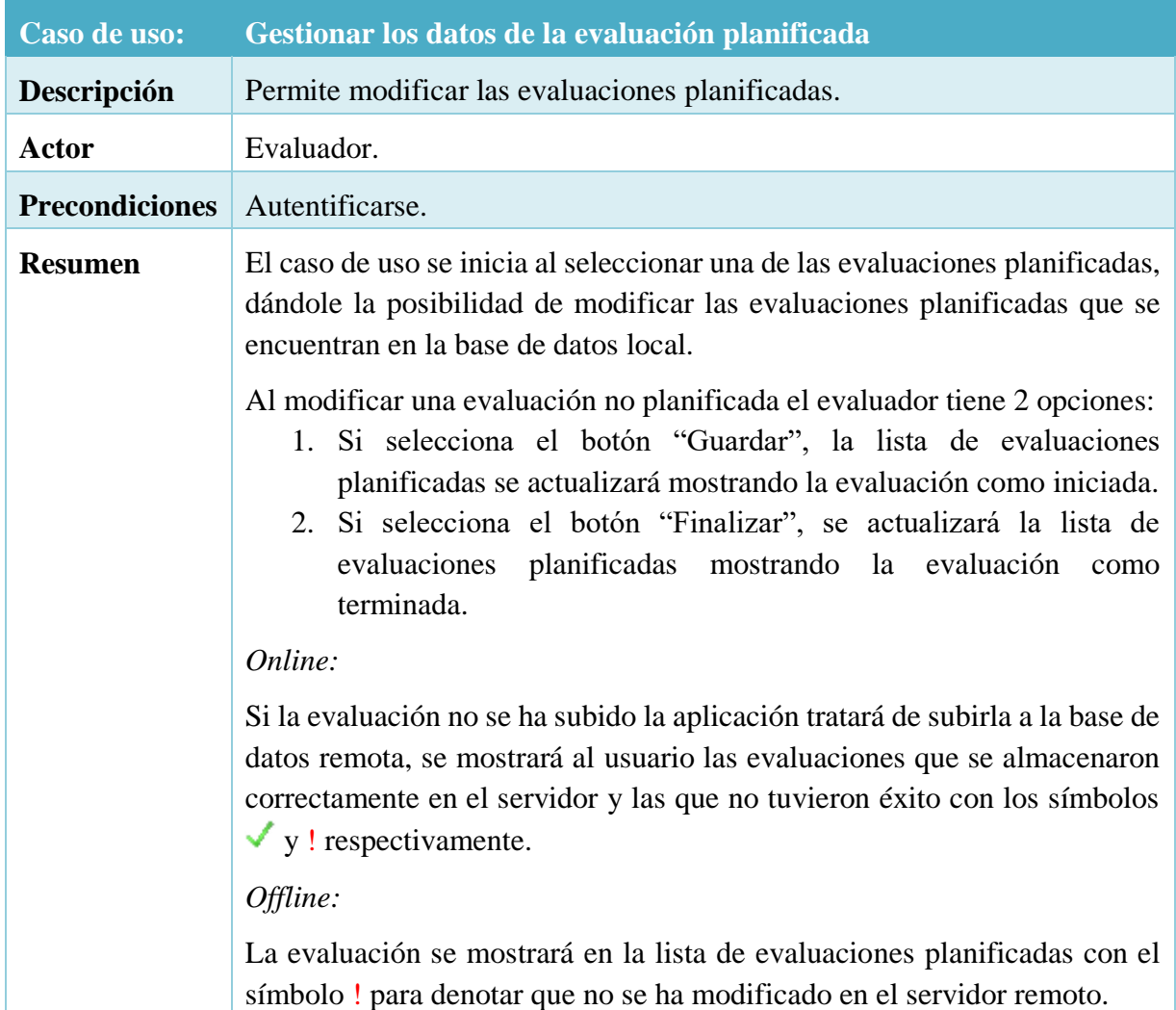

Tabla 8 Caso de uso "Gestionar los datos de la evaluación planificada"

La Tabla 9 muestra la explicación del caso de uso "Ver resultado de la evaluación planificada":

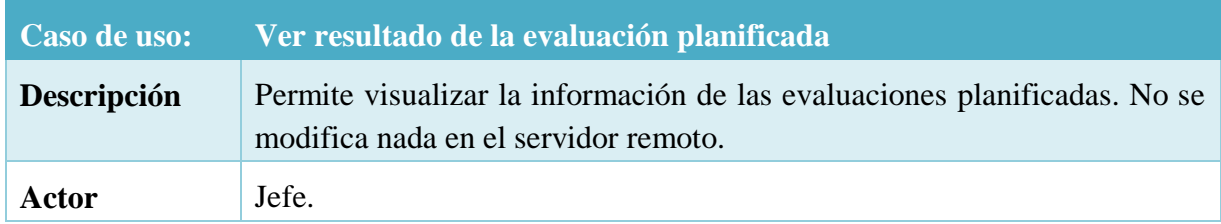

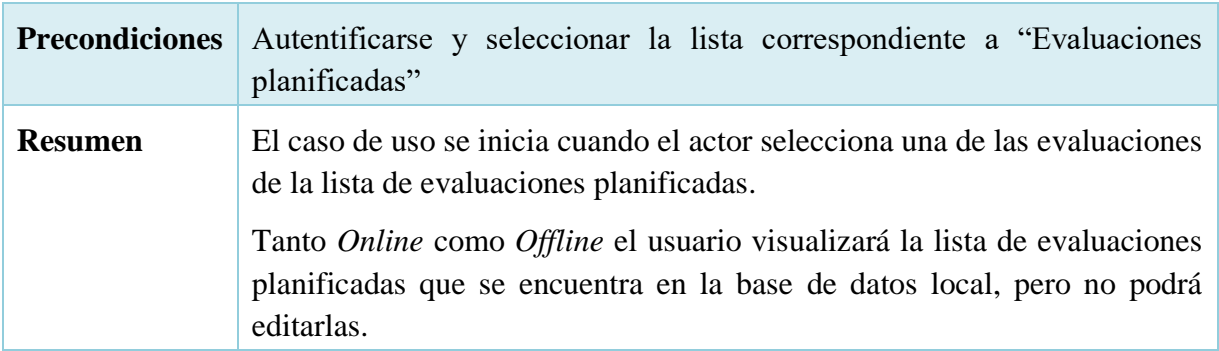

Tabla 9 Caso de uso "Ver resultado de la evaluación planificada"

# **2.4.2 Diagrama conceptual de la base de datos**

Un modelo conceptual es una representación de conceptos en un dominio del problema. En el UML, lo ilustramos con un grupo de diagramas de estructura estática donde no se define ninguna operación. La designación de modelo conceptual ofrece la ventaja de subrayar fuertemente una concentración en los conceptos del dominio, no en las entidades del software. Puede mostrarnos conceptos, asociaciones entre conceptos y atributos de concepto. (Larman, 1999)

A continuación, se muestra el diagrama conceptual de la base de datos.

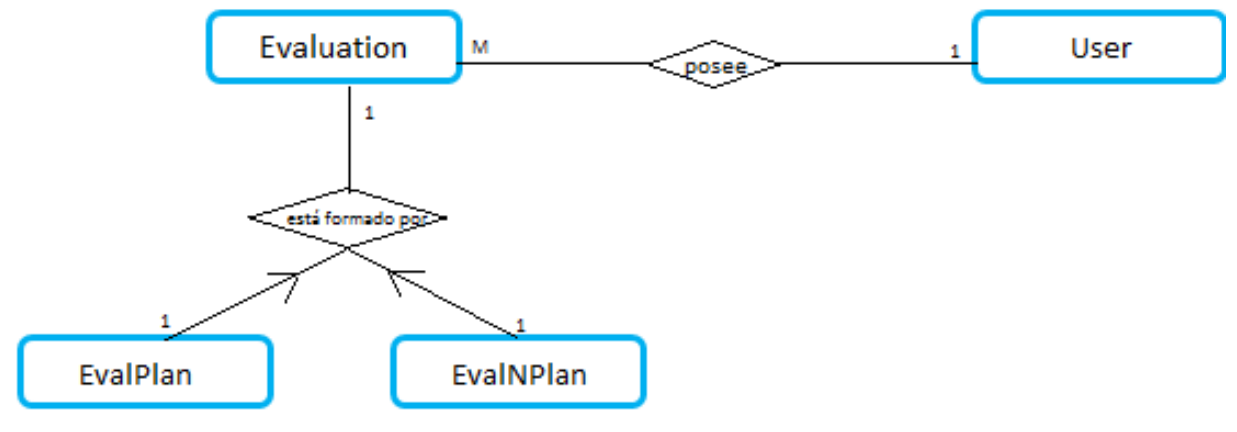

Figura 9 Diagrama conceptual de la base de datos

### **2.4.3 Diagrama lógico de la base de datos**

El Modelo de Entidad Relación es un modelo de datos basado en una percepción del mundo real que consiste en un conjunto de objetos básicos llamados entidades y relaciones entre estos objetos, implementándose en forma gráfica a través del Diagrama Entidad Relación. (Storti, Ríos, & Campodónico, 2007)

A continuación, se muestra el diagrama lógico de la base de datos.

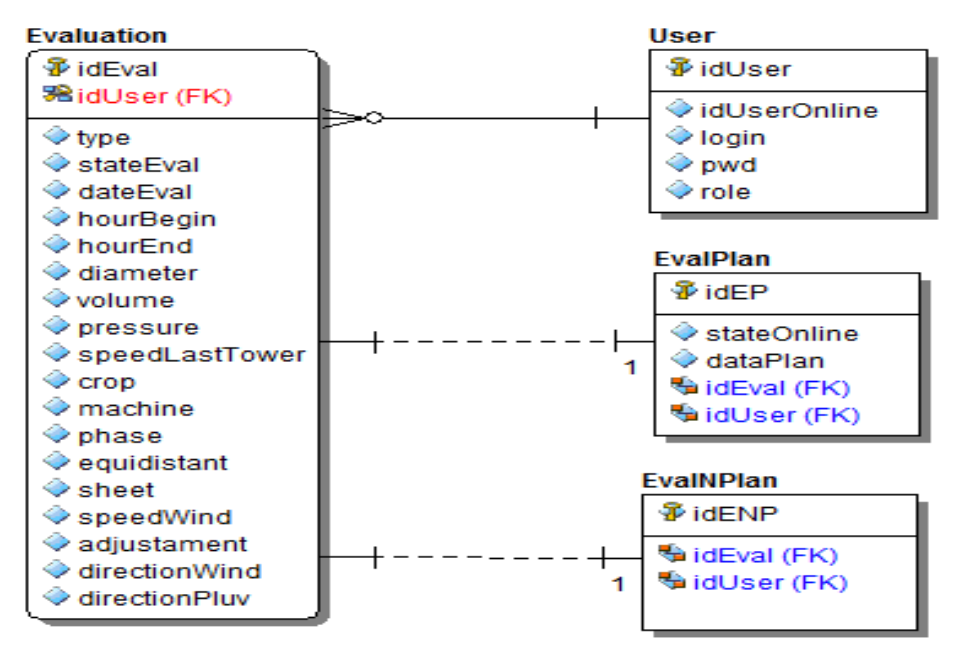

Figura 10 Diagrama lógico de la base de datos

#### **2.4.4 Diagrama de clases**

Para comprender los diagramas de clases de la aplicación resulta esencial conocer el funcionamiento de la arquitectura Modelo-Vista-Controlador (MVC) al desarrollar la aplicación. El usuario al presionar algún componente de la aplicación activa al controlador de dicha clase, este modifica el modelo y el modelo a su vez modifica la vista mostrándose en la aplicación los cambios ocurridos en el modelo.

En la siguiente figura se puede observar el funcionamiento del MVC en la aplicación:

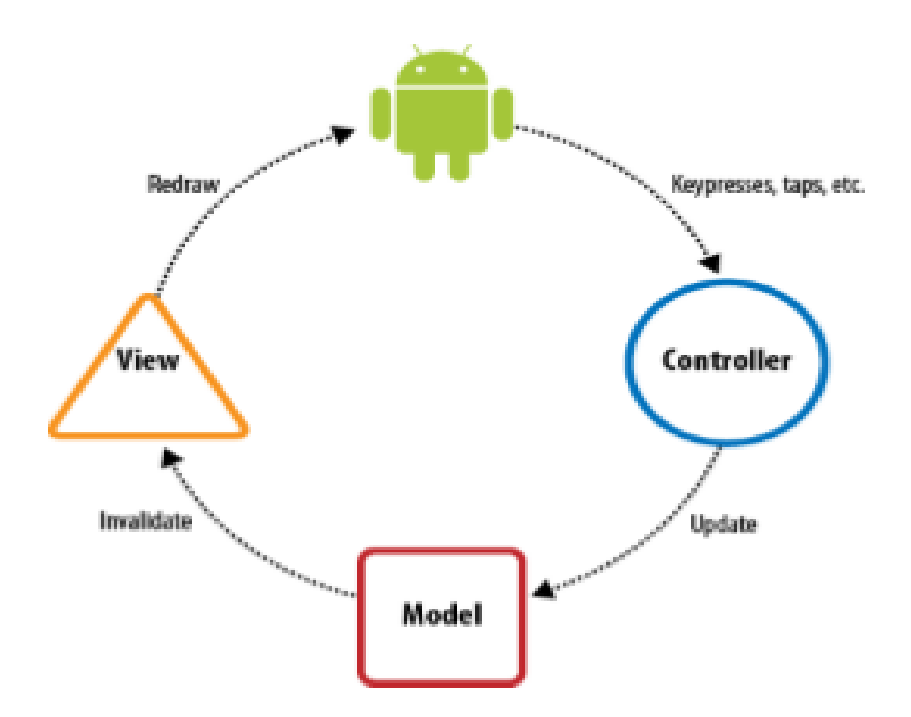

Figura 11 Funcionamiento del Modelo-Vista-Controlador

Como se puede apreciar en la figura anterior al dar un tap en alguna de las opciones de la aplicación se activar el controlador el cual se encarga de modificar al modelo y este a su vez modifica la vista mostrándose los cambios en la pantalla del dispositivo.

El *modelo* está constituido por las clases del modelo y las clases que manejan la base de datos.

La *vista* está constituida por clases que extienden de los diferentes tipos de layouts existentes en Android (RelativeLayout, LinearLayout, etc.)

El *controlador* está constituido por clases que heredan de la clase Activity, además, se encarga de manejar los eventos.

Con el objetivo de obtener un mejor entendimiento de los diagramas de clases, a continuación, se muestra el diagrama de paquetes de la aplicación y posteriormente el diagrama de las clases correspondiente a cada uno de los paquetes por separado.

A continuación, se puede observar el diagrama de paquetes de la aplicación:

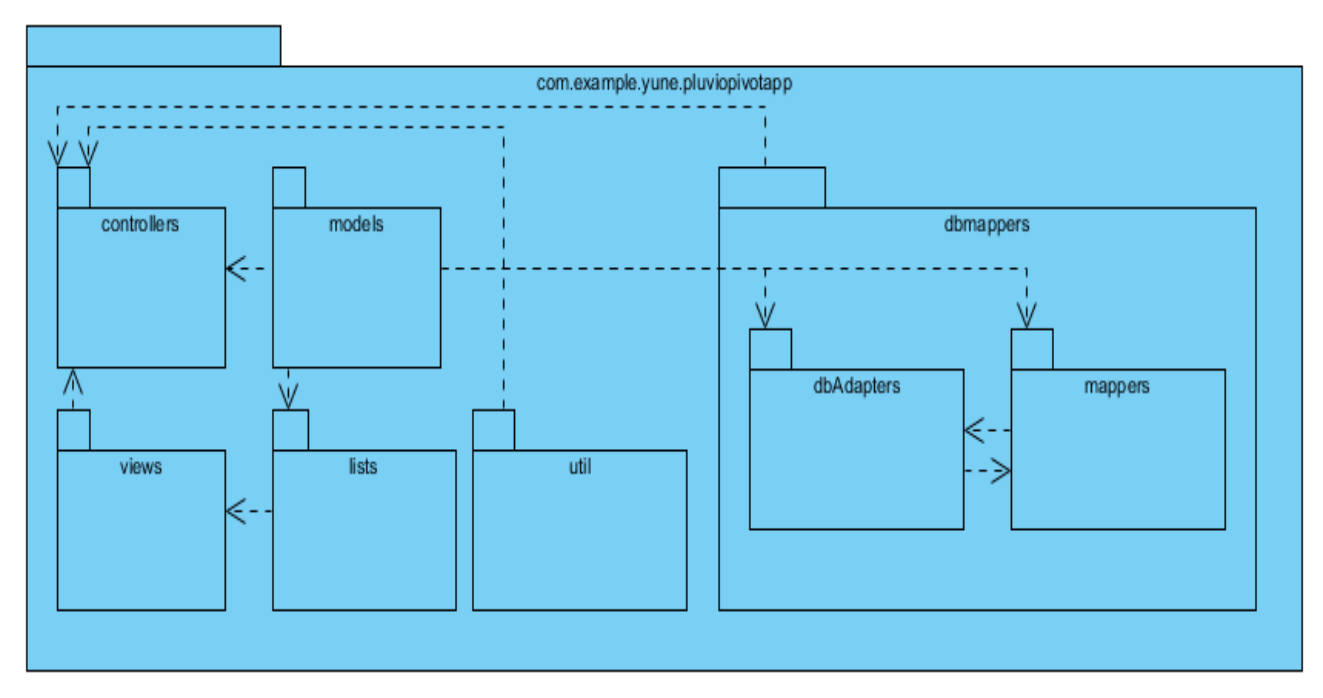

#### Figura 12 Diagrama de paquetes

Una vez detallados los componentes del patrón MVC y el diagrama de paquetes de la aplicación, en esta sección se detallará con mayor profundidad el diseño interno del sistema mediante los principales diagramas de clases.

Los diagramas de clases facilitan las representaciones a partir de las cuales los desarrolladores podrían trabajar y colaboran en lo referente a1 análisis (Schmuller, 2000).

La Figura 13 muestra el diagrama de clases del paquete *models*:

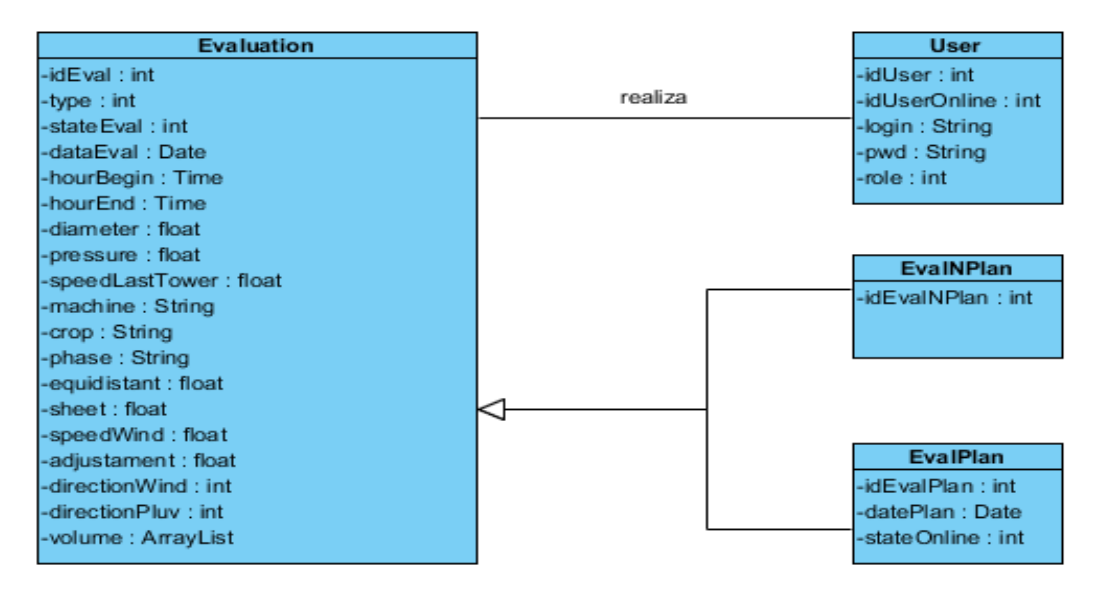

Figura 13 Diagrama de clases de las clases contenidas en el paquete models

La Figura 14 muestra el diagrama de clases del paquete *dbMappers*:

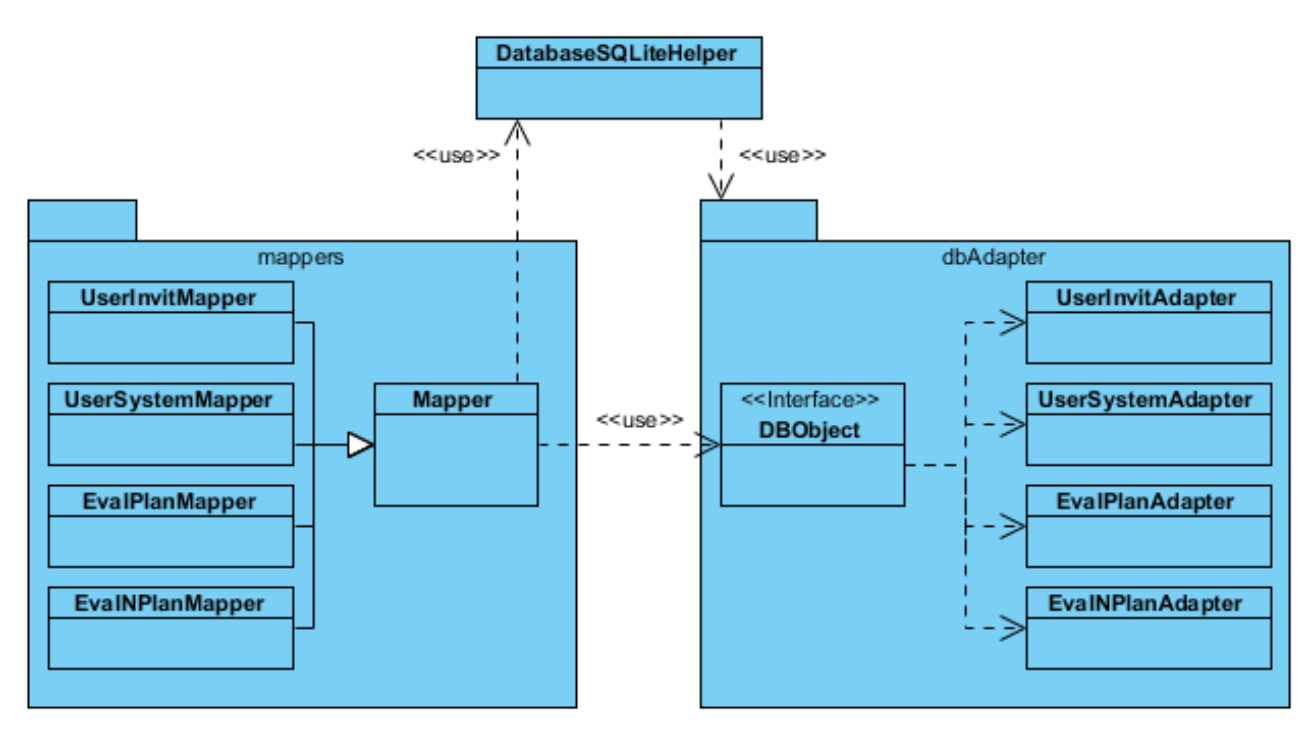

#### Figura 14 Diagrama de clases de las clases contenidas en el paquete dbMappers

En la figura anterior se puede observar el diseño del patrón Adapter en el paquete dbAdapter y el patrón Mapper en el paquete mappers.

En el paquete dbAdapter se tiene una interfaz que es implementada por los adaptadores de las clases del modelo. En el siguiente diagrama de clases se muestra un ejemplo del patrón Adapter en la aplicación:

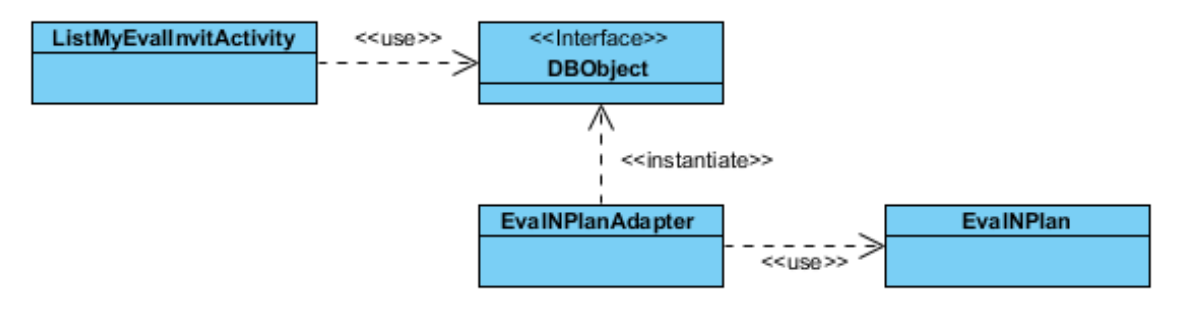

Figura 15 Patrón Adapter en la aplicación

En el paquete mappers se tiene una clase abstracta, que actúa como intermediaria entre las clases del paquete dbAdapter y la base de datos. En ella se implementan los métodos que permiten insertar, eliminar, modificar y obtener los elementos de la base de datos, y se delega esta responsabilidad a sus subclases que saben cómo realizar cada una de estas operaciones utilizando la clase del paquete dbAdapter que le corresponde. En el siguiente diagrama de clases se muestra un ejemplo del patrón Data Mapper en la aplicación:

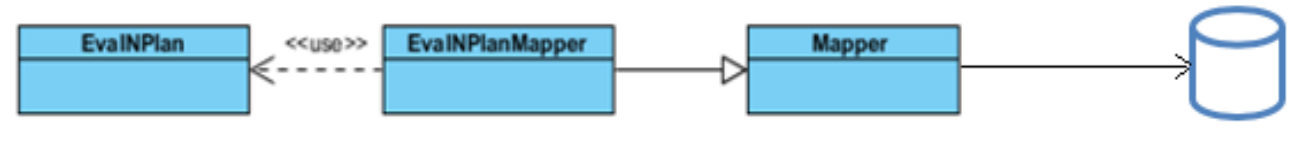

Figura 16 Patrón Data Mapper en la aplicación

### **2.4.5 Diagrama de componentes**

Un diagrama de componentes muestra la organización y las dependencias entre un conjunto de componentes. Los diagramas de componentes se utilizan para modelar la vista de implementación estática de un sistema (Rumbaugh, Jacobson, & Booch, 2000).

A continuación, se puede observar el diagrama de componentes:

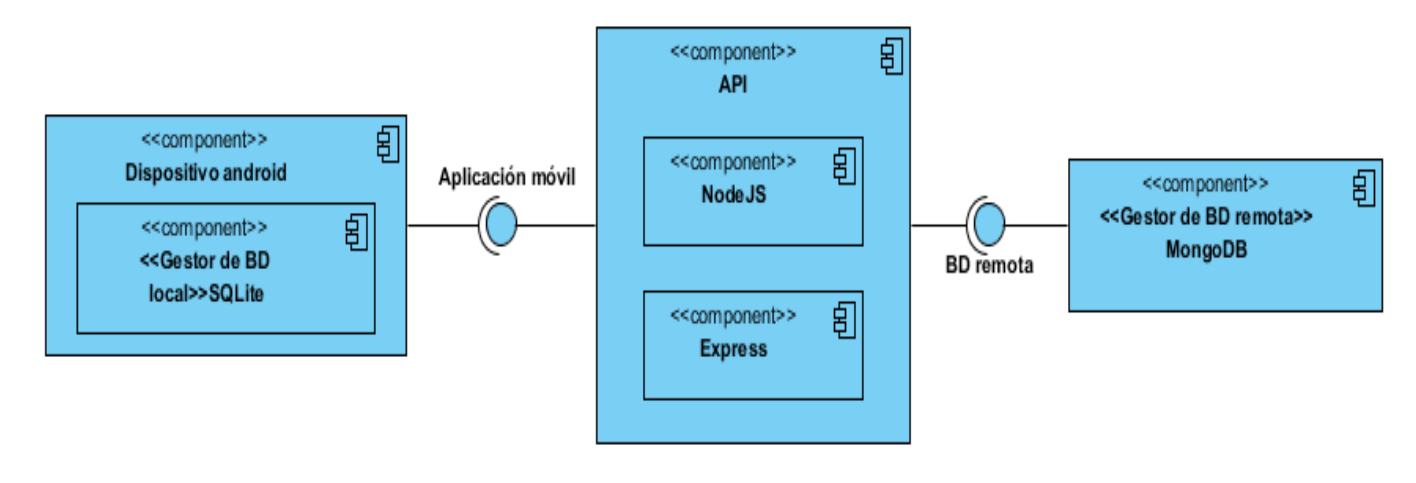

Figura 17 Diagrama de componentes

# **2.4.6 Diagrama de despliegue**

Un diagrama de despliegue muestra la configuración de nodos que participan en la ejecución y de los componentes que residen en ellos. Los diagramas de despliegue se utilizan para modelar la vista de despliegue estática de un sistema. La mayoría de las veces, esto implica modelar la topología del hardware sobre el que se ejecuta el sistema. Los diagramas de despliegue se ocupan de modelar los nodos de un sistema. (Rumbaugh et al., 2000)

A continuación, se puede observar el diagrama de despliegue:

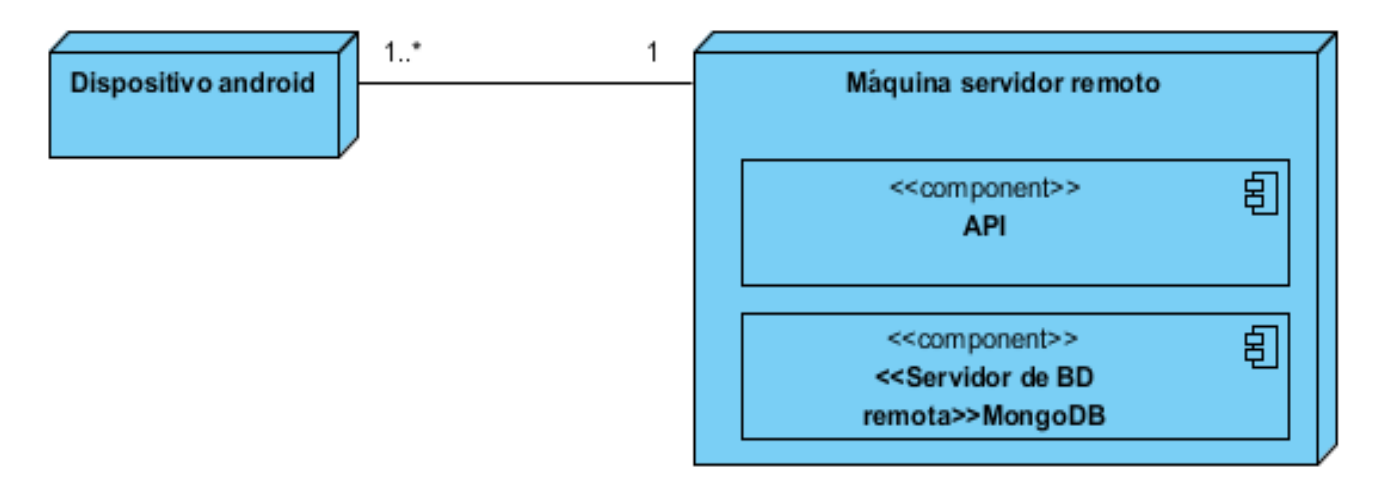

Figura 18 Diagrama de despliegue

#### <span id="page-49-0"></span>**2.5 Arquitectura de la aplicación.**

Teniendo en cuenta que la aplicación consta de dos estados, *Online* y *Offline*, en este epígrafe se abordarán las metodologías y herramientas a utilizar en cada estado.

Cuando la aplicación se encuentre *Online* debe compartir servicios con una aplicación web, para ello la aplicación se conecta a una capa intermedia. Esta a su vez se conecta a la base de datos, que es la encargada de responder las peticiones realizadas por la capa intermedia, la cual al recibir la respuesta la envía a la aplicación para mostrarla al usuario. Todos los cambios realizados en la aplicación web podrán ser actualizados en la aplicación móvil y viceversa.

La figura que se muestra a continuación muestra el diseño de la arquitectura externa de la aplicación:

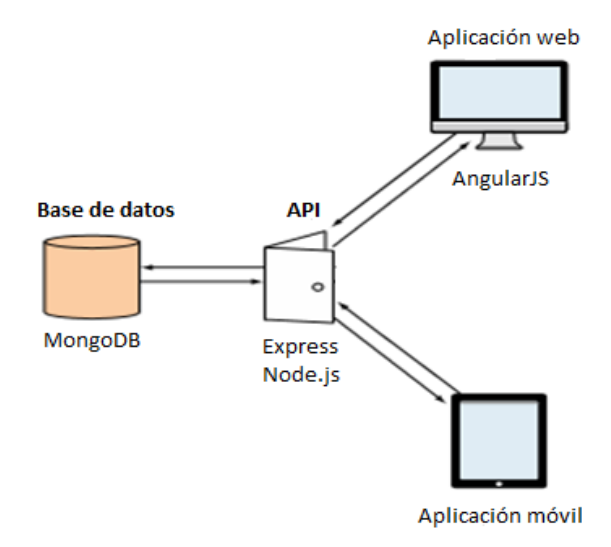

Figura 19 Diseño de la arquitectura externa de la aplicación

**AngularJS** o simplemente Angular, es un framework de JavaScript de código abierto, mantenido por Google, que se utiliza para crear y mantener aplicaciones web de una sola página. Su objetivo es aumentar las aplicaciones basadas en navegador con capacidad de Modelo Vista Controlador, en un esfuerzo para hacer que el desarrollo y las pruebas sean más fáciles.

**MongoDB** es una plataforma cruzada, una base de datos no relacional orientada a documentos, que proporciona alto rendimiento, alta disponibilidad y fácil escalabilidad, que trabaja en los conceptos colección y documento. (Obe & Hsu, 2011).

**Node.js** es una plataforma que permite crear un servidor web. Fue creado con el enfoque de ser útil en la creación de programas de red altamente escalables. (Holmes, 2016).

**Express** es una infraestructura de aplicaciones web para Node.js, mínima y flexible que proporciona un conjunto sólido de características para las aplicaciones web y móviles (Haviv, 2014).

En l[a Figura 4](#page-49-0) se puede apreciar que tanto la aplicación móvil como la aplicación web comparten los recursos de la API o capa intermedia ya que ambas se conectan a la API. Dicha API está desarrollada con Express y Node.js. La API se conecta a su vez a la base de datos remota desarrollada con MongoDB. Esta responde las peticiones de la API, que es la encargada de devolver la información solicitada por los usuarios, modificando la información de ambas aplicaciones.

A continuación, se detallará en qué consiste una API, también conocida como servicio web REST y se explicará cómo se consumen sus servicios.

### **2.5.1 API o servicio web REST**

El estilo REST (*Representational State Transfer*) es una forma ligera de crear Servicios Web. El elemento principal en el que se basan estos servicios son las URLs. En líneas generales podemos decir que estos servicios consisten en URLs a las que podemos acceder, por ejemplo, mediante protocolo HTTP, para obtener información o realizar alguna operación. El formato de la información que se intercambie con estas URLs lo decidirá el desarrollador del servicio.

Cuando las aplicaciones móviles se conectan a un servidor web, normalmente no buscan obtener un documento web (como en el caso de los navegadores, que normalmente solicitarán documentos HTML), sino que lo que hacen es acceder a servicios. Estos servicios nos pueden servir para realizar alguna operación en el servidor, o para obtener información en un formato que nuestra aplicación sea capaz de entender y de procesar. Un servicio consiste en una interfaz que nos da acceso a ciertas funcionalidades.

En este caso en particular la API posee varios servicios, algunos de ellos son: autentificar usuario, obtener y modificar las evaluaciones planificadas, entre otros. Para acceder a estos servicios se realizan peticiones get, post, put y delete, que permiten enviar y recibir datos en formato JSON. Los datos que devuelve o se envían a la capa intermedia deben ser procesados

para guardarlos en la base de datos local o debe construirse el archivo JSON para enviarlos a la base de datos remota.

Debe tenerse en cuenta que JSON (JavaScript Object Notation) es un formato de intercambio de datos ligero, basado en texto y de lenguaje independiente. Derivó del Lenguaje de Programación Estándar ECMAScript (ECMAScript Programming Language Standard). JSON define un pequeño conjunto de reglas de formato para la representación portátil de estructuras de datos (Bray, 2014).

Tanto *Online* como *Offline* los datos deben guardarse en una base de datos local, para ello se utilizará una base de datos SQLite que permite insertar, eliminar, modificar y obtener uno o varios objetos del modelo (usuarios o evaluaciones).

**SQLite** es una base de datos que esté embebida dentro de Android. Soporta la sintaxis SQL de las bases de datos relacionales estándares, transacciones y la preparación de declaraciones. Requiere poca memoria al correr (aproximadamente 250 KByte). Además, está disponible en todos los dispositivos Android. Usando una base de datos SQLite en Android no se requiere de algún sistema o administración de la base de datos (Vogel, 2013).

La base de datos local es utilizada por la aplicación para gestionar y mostrar la información, permitiendo a los trabajadores utilizar la aplicación en caso de que no posean conexión con la API, la base de datos remota no esté funcionando correctamente o no posean conexión a la red wifi de la empresa.

La aplicación móvil está desarrollada para el sistema operativo Android, aunque cabe la posibilidad de que en un futuro se pueda adaptar a otros (iOS y Windows Phone). Android es un sistema operativo basado en el núcleo Linux. Fue diseñado principalmente para dispositivos móviles con pantalla táctil, como teléfonos inteligentes, tablets, o tabléfonos; y también para relojes inteligentes, televisores y automóviles.

Además, para la implementación se utilizó como editor Android Studio, entorno desarrollado para la plataforma Android. Está basado en el software IntelliJ IDEA de JetBrains, es publicado de forma gratuita a través de la Licencia Apache 2.0, y está disponible para las plataformas Microsoft Windows, Mac OS X y GNU/Linux.

# **2.6 Mapa de navegación de la aplicación**

Los mapas de navegación proporcionan una representación esquemática de la estructura de una aplicación, indicando los principales conceptos incluidos en el espacio de la información y las interrelaciones que existen entre ellos. Este puede representarse de forma textual, de forma gráfica o una combinación de ambas.

A continuación, se presenta el mapa de navegación de la aplicación para el rol invitado:

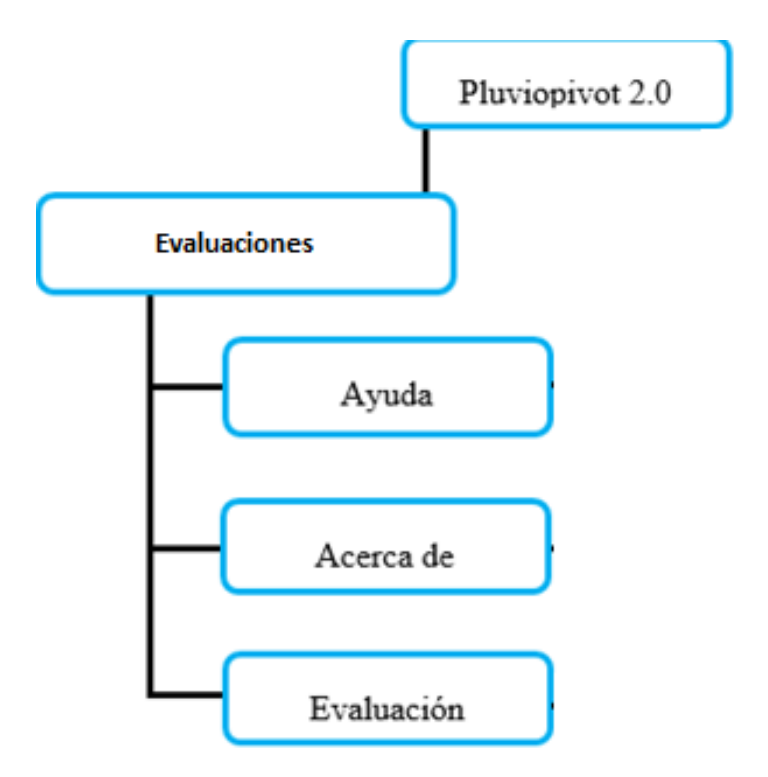

Figura 20 Mapa de navegación para el rol invitado

A continuación, se presenta el mapa de navegación de la aplicación para los roles jefe y evaluador:

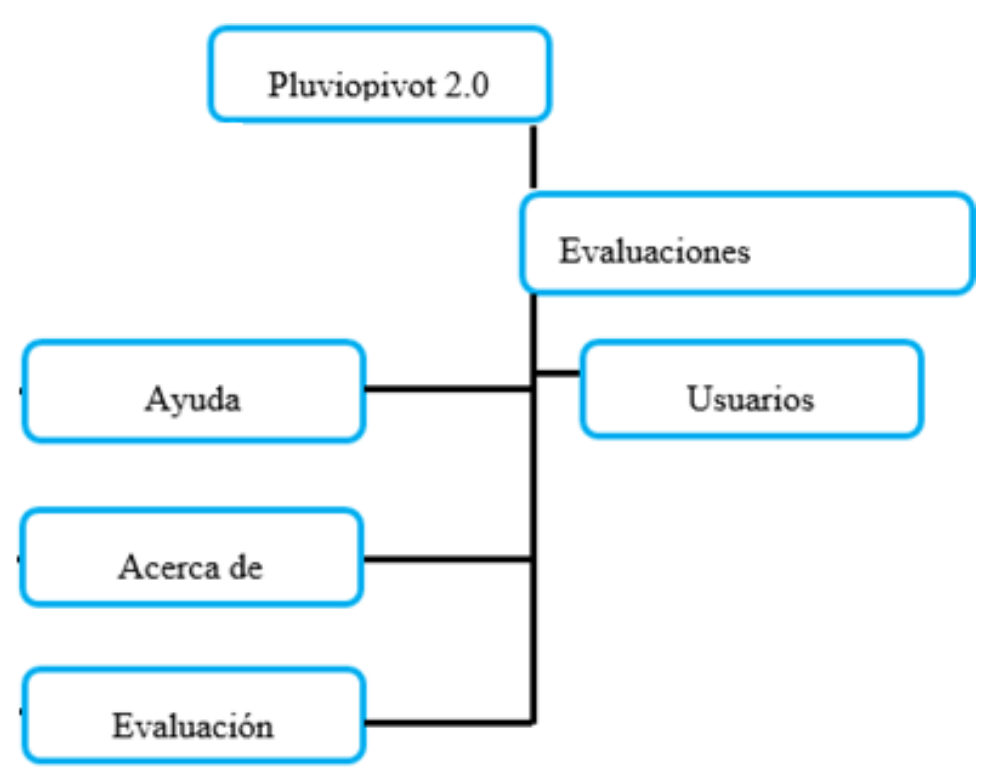

Figura 21 Mapa de navegación para los roles jefe y evaluador

#### **2.7 Conclusiones parciales**

En este capítulo se planteó la descripción del negocio y los requisitos funcionales y no funcionales de la aplicación. Se explicaron patrones de diseño a utilizar: patrón Adapter, patrón Data Mapper y MVC, de forma general y con ejemplos concretos de su utilización en la aplicación, mediante los diagramas de clases correspondientes. Se mostraron los principales diagramas de análisis y diseño del sistema: diagrama de casos de uso, diagrama conceptual de la base de datos, diagrama lógico de la base de datos, diagramas de clases, diagrama de componentes y diagrama de despliegue. Se explicó la arquitectura de la aplicación teniendo en cuanta los dos estados en que puede encontrarse la aplicación: *Online* y *Offline* y explicando en qué consiste una API y cómo se consumieron sus servicios por la aplicación móvil desarrollada. Por último, se mostraron los mapas de navegación para los usuarios del sistema: invitado, evaluador y jefe.

# **CAPÍTULO 3. PRUEBAS DE LA APLICACIÓN**

En el desarrollo de un software, el proceso de prueba es de gran importancia a la hora de detectar errores o fallas, y está estrechamente relacionado con la calidad del producto desarrollado, teniendo en cuanta su estabilidad, escalabilidad, eficiencia y seguridad. La selección cuidadosa de los datos de prueba puede ofrecer un alto nivel de confianza en cuanto al desempeño que posee el programa.

Para probar el correcto funcionamiento, tanto interno como externo, de una aplicación existen diferentes métodos de prueba. Los métodos de prueba de software tienen el objetivo de diseñar pruebas que descubran diferentes tipos de errores con menor tiempo y esfuerzo. Uno de estos métodos de prueba es el de caja negra que se enfoca directamente en la interfaz, sin importar el código, son pruebas en las que, a través de la entrada de datos, se trata de encontrar fallas. Otro de los métodos de prueba que existe es el de caja blanca que se centra en los detalles de la implementación del software, por lo que su diseño está fuertemente ligado al código fuente de la aplicación.

En el presente capítulo debido a las características del software desarrollado se definirá la estrategia de pruebas utilizando las pruebas de caja blanca y las pruebas de negra. Se describirán los métodos de prueba, así como su aplicación en la aplicación desarrollada. Se muestra además la descripción de las pruebas, los posibles errores y los resultados obtenidos.

# **3.1 Pruebas de caja blanca**

Las pruebas de caja blanca se basan en el conocimiento de la lógica interna del código del sistema. Las pruebas completan los distintos caminos que se pueden generar gracias a las estructuras condicionales, a los distintos estados del mismo, etc. Al estar basadas en una implementación concreta, si ésta se modifica, por regla general las pruebas también deberán rediseñarse (Pressman, 2010).

Uno de los tipos de pruebas de caja blanca son las pruebas unitarias. Las pruebas unitarias se diseñan para probar pequeñas partes del código, como por ejemplo una función o un método. Para realizar las pruebas unitarias en Java se utiliza la librería JUnit.

En este epígrafe se describirá el funcionamiento y utilización de las pruebas unitarias en el lenguaje de programación Java.

### **3.1.1 Pruebas unitarias**

Las pruebas unitarias verifican el correcto funcionamiento de un pequeño fragmento de código de la aplicación y usualmente, estas pruebas se aplican a métodos (Stephens, 2015).

En los últimos años se han desarrollado un conjunto de herramientas que facilitan la elaboración de pruebas unitarias en diferentes lenguajes. Dicho conjunto se denomina *XUnit*. De este conjunto, **JUnit** es la herramienta utilizada para realizar pruebas unitarias en Java.

Una prueba que no pasa satisfactoriamente es la mejor señal de que algo no funciona bien en la aplicación. Esta es la gran ventaja de las pruebas unitarias, que lanzan un aviso cada que vez se daña algún fragmento de la aplicación.

A continuación, se muestra parte del código que comprueba la validación de algunos métodos de la clase del modelo Evaluation.

```
public class EvaluationTest extends TestCase {
     @Test
ŋ.
    public void testMp() throws Exception {
         ArrayList<Double> v= new ArrayList<\sim>();
         v.add(4.0);
        v.add(3.0);
         v.add(10.0);
         v.add(7.0);
         Evaluation e= new Evaluation(5, v);double waitResult=e.roundDecimal((e.mp(e.getVolume())), 2);
         double realResult= 3.468;
         assertEquals(realResult, waitResult, 0.1);
à.
    \mathcal{F}@Test
J.
    public void testMp25() throws Exception {
         ArrayList<Double> v= new ArrayList<~);
         v.add(4.0);
         v.add(3.0);
         v.add(10.0);
         v.add(7.0);
         Evaluation e= new Evaluation(5, v);double waitResult=e.roundDecimal((e.mp25(e.getVolume())), 2);
         double realResult= 1.683;
         assertEquals(realResult, waitResult, 0.1);
à.
    Τ.
```

```
@Test
   public void testCvp() throws Exception{
        ArrayList<Double> v= new ArrayList<~>();
       v.add(2.0);
       v.add(5.0);
        v.add(10.0);
        v.add(15.0);
        Evaluation e= new Evaluation(10, v);double waitResult=e.roundDecimal((e.cvp(e.getVolume())),1);
        double realResult= 47.8;
        assertEquals(realResult, waitResult, 0.1);
    ŀ
   @Test
   public void testCup() throws Exception{
        ArrayList<Double> v= new ArrayList<Double>();
       v.add(2.0);
        v.add(5.0);
        v.add(10.0);v.add(15.0);
        Evaluation e= new Evaluation(10, v);double waitResult=e.roundDecimal((e.cup(e.getVolume())),1);
        double realResult= 62.7;
        assertEquals(realResult, waitResult, 0.4);
    -1
ł
```
El reporte generado al ejecutar el test se muestra en la siguiente figura:

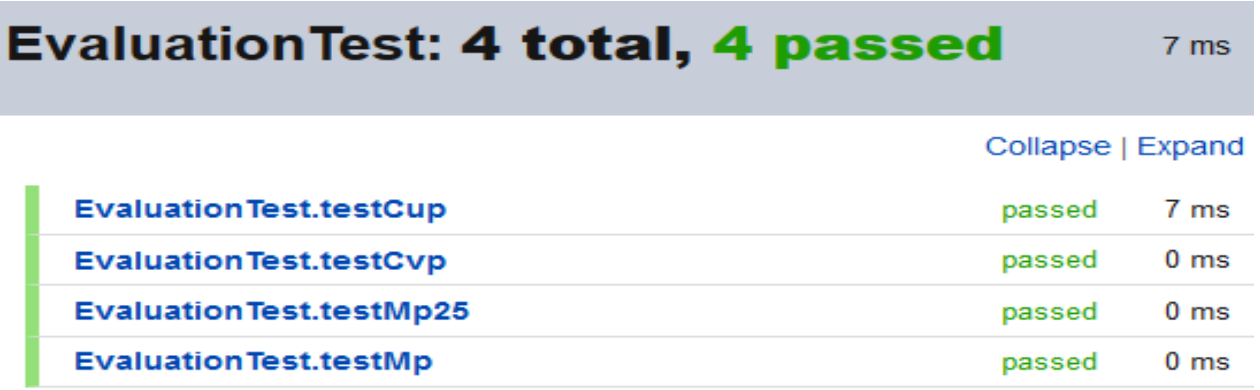

Generated by Android Studio on 6/12/17 6:44 PM

#### Figura 22 Reporte del test unitario

Como se puede observar en el reporte generado las pruebas unitarias fueron exitosas.

### **3.2 Pruebas de caja negra**

Las pruebas de caja negra, también denominadas pruebas de comportamiento, se centran en los requisitos funcionales del software. O sea, la prueba de caja negra permite al ingeniero del software obtener conjuntos de condiciones de entrada que comprueben completamente todos los requisitos funcionales de un sistema (Pressman, 2010).

Estas pruebas se basan en la especificación del programa o componente a ser probado para elaborar los casos de prueba. El componente se ve como una "Caja Negra" cuyo comportamiento sólo puede ser determinado estudiando sus entradas y las salidas obtenidas a partir de ellas. No obstante, como el estudio de todas las posibles entradas y salidas de un programa sería impracticable se selecciona un conjunto de ellas sobre las que se realizan las pruebas. Para seleccionar el conjunto de entradas y salidas sobre las que trabajar, hay que tener en cuenta que en todo programa existe un conjunto de entradas que causan un comportamiento erróneo en nuestro sistema, y como consecuencia producen una serie de salidas que revelan la presencia de defectos. Entonces, dado que la prueba exhaustiva es imposible, el objetivo final es pues, encontrar una serie de datos de entrada cuya probabilidad de pertenecer al conjunto de entradas que causan dicho comportamiento erróneo sea lo más alto posible.

Los casos de prueba de la caja negra pretenden demostrar que:

- Las funciones del software son operativas.
- La entrada se acepta de forma correcta.
- Se produce una salida correcta.
- La integridad de la información externa se mantiene.

Las pruebas de caja negra pretenden encontrar estos tipos de errores:

- Funciones incorrectas o ausentes.
- Errores en la interfaz.
- Errores en estructuras de datos o en accesos a bases de datos.
- Errores de rendimiento.
- Errores de inicialización y de terminación.

En este apartado se describirán las pruebas para comprobar las funcionalidades del sistema implementado. Se mostrará la descripción, pasos, posibles errores y el resultado de cada caso de prueba.

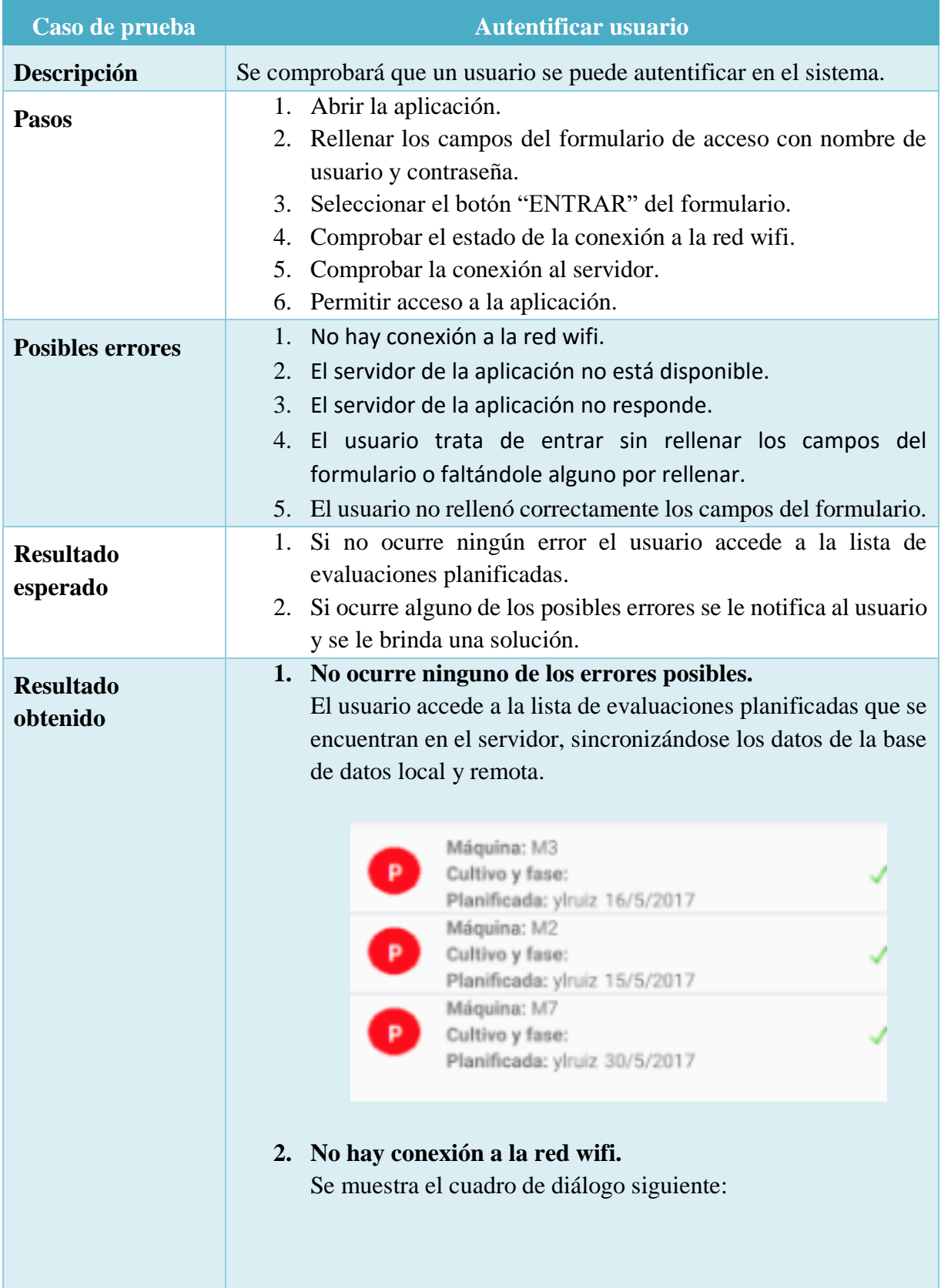

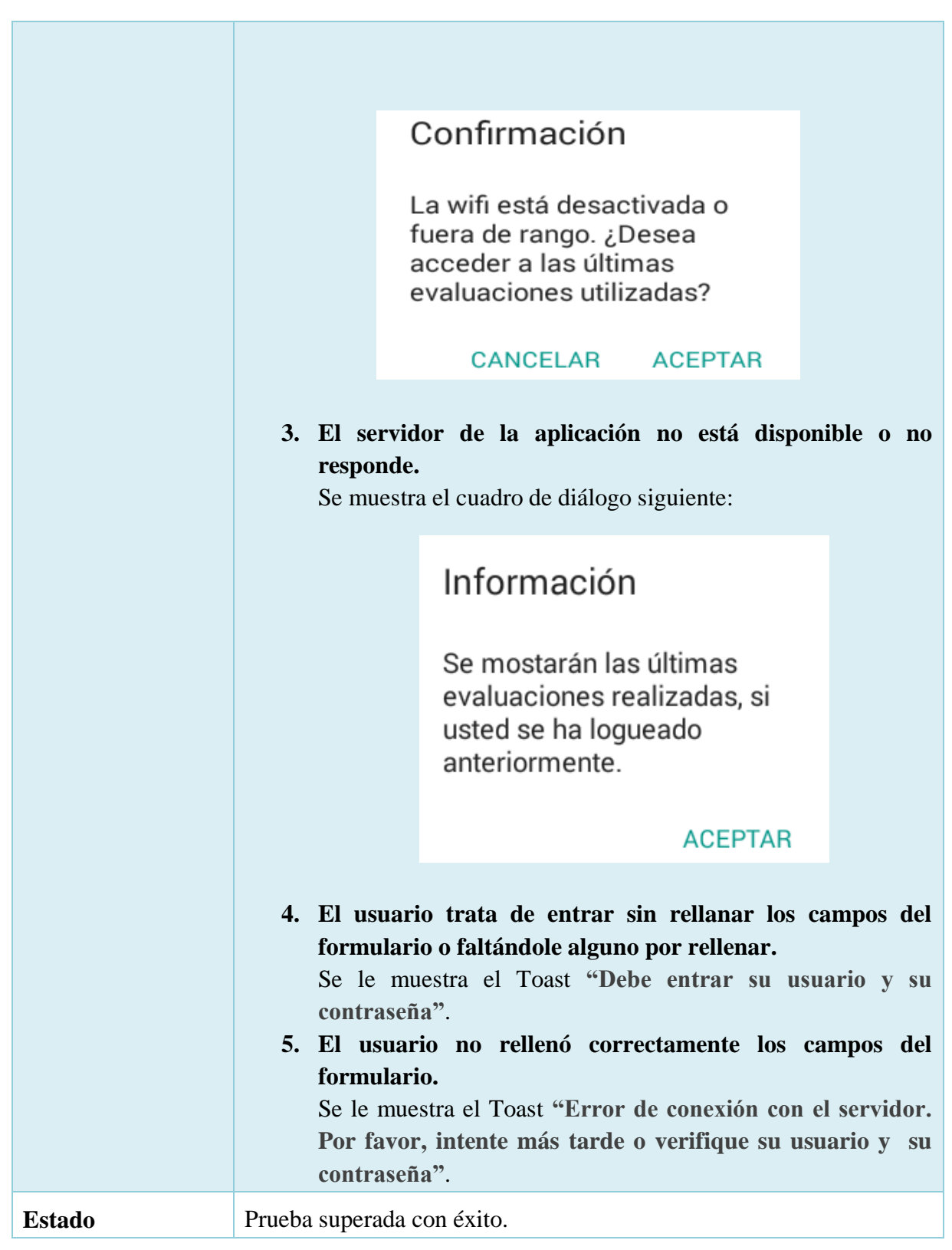

Tabla 10 Caso de prueba "Autentificar usuario"

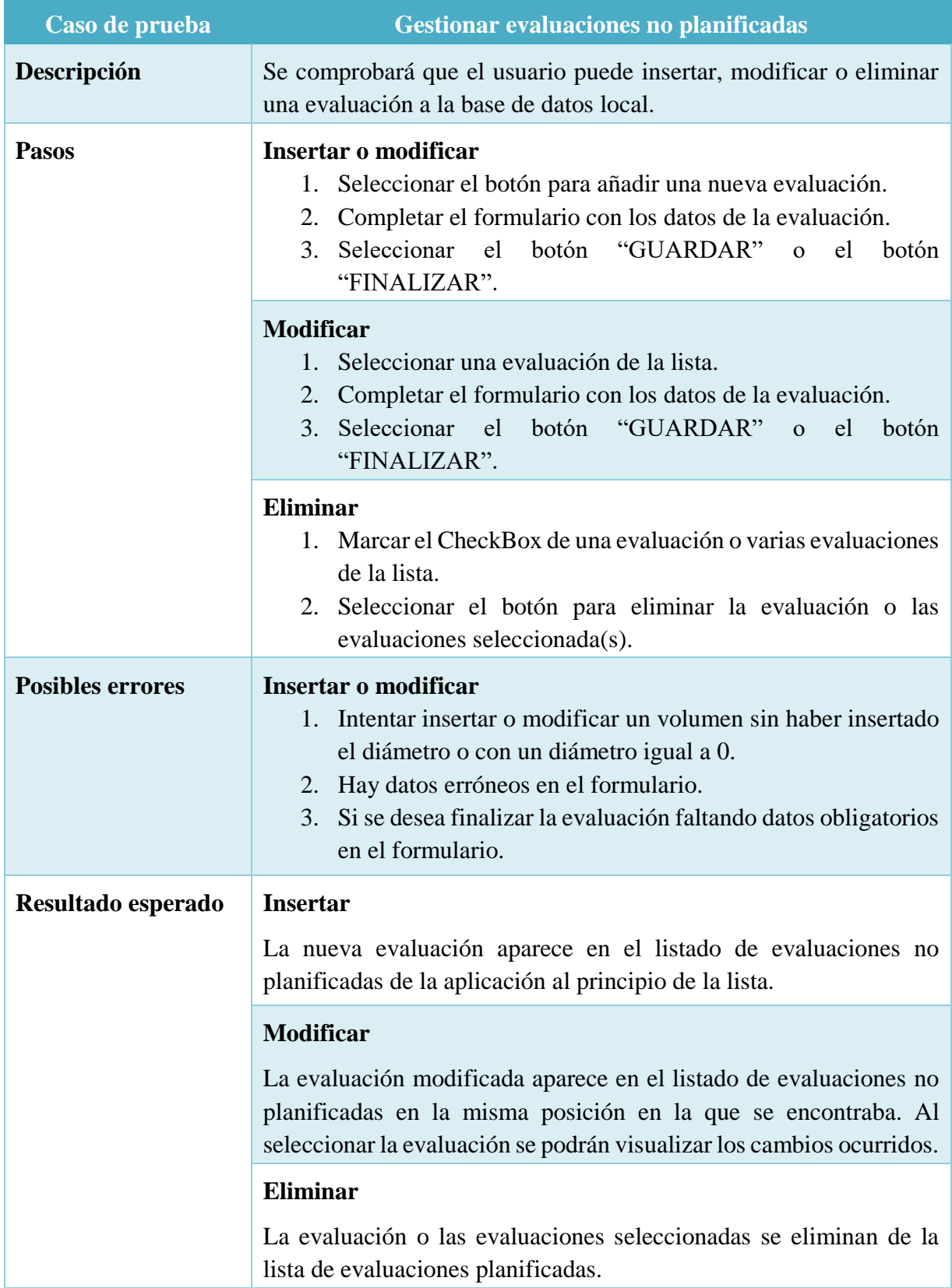

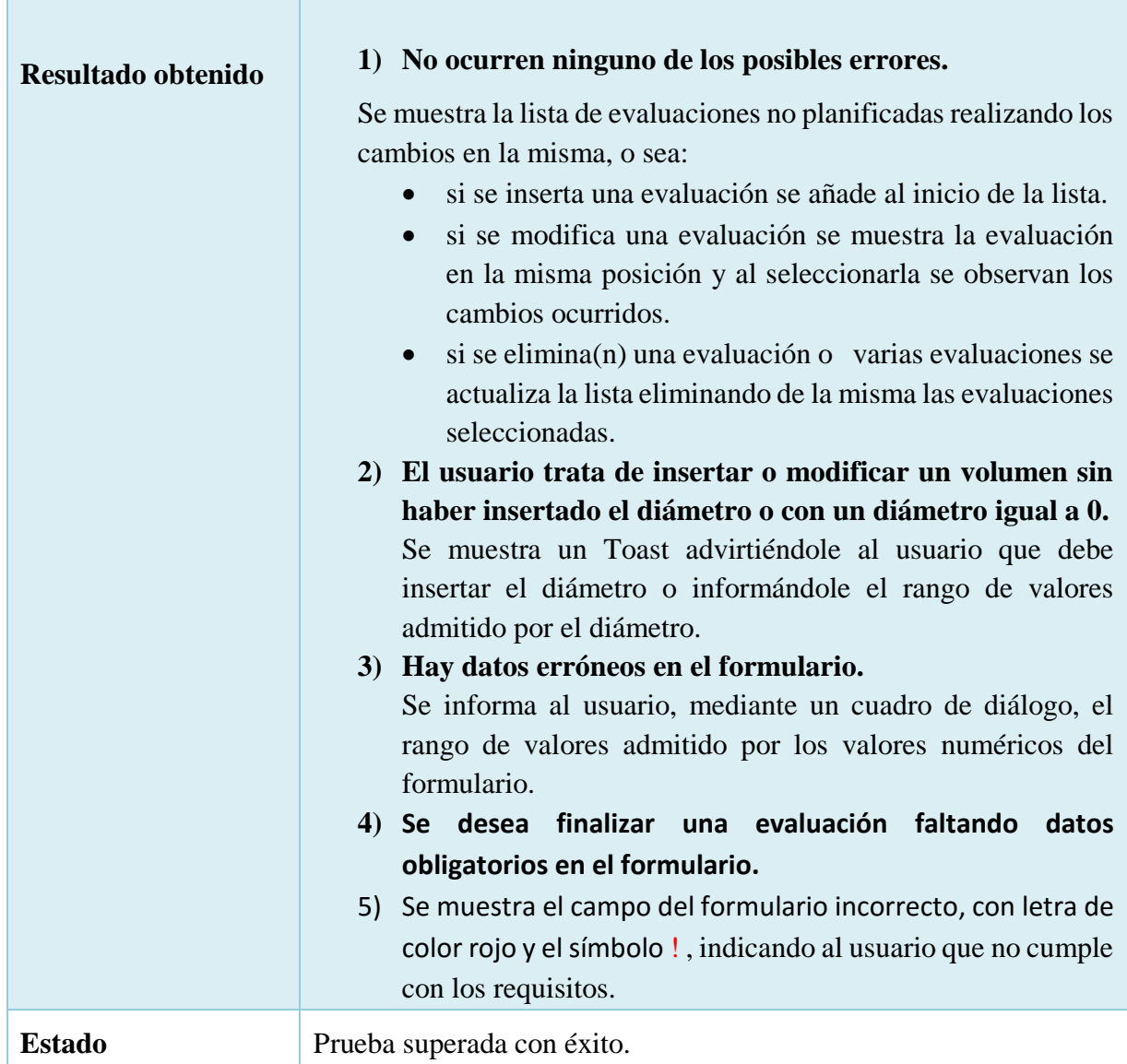

Tabla 11 Caso de prueba "Gestionar evaluación planificada"

# **3.2.1 Pruebas de usabilidad**

Las pruebas de usabilidad se realizan con el objetivo de estudiar y medir la facilidad con que los usuarios interactúan con la aplicación. Existen distintas formas de medir la usabilidad:

**Expertos:** Consiste en encargar a un experto que evalúe (evaluación por criterios o heurística) la aplicación. Muchos profesionales independientes y empresas se dedican a esta tarea, lo que implica costos monetarios.

**Encuestas**: La encuesta debería ser diseñada y realizada sobre usuarios actuales o potenciales.

En esta prueba vamos a contar con 5 usuarios de la Empresa Valle del Yabú, los cuales realizarán una navegación "asistida" en donde se les solicitará que lleven a cabo las tareas para las cuales

la aplicación fue diseñada, en tanto se toma nota de la interacción, particularmente de los errores y dificultades con las que se encuentren los usuarios. La encuesta realizada fue la siguiente:

Prueba de usabilidad: Aplicación móvil para la evaluación pluviométrica de las máquinas de riego de pivote central.

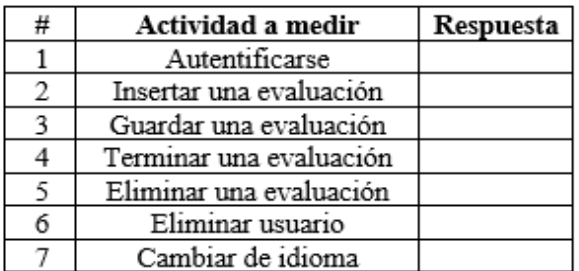

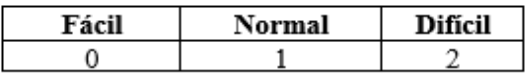

#### Sugerencias para mejorar la aplicación:

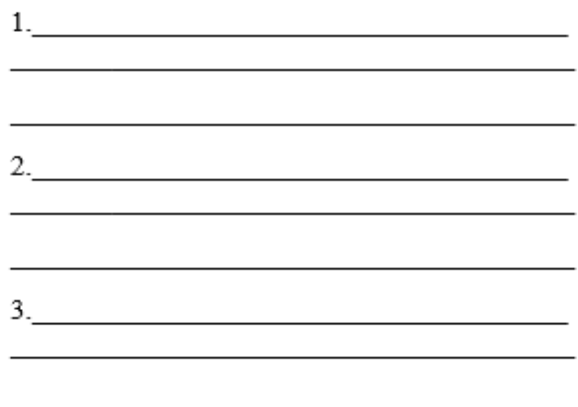

#### Figura 23 Encuesta de usabilidad de la aplicación.

La tabla de resultados obtenida fue la siguiente:

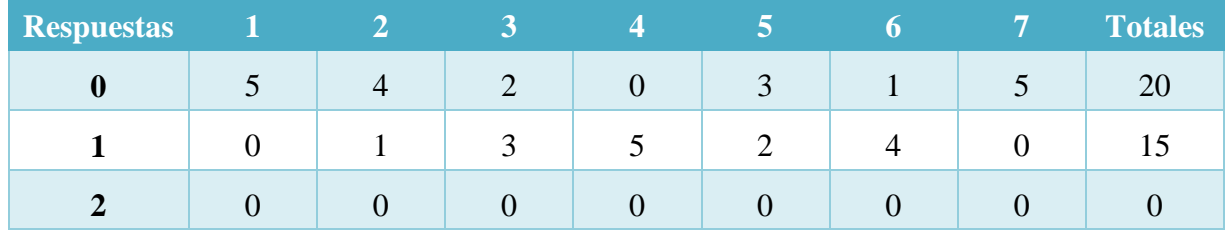

Tabla 16 Resultado de las encuestas

En la gráfica siguiente se representa la cantidad de respuestas obtenidas por cada pregunta:

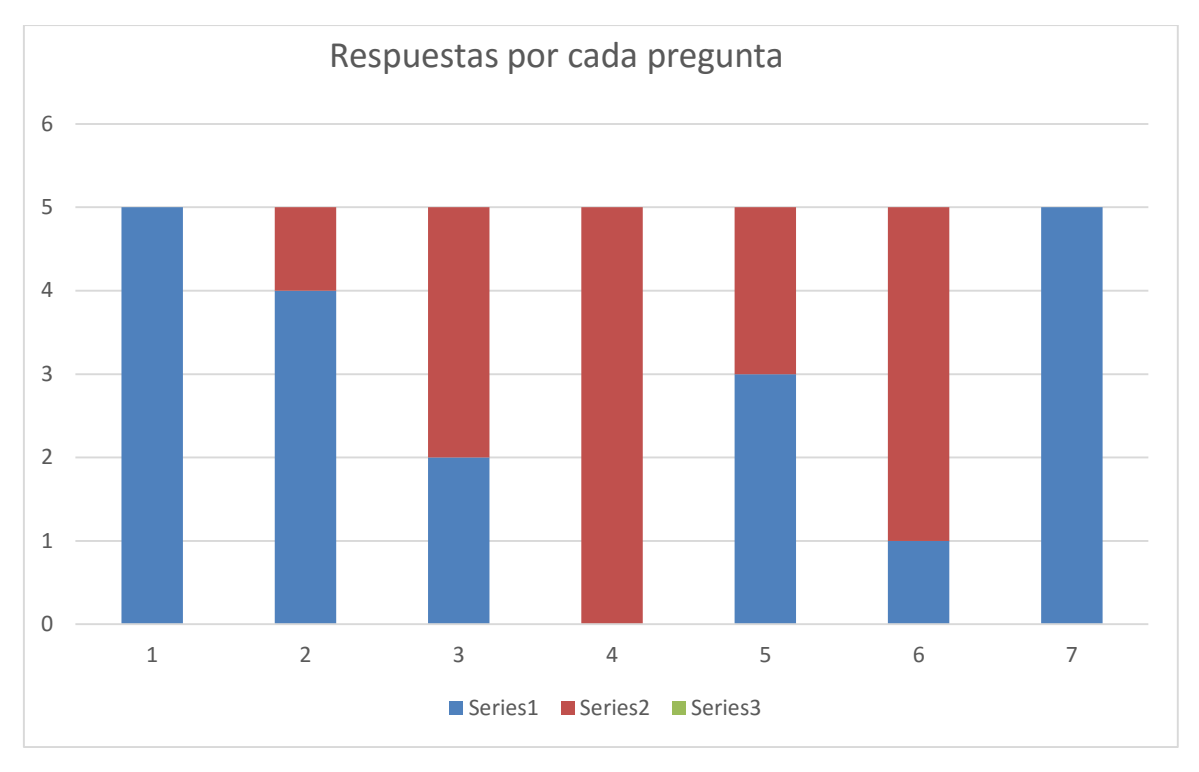

Figura 24 Respuestas por cada pregunta de la encuesta.

En las gráficas siguientes se puede observar la representación de los totales de las respuestas obtenidas:

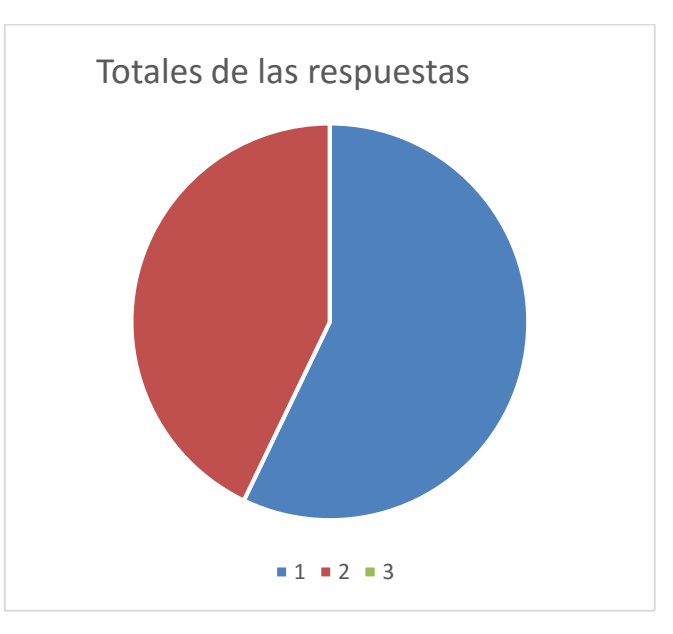

Figura 25 Respuestas totales obtenidas en la encuesta.

Como se puede apreciar en la información de la tabla y los gráficos, para la mayoría de la población estudiada, la aplicación es fácil de entender y de utilizar. Otro resultado de la encuesta fueron las sugerencias realizadas por los expertos en cuanto a los valores de entrada y la gestión de los volúmenes.

# **3.3 Conclusiones parciales**

El capítulo estuvo dirigido a la validación de la aplicación mediante los métodos de prueba de caja blanca y caja negra, para comprobar el correcto funcionamiento de la aplicación.

Para realizar la prueba de caja blanca realizada consistió en la realización de pruebas unitarias a los métodos encargados de calcular la media ponderada, la media ponderada del 25% menos regado, el coeficiente de uniformidad ponderado y el coeficiente de variación ponderado obteniendo resultados satisfactorios en los cuatro casos.

Para realizar las pruebas de caja negra analizaron 2 casos de prueba: autentificar usuario y gestionar evaluaciones no planificadas, teniendo en cuenta los pasos a seguir, los posibles errores, el resultado esperado, el resultado obtenido y el estado del caso de prueba realizado. Ambos casos de prueba fueron superados con éxito.

También se realizaron pruebas de usabilidad mediante la realización de encuestas a 5 expertos que utilizarán la aplicación desarrollada, obteniéndose como resultado que la aplicación les resultaba fácil de entender y de utilizar.

### **CONCLUSIONES**

- Se realizó una revisión bibliográfica de la literatura mediante el procedimiento Snowballing que permitió identificar:
	- a. Los principales parámetros que intervienen en la evaluación pluviométrica: el coeficiente de uniformidad ponderado, la media ponderada, la media ponderada del 25% regado, la uniformidad de distribución ponderada, el coeficiente de variación ponderado y la desviación típica ponderada.
	- b. Las herramientas informáticas existentes para realizar dicha evaluación a nivel nacional e internacional: Pluviopivot, Mobile Irrigation Lab(MIL) y Depivot.
	- c. Las fórmulas para calcular los parámetros que intervienen en la evaluación pluviométrica.
- $\bullet$  Se definieron y explicaron los patrones de diseño utilizados en la aplicación: Adapter, Mapper y MVC.
- Se planteó la descripción del modelo de negocios, los requisitos funcionales y no funcionales de la aplicación y se realizó el análisis y diseño de la aplicación mediante los principales diagramas del UML: diagrama de casos de uso, diagrama conceptual y lógico de la base de datos, diagrama de clases, diagrama de componentes y diagrama de despliegue. En los diagramas de clases se enfatizó en explicar la utilización de los patrones de diseño en el desarrollo de la aplicación.
- $\div$  Se definió la arquitectura de la aplicación y se explicó su funcionamiento teniendo en cuenta cómo la aplicación consume los servicios de la API, modificándose la base de datos remota (si hay conexión) o guardando los datos en la base de datos local (desarrollada utilizando SQLite) para enviarlas a la base de datos remota cuando haya conexión.
- Se validó el funcionamiento de la aplicación mediante pruebas de caja blanca, específicamente pruebas unitarias y pruebas de caja negra.
	- a) Las pruebas unitarias permitieron comprobar el correcto funcionamiento de 4 de los métodos que intervienen en la evaluación pluviométrica obteniendo resultados satisfactorios.
	- b) Las pruebas de caja negra se realizaron para comprobar el correcto funcionamiento de la aplicación. Para ello se tuvieron en cuenta 2 casos de

prueba: autentificar usuario y gestionar datos de la evaluación no planificada, obteniéndose en ambos resultados satisfactorios. También se hicieron pruebas de usabilidad, mediante la realización de encuestas a 5 de los expertos que utilizarán la aplicación, los resultados obtenidos mostraron que la aplicación les resultaba fácil de entender y de utilizar.

### **RECOMENDACIONES**

- Analizar la necesidad de consumir otros los servicios de la API: insertar, modificar o eliminar usuario (si se desea incluir en el sistema un rol administrador), cambiar contraseña (para cualquier usuario del sistema) y añadir o eliminar una evaluación (para el rol director).
- Incluir un módulo a la aplicación que permita generar informes sobre el proceso de evaluación de máquinas de riego de pivote central.
- Extender la utilización de la aplicación al resto de las empresas del sector agrícola del país.
- Extender la aplicación para que pueda ser utilizada por otros dispositivos con diferente sistema operativo: iOS y Windows Phone.

#### **REFERENCIAS BIBLIOGRAFICAS**

Ambler, S. W. (2005). *The Elements of UML 2.0 Style*.

- Bray, T. (2014). The JavaScript Object Notation (JSON) Data Interchange Format, 1–16.
- Cardenas Pacheco, Y., & Segui Pacheco, J. (2004). Aplicación de software "Pluviopivot" para el cálculo de coeficientes de uniformidad ponderados por superficie en máquinas de riego de pivote central., 10.
- Cardenas, Y. P., Segui, J. P., & Agropecuarias, C. (2004). Aplicación de software "Pluviopivot" para el calculo de coeficientes de uniformidad ponderados por superficie en máquinas de riego de pivote central, 10.
- Dobbs, N. A., Migliaccio, K. W., Li, Y., Dukes, M. D., & Morgan, K. T. (2014). Evaluating irrigation applied and nitrogen leached using different smart irrigation technologies on bahiagrass (Paspalum notatum). *Irrigation Science*, *32*(3), 193–203. https://doi.org/10.1007/s00271-013-0421-1
- Dukes, M. D. (2006). EFFECT OF WIND SPEED AND PRESSURE ON LINEAR MOVE IRRIGATION SYSTEM UNIFORMITY, *22*(4), 541–548.
- Dukes, M. D., & Perry, C. (2006). Uniformity testing of variable-rate center pivot irrigation control systems. *Precision Agriculture*, *7*(3), 205–218. https://doi.org/10.1007/s11119- 006-9020-y
- Fowler, M., Rice, D., Foemmel, M., Mee, R., & Stafford, R. (2002). *Petterns of enterprise application architecture*.
- Freeman, E., Freeman, E., Bates, B., & Sierra, K. (2004). *Head First Design Patterns*.
- G. A. Clark, K. Srinivas, D. H. Rogers, R. Stratton, V. L. M. (2003). Measured and Simulated Uniformity of Low Drift Nozzle Sprinklers. *American Society of Agricultural Engineers*, *46*(2), 321–330.
- Haviv, A. Q. (2014). *MEAN Web Development*.
- Holmes, S. (2016). *Getting MEAN with Mongo, Express, Angular, and Node*.
- Larman, C. (1999). *UML y Patrones. Introducción al análisis y diseño orientado a objetos.* (P. E. Vázquez Roig, Ed.) (Primera ed). Naucalpan de Juhez, Edo. de Mexico Cbara.
- Msibi, S. T., Kihupi, N. I., Tarimo, A. K. P. R., & Manyatsi, A. M. (2014a). EVALUATION OF SPEED EFFECT ON THE TECHNICAL EFFICIENCY OF CENTRE PIVOT IRRIGATION AT UBOMBO SUGAR ESTATE, SWAZILAND, *3*(1997), 23–38.
- Msibi, S. T., Kihupi, N. I., Tarimo, A. K. P. R., & Manyatsi, A. M. (2014b). TECHNICAL PERFORMANCE EVALUATION OF CENTRE PIVOT SPRINKLER IRRIGATION SYSTEM AT UBOMBO SUGAR ESTATE , SWAZILAND, *3*(1997), 23–38.
- Naroua, I., Sinobas, L. R., & Calvo, R. S. (2012). Evaluación de los sistemas de riego por aspersión en la Comunidad de Regantes " Río Adaja " y propuestas para la mejora del manejo del riego ., 1–11. Retrieved from http://oa.upm.es/19378/1/INVE\_MEM\_2012\_140545.pdf
- Obe, R. O., & Hsu, L. S. (2011). *MongoDB in Action*. *Geography* (IN ACTION ). Retrieved from http://dl.acm.org/citation.cfm?id=2207997
- Pressman, R. S. (2010). *Ingeniería del software. Un enfoque práctico* (séptima ed).
- Rogers, D. H., Hall, S., Clark, G. A., & Shaw, L. K. (2002). Mil Evaluation of Center Pivot Irrigation Systems. *System*, 35–43.
- Rumbaugh, J., Jacobson, I., & Booch, G. (2000). *El lenguaje unificado de modelado. Manual de referencia.* (A. Otero, Ed.) (Primera).
- S. A. O'Shaughnessy, Y. F. Urrego, S. R. Evett, P. D. Colaizzi, T. A. H. (2013). ASSESSING APPLICATION UNIFORMITY OF A VARIABLE RATE IRRIGATION SYSTEM IN A WINDY LOCATION, *29*(4), 497–510.
- Schmuller, J. (2000). *Aprendiendo UML en 24 horas*.
- Sommerville, I. (2009). *Software engineering* (Ninth).
- Stephens, R. (2015). *Beginning Software Engineering*. John Wiley & Sons, Inc.
- Storti, G., Ríos, G., & Campodónico, G. (2007). Base de datos. Modelo Entidad Relación.
- Sui, R., Fisher, D. K., & Engineers, B. (2015). FIELD TEST OF A CENTER PIVOT IRRIGATION SYSTEM, *31*(2003), 83–88. https://doi.org/10.13031/aea.31.10539
- Valín, M. I., & Pereira, L. S. (2007). DEPIVOT , A SOFTWARE TOOL FOR IMPROVED WATER USE WITH CENTER-PIVOT SPRINKLER SYSTEMS, *1*, 397–405.
- Vogel, L. (2013). Android SQLite Database and ContentProvider Tutorial, 27.
- Wohlin, C. (2014). Guidelines for Snowballing in Systematic Literature Studies and a Replication in Software Engineering, 1–10. https://doi.org/10.1145/2601248.2601268

#### **Libros consultados**

- Lee, W.-M. (2012). *Beginning Android 4 Application Development*.
- Hellman, E. (2014). *Android Programming. Pushing the limits*.
- Morris, J. (2011). *Android User Interface Development*.
- Zapata, B. C. (2013). *Android Studio Application Development*.
- Smyth, N. (2015). *Android Studio Development Essentials*.
- Catalán, A. (2011). *Curso Android: Desarrollo de aplicaciones móviles*.
- Oliver, S. G. (2011). *Curso Programación Android*.
- Gargeta, M. (2011). *Learning Android*.
- Mednieks, Z., Dornin, L., Meike, G. B., & Nakamura, M. (2011). *Programming Android*.

# **ANEXOS**

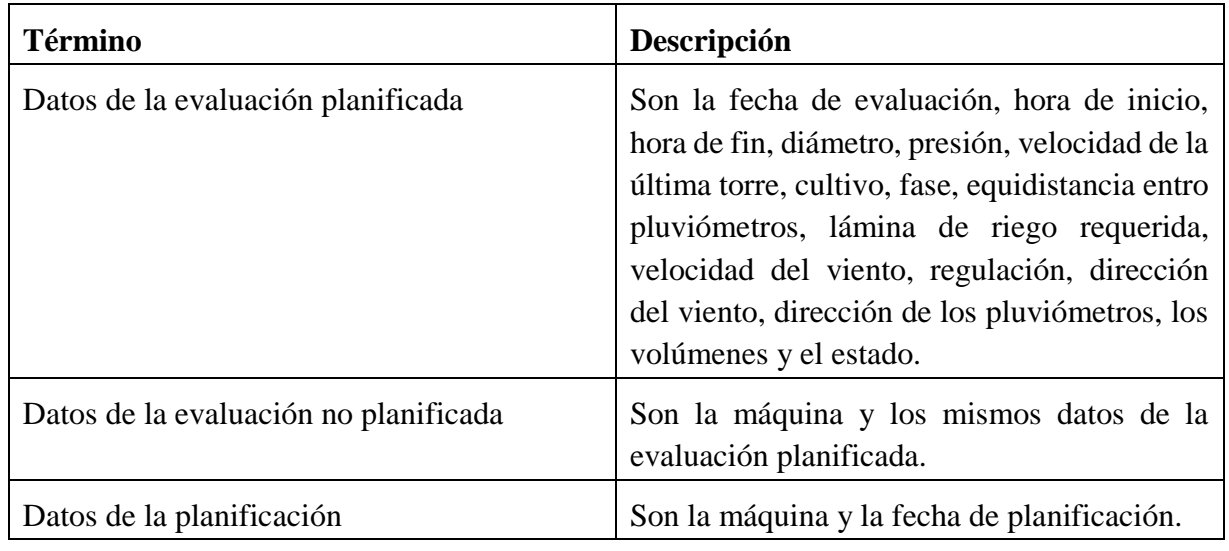

#### **Anexo 1: Glosario de términos**

Tabla 17 Glosario de términos

### **Anexo 2: Manual de usuario**

La aplicación móvil desarrollada está dirigida a los trabajadores del sector agrícola y permite evaluar las máquinas de riego por pivote central. Para ello calcula los siguientes parámetros:

- La media ponderada.
- La media ponderada del 25% menos regado.
- El coeficiente de uniformidad ponderado.
- El coeficiente de variación ponderado.
- La uniformidad de distribución ponderada.

Este anexo está dedicado a explicar detalladamente el uso de esta herramienta para lograr una mayor familiarización de los usuarios con el sistema.

#### **Ventana principal de la aplicación**

Al abrir la aplicación aparece la ventana siguiente, donde se puede observar un formulario de autentificación para los usuarios del sistema y una opción para entrar como invitado:

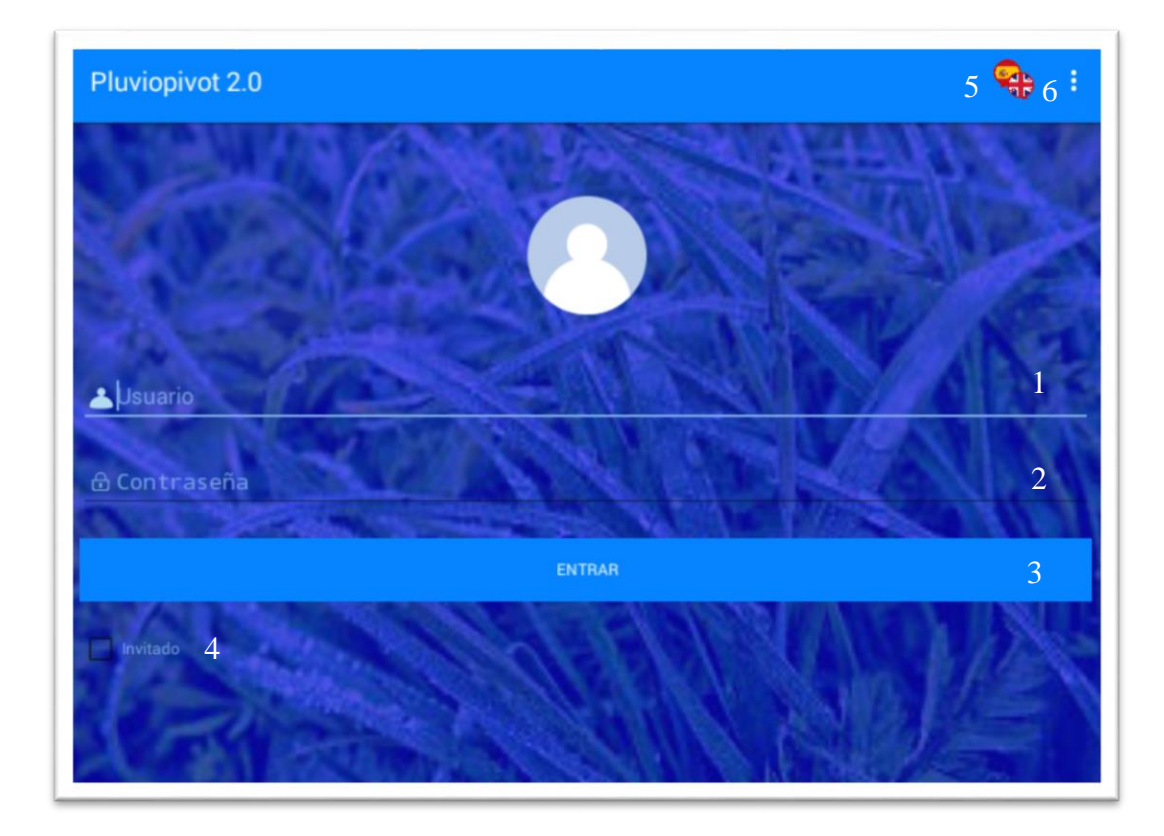

### Figura 26 Ventana principal

La siguiente tabla muestra la relación de cada elemento del formulario y el número correspondiente:

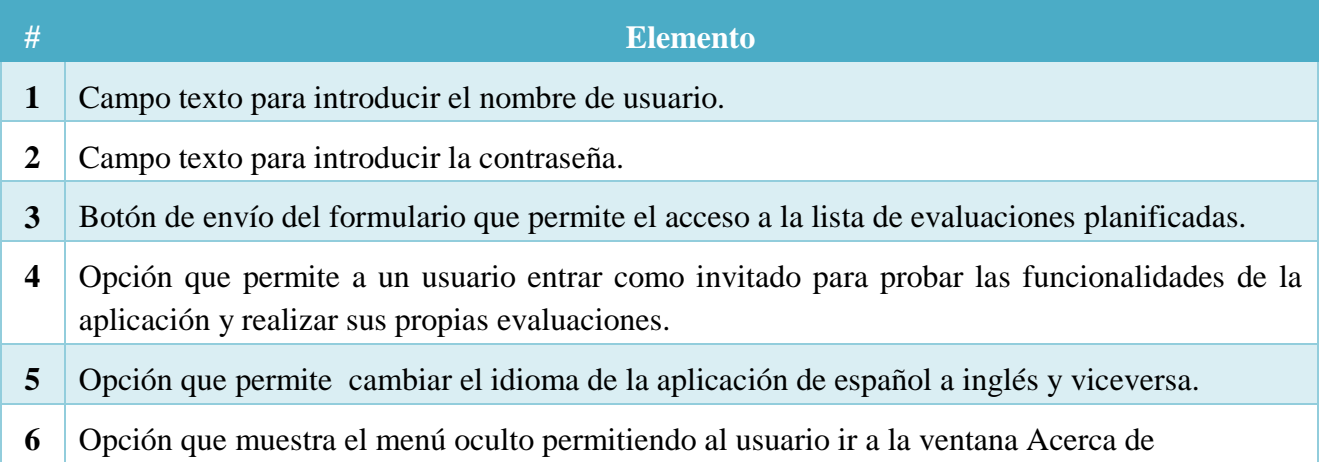

#### Tabla 18 Elementos de la ventana principal

Al seleccionar la opción 5 se muestra la ventana siguiente donde se le permite seleccionar al usuario el idioma, guardando la configuracion del último idioma que seleccione.
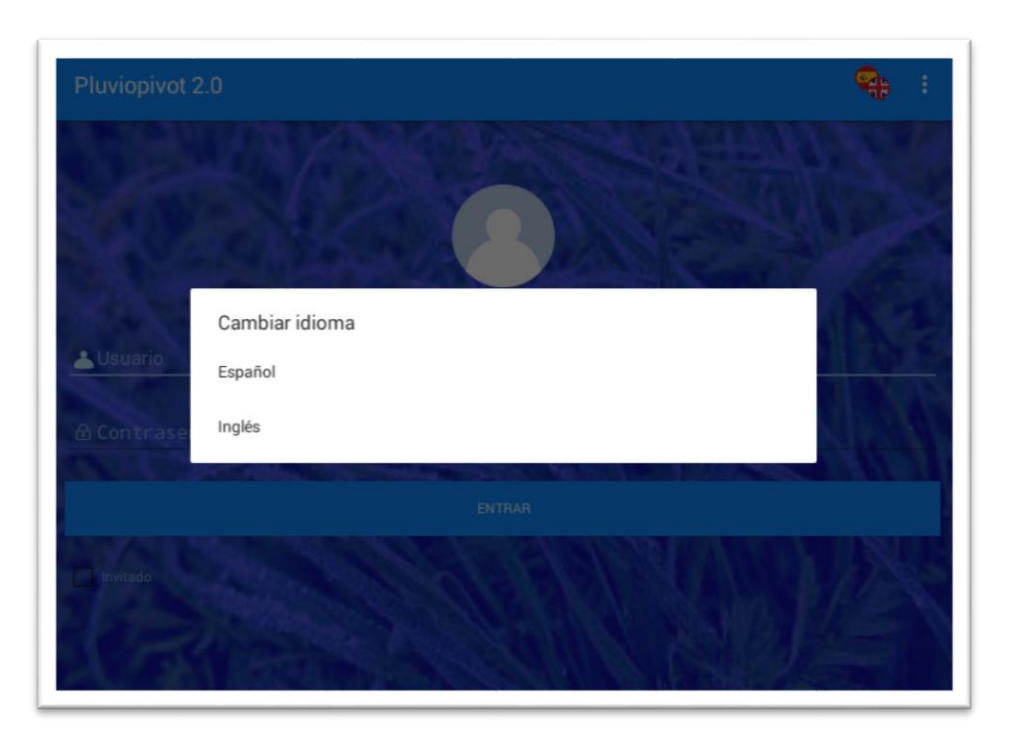

Figura 27 Ventana que se muestra al seleccionar la opción para cambiar de idioma

Las ventanas asociadas al seleccionar la opción 6 se muestran a continuación.

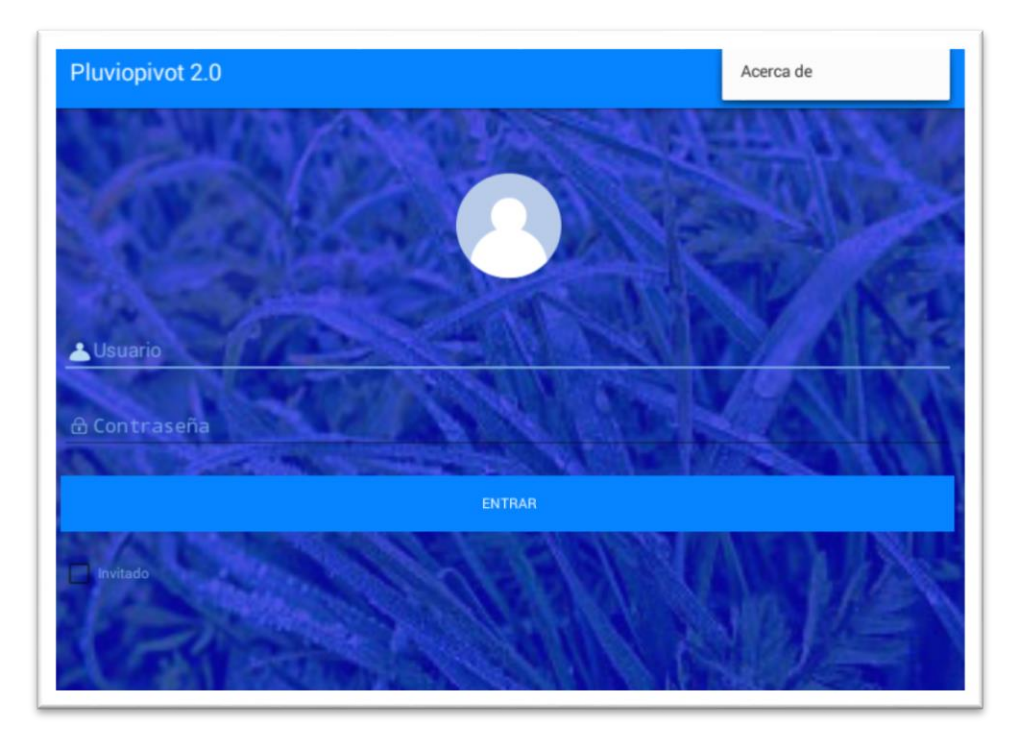

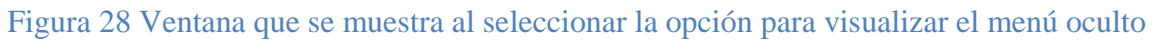

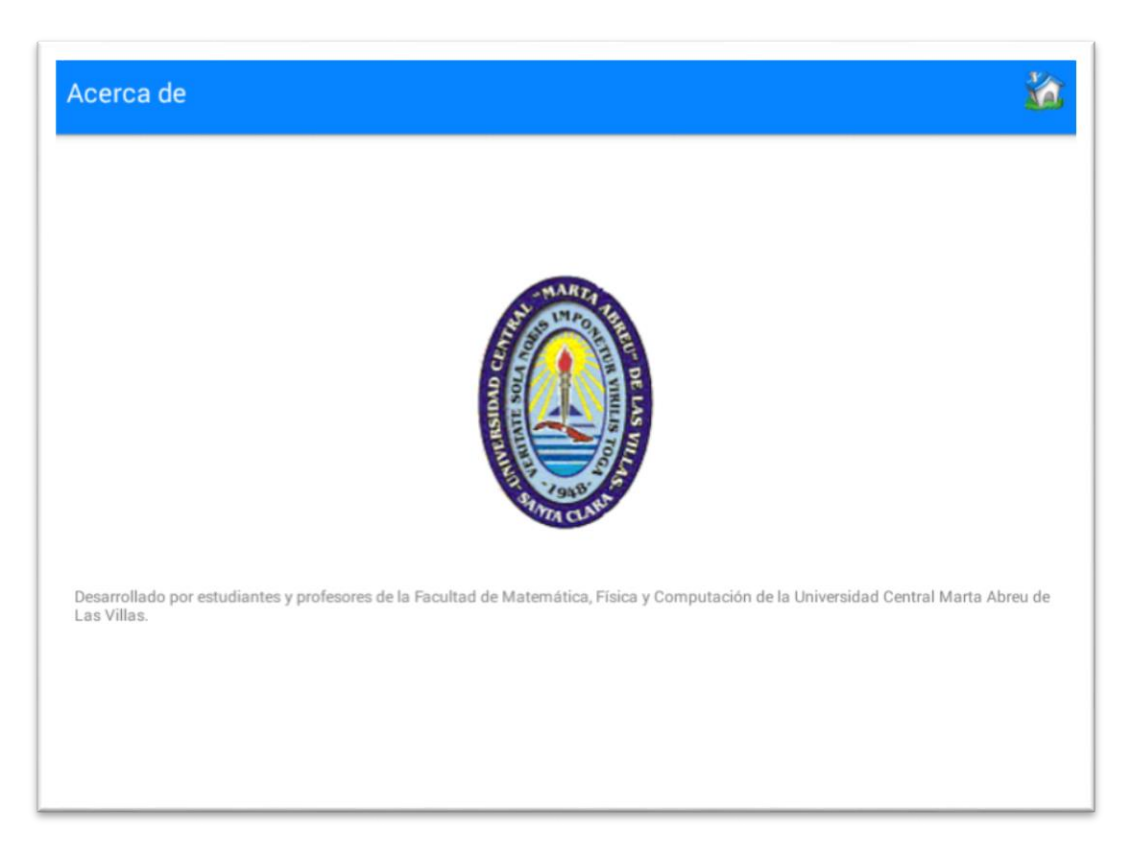

### Figura 28 Ventana Acerca de

La opción permite a los usuarios regresar a la ventana principal.

#### **Ventana de la lista de evaluaciones no planificadas**

Al entrar como invitado se pueden añadir, modificar y eliminar evaluaciones. A continuación, se muestra la ventana correspondiente a la lista de evaluaciones no planificadas:

| <b>Evaluaciones</b>                                                                  | $2 \bullet 3$ $4$ |
|--------------------------------------------------------------------------------------|-------------------|
| Máquina: Máquina 4<br>Cultivo y fase: malanga<br>T<br>Finalizada: 19/6/2017          | □<br>3:4          |
| Máquina: Máquina 3<br>$\mathbf{T}$<br>Cultivo y fase: boniato<br>Iniciada: 19/6/2017 | $\Box$<br>3:2     |
| Máquina: Máquina 2<br>Cultivo y fase: yuca<br>Iniciada: 19/6/2017                    | □<br>3:1          |
| Máquina: Máquina 1<br>Cultivo y fase: papa<br>Iniciada: 19/6/2017                    | □<br>2:49<br>5    |
|                                                                                      |                   |
|                                                                                      |                   |
|                                                                                      |                   |

Figura 27 Ventana de las evaluaciones no planificadas

| #              | <b>Elemento</b>                                                                                                    |  |
|----------------|----------------------------------------------------------------------------------------------------|--|
|                | Opción que permite añadir una nueva evaluación.                                                                                                    |  |
| 2              | Opción que permite eliminar una evaluación o varias evaluaciones.                                                                                                    |  |
| 3              | Opción que permite ir a la ventana principal.                                                                                                    |  |
| $\overline{4}$ | Opción que permite ver el menú oculto. Desde este menú pueden seleccionarse todas las<br>evaluaciones para eliminarse o desmarcar todas, en caso de que estén seleccionadas. Además<br>puede ir a la ventana de la ayuda. |  |
| 5              | Lista de evaluaciones no planificadas. En la lista la evaluación cada evaluación comienza con<br>el símbolo<br>para indicar que la evaluación está iniciada y terminada<br>respectivamente.                               |  |

Tabla 19 Elementos de la ventana correspondiente a la lista de evaluaciones no planificadas

#### **Ventana de la lista de evaluaciones planificadas**

El usuario al autentificarse accederá a las evaluaciones planificadas según sea su rol en la empresa y se mostrará la siguiente ventana, donde se puede apreciar la lista de evaluaciones planificadas.

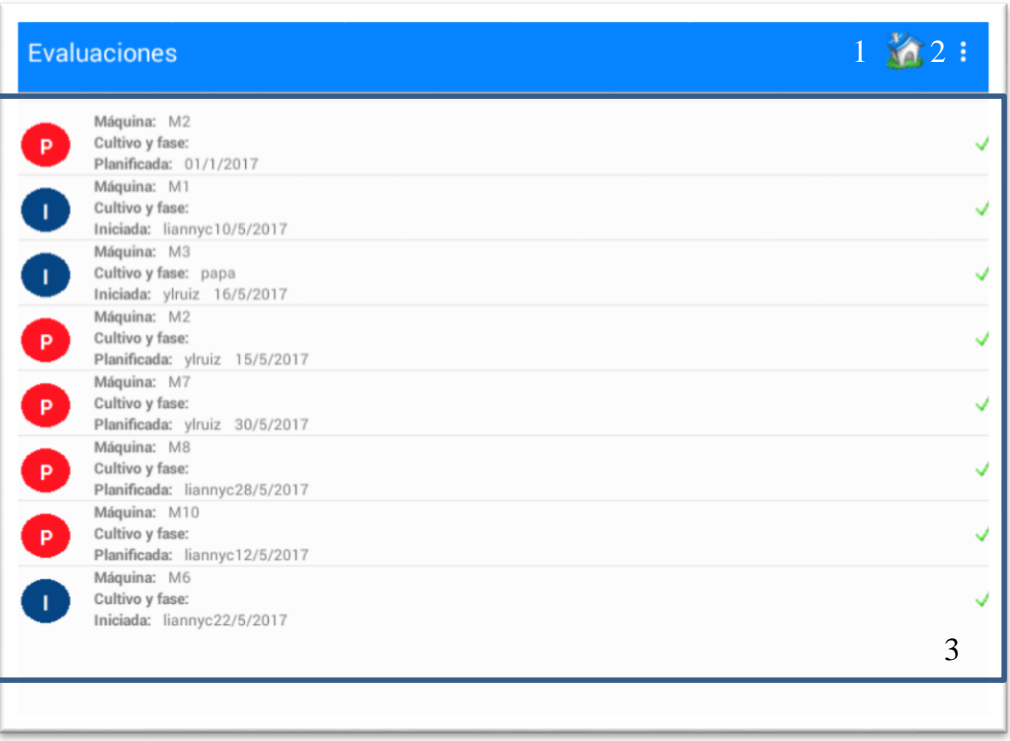

#### Figura 28 Ventana de las evaluaciones planificadas

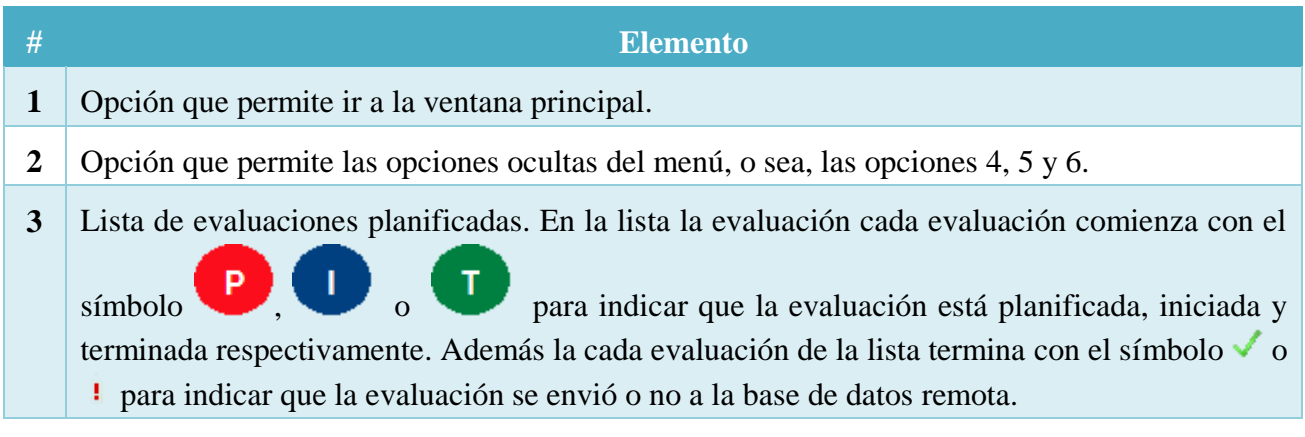

Tabla 20 Elementos de la ventana correspondiente a la lista de evaluaciones planificadas

A continuación, se muestran las ventanas asociadas al seleccionar la opción 2:

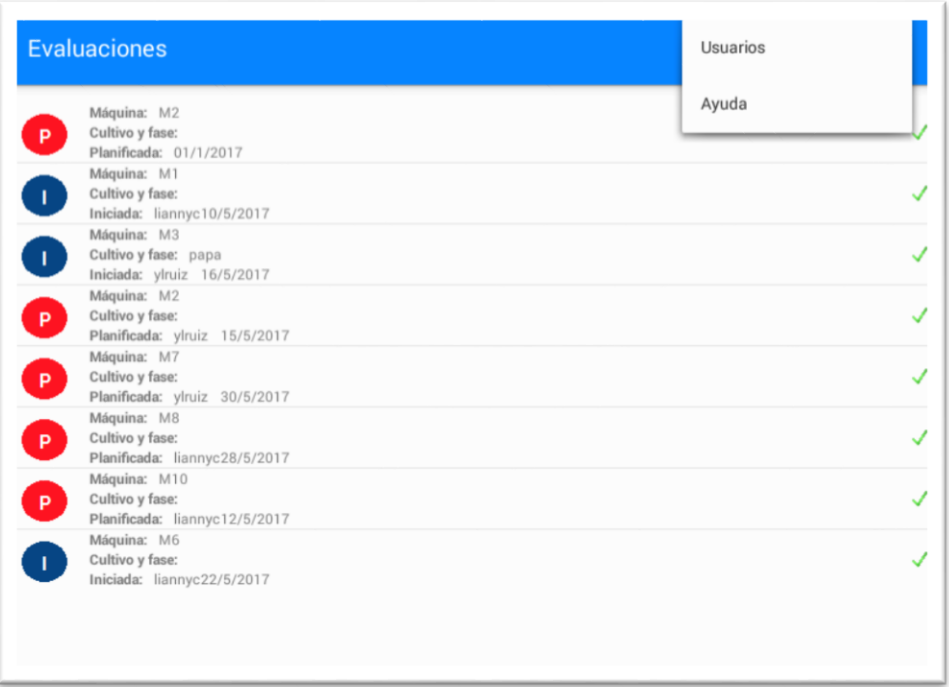

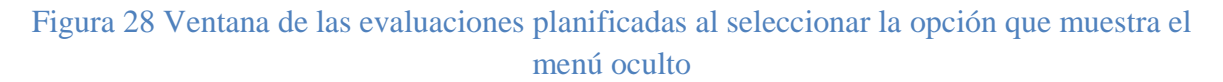

Al seleccionar la opción Usuarios se muestra la siguiente ventana:

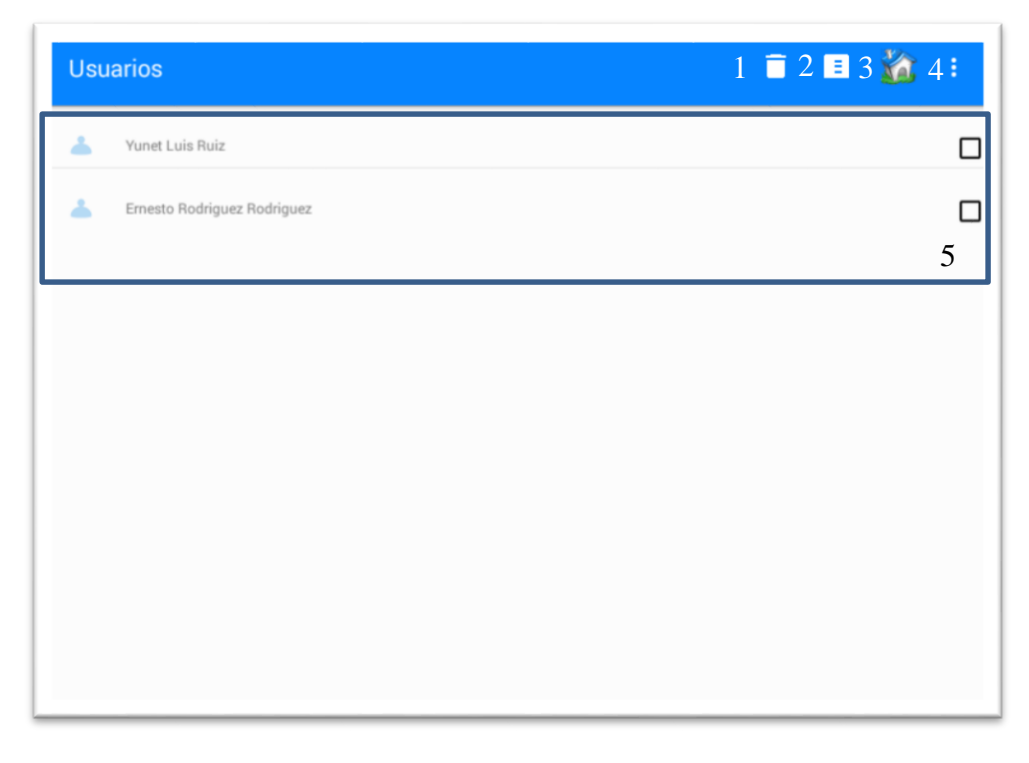

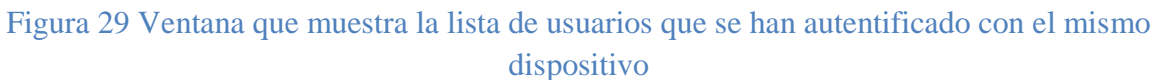

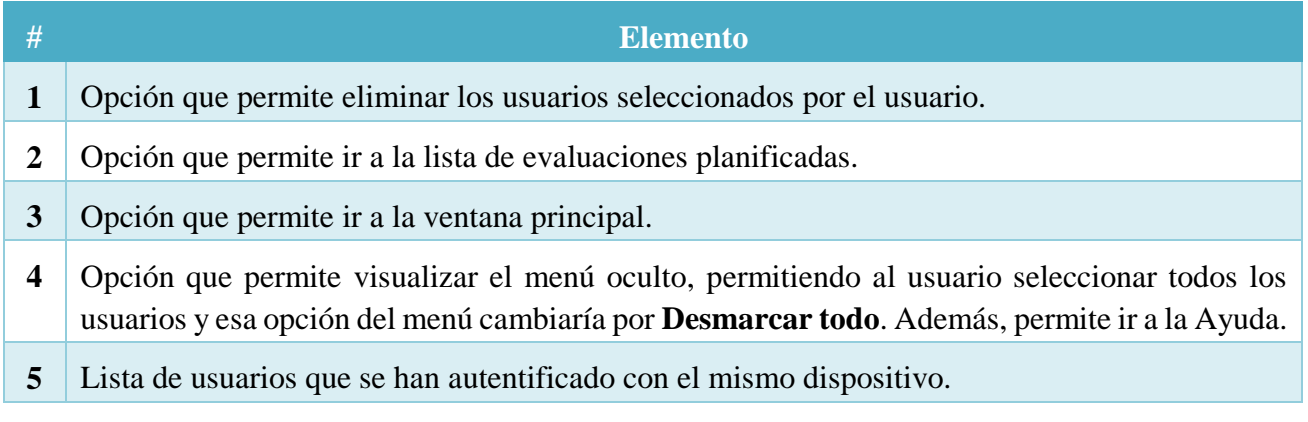

Tabla 21 Elementos de la ventana correspondiente a la lista de usuarios

#### **Ventana de los datos de la evaluación**

Al seleccionar una de las evaluaciones de la lista si es un invitado o un evaluador puede rellenar los campos del formulario evaluación que se observan en las siguientes figuras, en caso de que la evaluación esté terminada o el usuario sea un jefe solo podrá visualizar la información contenida en el formulario.

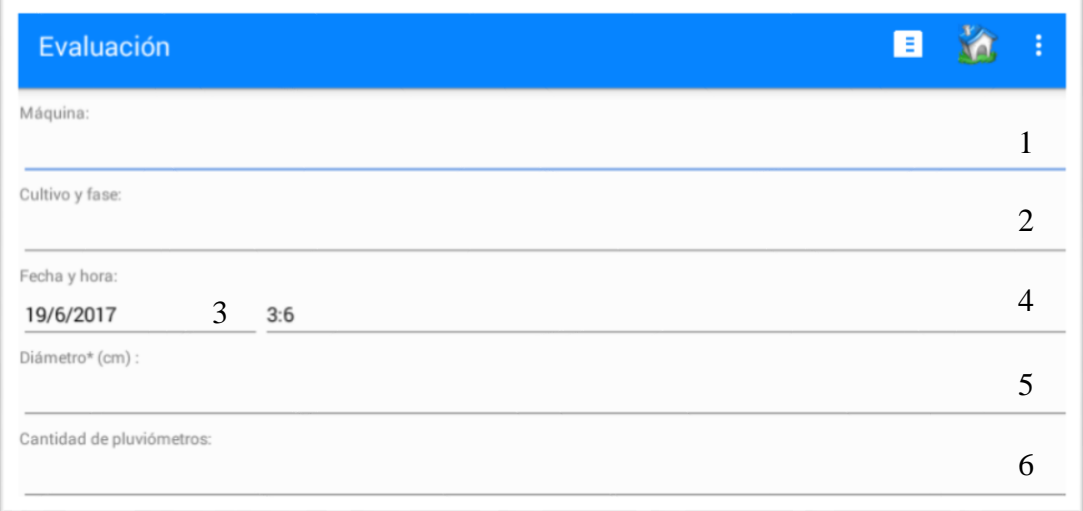

Figura 30 Ventana que permite rellenar el formulario de la evaluación (1/4)

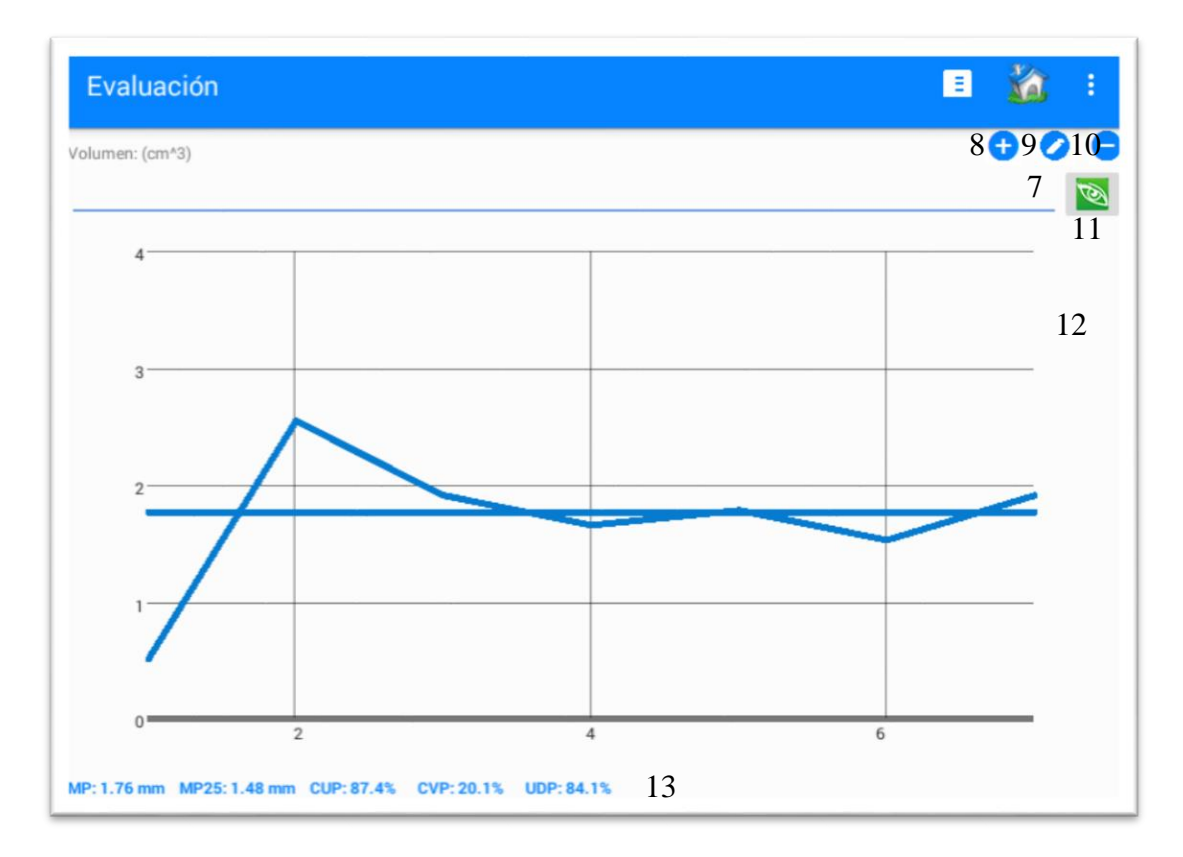

### Figura 31 Ventana que permite rellenar el formulario de la evaluación (2/4)

| Evaluación                             | E  |
|----------------------------------------|----|
| Presión (kg/cm^2) :                    | 14 |
| Velocidad de la última torre (m/h):    | 15 |
| Equidistancia entre pluviómetros (m) : | 16 |

Figura 32 Ventana que permite rellenar el formulario de la evaluación (3/4)

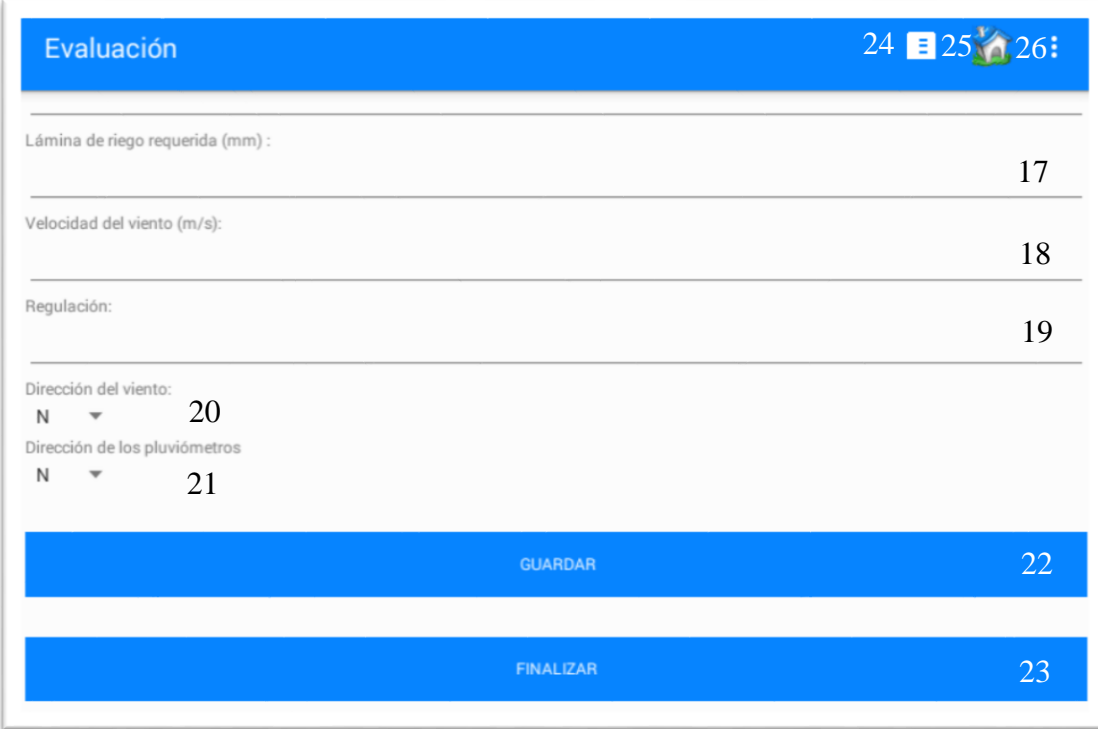

# Figura 33 Ventana que permite rellenar el formulario de la evaluación (4/4)

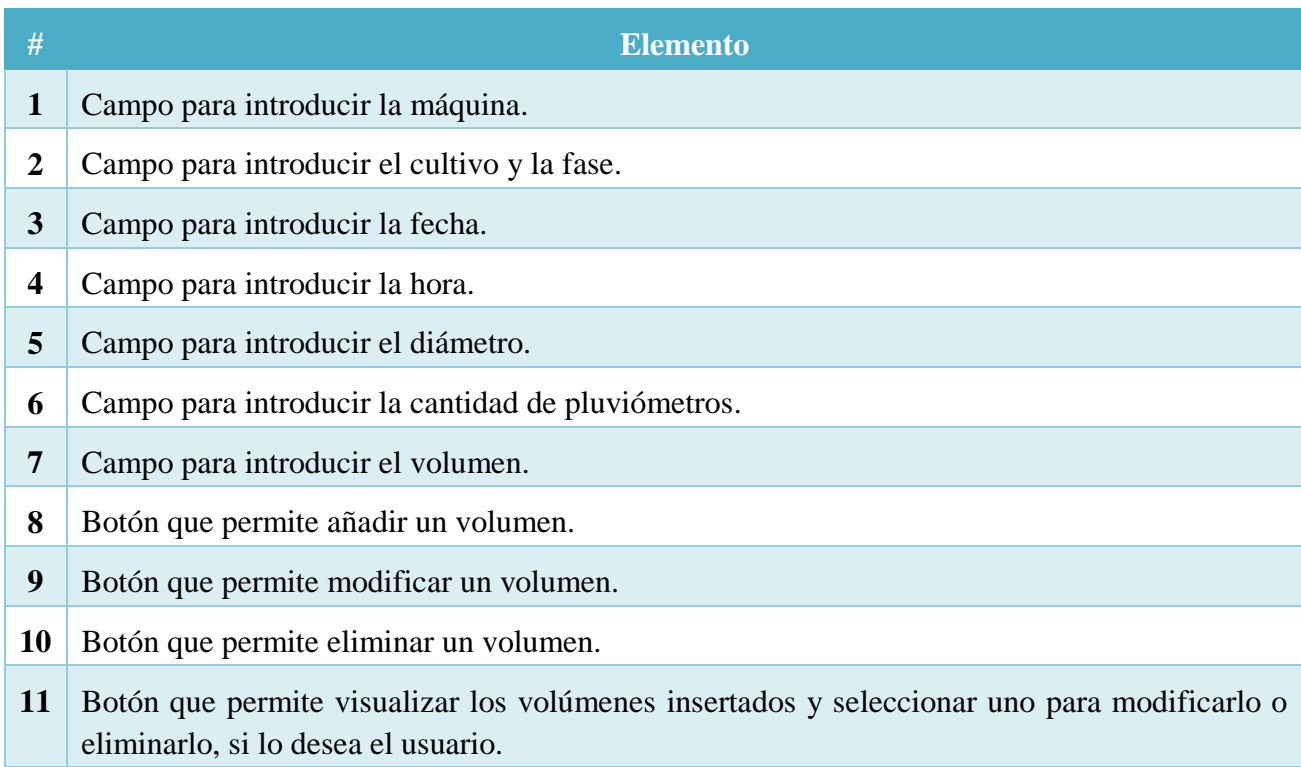

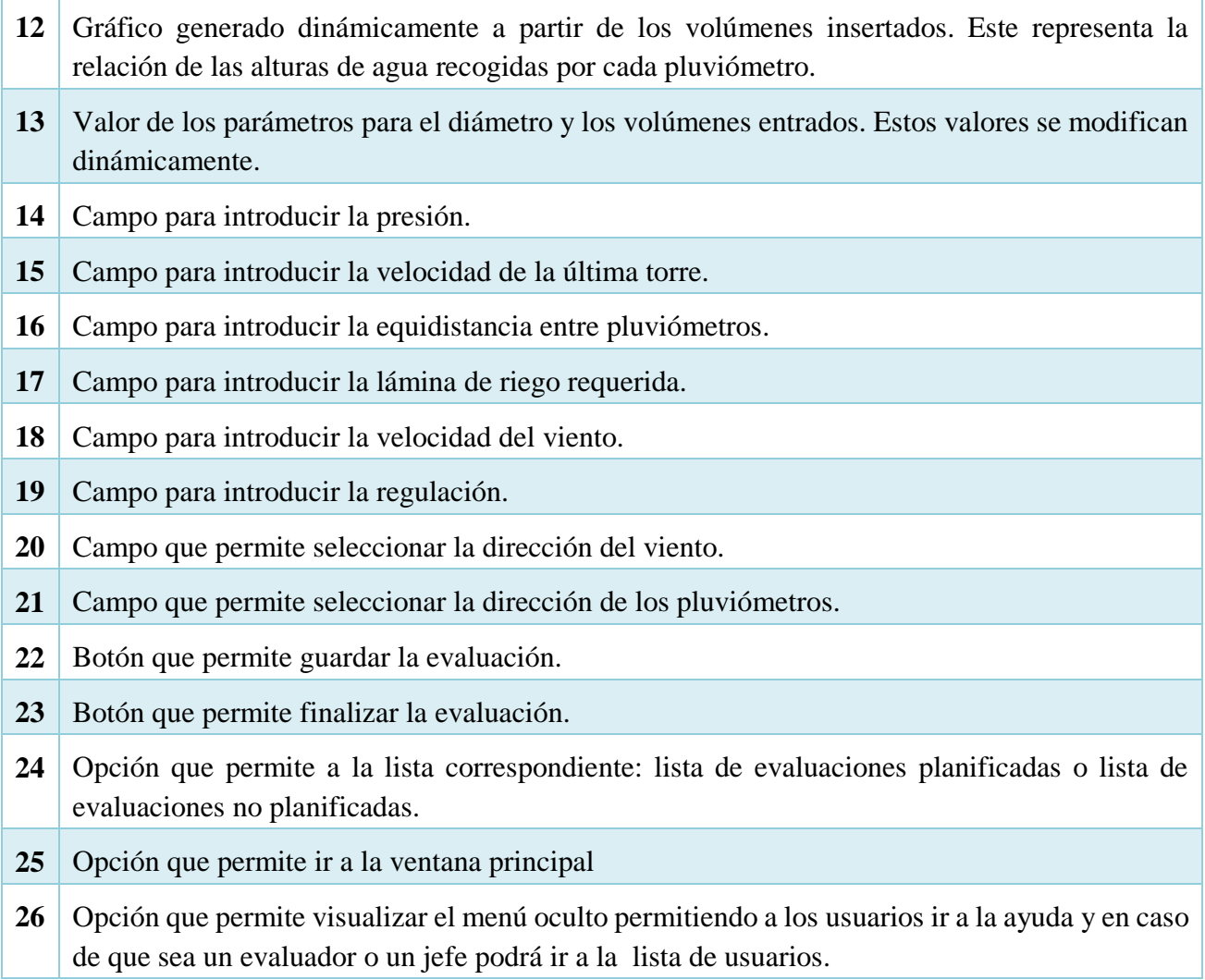

Tabla 22 Elementos de la ventana correspondiente a los datos de la evaluación

## **Anexo 3: Datos que puede registrar Pluviopivot 2.0.**

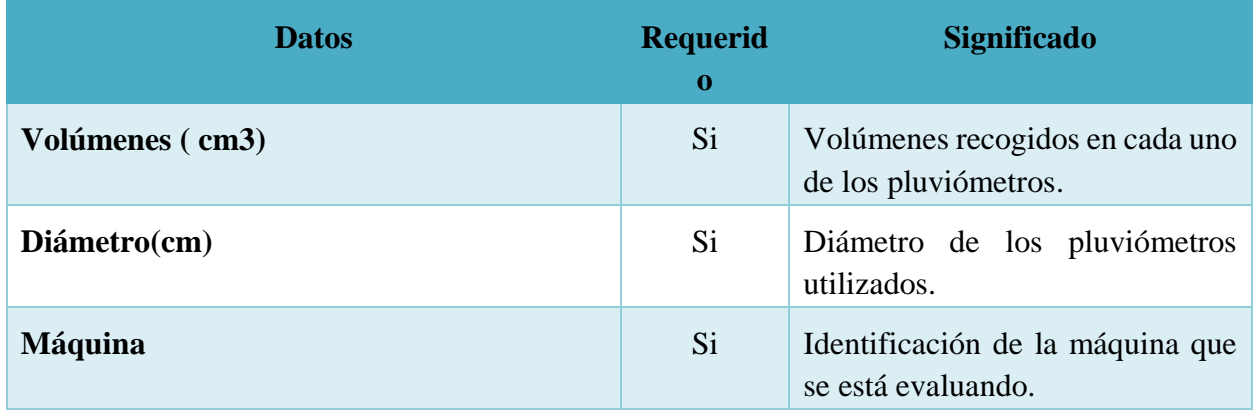

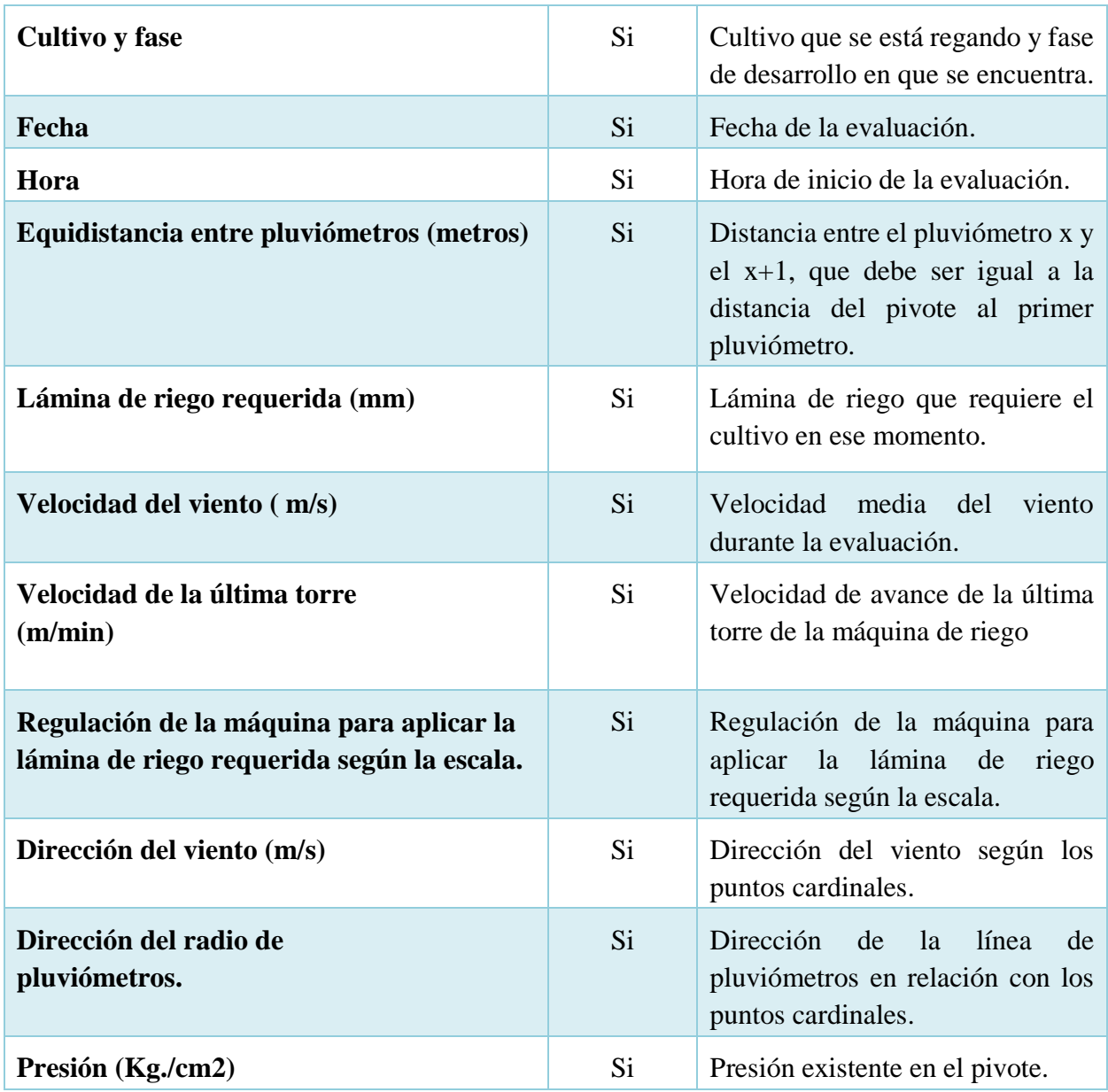

Tabla 23 Datos que se pueden entrar en Pluviopivot 2.0.